# **Indice delle lezioni**

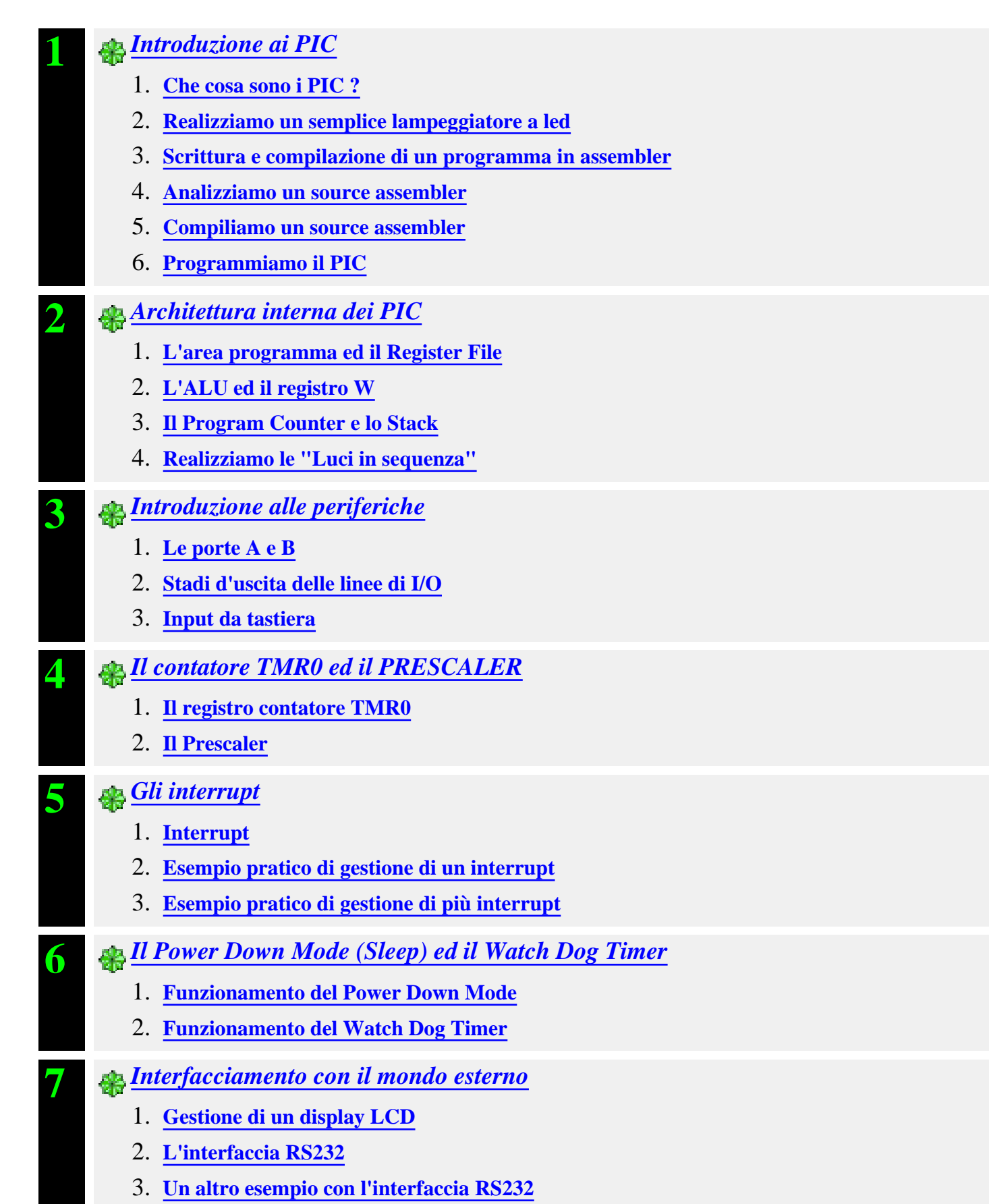

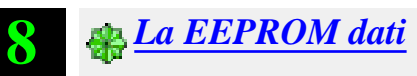

1. **[Scrittura e lettura dalla EEPROM DATI](#page-139-0)**

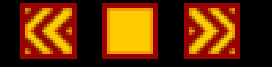

# **Introduzione ai PIC**

# <span id="page-2-0"></span>**Al termine di questa lezione saprete:**

- Cosa sono i PIC.
- Come realizzare un semplice circuito di prova.
- Come scrivere e compilare un semplice programma in assembler.
- Come programmare un PIC.

# **Contenuti della lezione 1**

- 1. **[Che cosa sono i PIC ?](#page-3-0)**
- 2. **[Realizziamo un semplice lampeggiatore a led](#page-5-0)**
- 3. **[Scrittura e compilazione di un programma in assembler](#page-6-0)**
- 4. **[Analizziamo un source assembler](#page-9-0)**
- 5. **[Compiliamo un source assembler](#page-15-0)**
- 6. **[Programmiamo il PIC](#page-17-0)**

**Che cosa sono i PIC?**

<span id="page-3-0"></span>I **PIC** sono dei circuiti integrati prodotti dalla [Microchip Technology Inc.](http://www.microchip.com/), che appartengono alla categoria dei microcontroller, ovvero quei componenti che integrano in un unico dispositivo tutti i circuiti necessari a realizzare un completo sistema digitale programmabile.

Come si può vedere in figura,

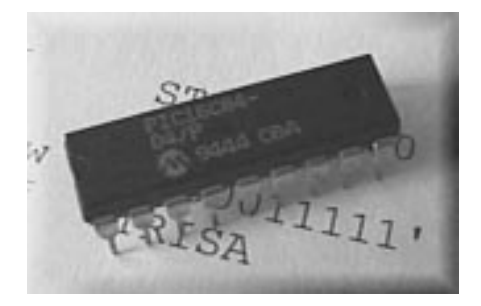

i PIC (in questo caso un PIC16C84) si presentano esternamente come dei normali circuiti integrati TTL o CMOS, ma internamente dispongono di tutti dispositivi tipici di un sistema a microprocessore, ovvero:

- Una [CPU](file:///C|/temp/borrar/pbe/italiano/gloss/cpu.htm) (Central Processor Unit ovvero unità centrale di elaborazione) il cui scopo è interpretare le istruzioni di programma.
- Una memoria **[PROM](#page-84-0)** (**P**rogrammable **R**ead **O**nly **M**emory ovvero memoria programmabile a sola lettura) in cui sono memorizzare in maniera permanente le istruzioni del programma da eseguire.
- Una memoria **[RAM](file:///C|/temp/borrar/pbe/italiano/gloss/ram.htm)** (Random Access Memory ovvero memoria ad accesso casuale) utilizzata per memorizzare le variabili utilizzate dal programma.
- Una serie di **LINEE DI I/O** per pilotare dispositivi esterni o ricevere impulsi da sensori, pulsanti, ecc.
- Una serie di dispositivi ausiliari al funzionamento quali generatori di clock, bus, contatori, ecc.

La presenza di tutti questi dispositivi in uno spazio estremamente contenuto, consente al progettista di avvalersi degli enormi vantaggi derivanti dall'uso di un sistema a microprocessore, anche in quei circuiti che fino a poco tempo fa erano destinati ad essere realizzati con circuiterie tradizionali.

I **PIC** sono disponibili in un'ampia gamma di modelli per meglio adattarsi alle esigenze di progetto specifiche, differenziandosi per numero di linee di I/O e per dotazione di dispositivi. Si parte dai modelli più piccoli identificati dalla sigla **PIC12C5xx** dotati di soli 8 pin, fino ad arrivare ai modelli più grandi con sigla **PIC17Cxx** dotati di 40 pin.

Una descrizione dettagliata delle tipologie di PIC è disponibile presso il sito web della [Microchip](http://www.microchip.com/) raggiungibile via internet, che consigliamo senz'altro di esplorare per la grande quantità di informazioni tecniche, software di supporto, esempi di applicazioni e aggiornamenti disponibili.

Per il nostro corso abbiamo scelto un modello intermedio di PIC il **PIC16F84**. Esso è dotato di 18 pin di cui ben 13 disponibili per l'I/O ovvero per i collegamenti al resto del nostro circuito e di alcune caratteristiche che lo rendono maggiormente adatto alle esigenze del nostro corso.

In particolare il PIC16F84 dispone di una memoria per contenere il programma di tipo **[EEPROM](#page-84-0)** ovvero **E**lectrical **E**rasable **P**rogrammable **R**ead **O**nly **M**emory, che può essere riscritta quante volte vogliamo e quindi ideale per i nostri esperimenti e di connessioni per la programmazione on-board, ovvero per aggiornare il programma interno al chip senza dover togliere il chip stesso dal circuito di prova.

Tale caratteristica viene pienamente sfruttata dal nostro [programmatore](#page-75-0) **YAPP!** , descritto in questo corso, ma in alternativa è possibile utilizzare uno qualsiasi degli ottimi programmatori prodotti dalla Microchip o da terze parti.

E' ora giunto il momento di dare un'occhiata al **PIC16F84**. Vediamo la riproduzione riportata nella seguente figura:

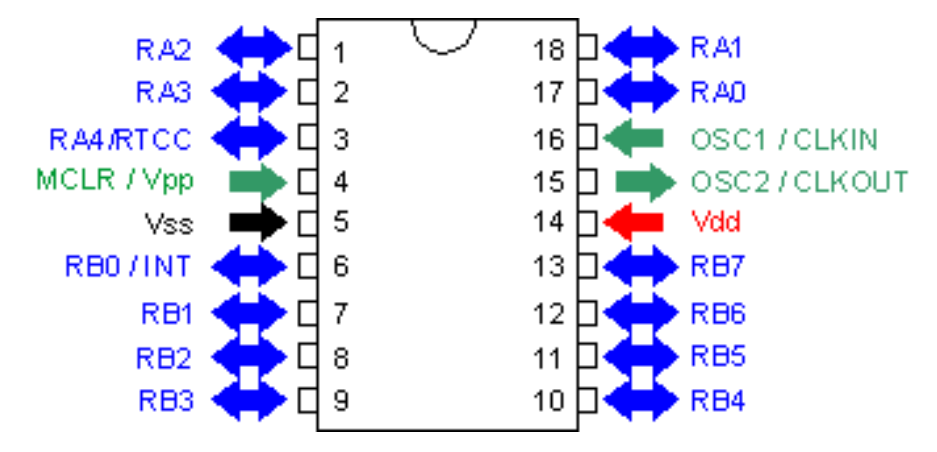

Come è possibile vedere il PIC16F84 è dotato di un totale di **18 pin** disposti su due file parallele da 9 pin ciascuna. I pin contrassegnati in **BLU** rappresentano le linee di I/O disponibili per le nostre applicazioni, i pin in **ROSSO** e **NERO** sono i pin di alimentazione, i pin in **VERDE** sono riservati al funzionamento del PIC (MCLR per il reset e OSC1-2 per il clock).

#### **Cliccando sui singoli pin disegnati in figura è possibile visualizzare una breve descrizione del loro funzionamento.**

Nel [passo successivo](#page-5-0) di questa lezione andremo subito a collegare questi pin al nostro primo circuito sperimentale per verificarne immediatamente il loro funzionamento.

<span id="page-5-0"></span>**Lezione 1 Step 2/6** 

**Realizziamo un semplice lampeggiatore a LED**

Dopo aver visto brevemente cos'è e com'è fatto un PIC, passiamo immediatamente ad una semplice applicazione pratica.

Realizziamo un circuito molto semplice il cui scopo è quello di far lampeggiare un diodo led. Vedremo come si scrive un programma in assembler, come si compila e come si trasferisce all'interno della EEPROM del PIC per lanciarlo in esecuzione.

Il circuito da realizzare è riportato nel seguente file in formato Acrobat Reader (9Kb): [example1.pdf](#page-88-0)

Per alimentare il circuito è necessario fornire una tensione stabilizzata compresa tra i 12 ed i 14 volt. Da questa tensione vengono ricavati i 5 volt necessari al PIC tramite l'integrato U2 (un comunissimo uA7805).

La tensione di alimentazione di 5 volt viene inviata ai pin **Vdd** [\(pin 14\)](#page-74-0) e **Vss** [\(pin 5\)](#page-73-0) collegati rispettivamente al positivo ed alla massa.

Il pin **[MCLR](#page-73-1)** (pin 4) serve per poter effettuare il reset del PIC. Normalmente viene mantenuto a 5 volt tramite la resistenza di pull up R1 e messo a zero quando si desidera resettare il PIC. Grazie alla circuiteria interna di reset di cui il PIC è dotato, non è necessario collegare al pin MCLR pulsanti o circuiti RC per ottenere il reset all'accensione.

I pin **[OSC1/CLKIN](#page-74-1)** (pin 16) e **[OSC2/CLKOUT](#page-74-0)** (pin 15) sono collegati internamente al circuito per la generazione della frequenza di clock utilizzata per temporizzare tutti i cicli di funzionamento interni al chip. Da questa frequenza dipende la quasi totalità delle operazioni interne ed in particolare la velocità con cui il PIC esegue le istruzioni del programma. Nel caso del **PIC16F84-04/P** tale frequenza può raggiungere un massimo di **4Mhz** da cui si ottiene una velocità di esecuzione delle istruzioni pari a **1 milione di istruzioni al secondo**. Nel nostro caso per la generazione del clock viene utilizzato un quarzo esterno da 4 MHz e due condensatori da 22pF.

Il pin **RB0** [\(pin 6\)](#page-73-2) è una delle linee di I/O disponibili sul PIC per i nostri scopi. In questo caso questa linea è stata collegata ad un led tramite una resistenza di limitazione.

Il connettore **J1** (uno strip di pin da stampato) serve solo nel casi si desideri programmare il PIC usando il programmatore Yapp!. Se si usa un programmatore diverso non è necessario montare questo connettore. Per maggiori informazioni sullo Yapp! [cliccare qui](#page-75-0).

Una volta terminato il cablaggio del circuito andiamo al [passo successivo](#page-6-0) per apprendere come scrivere il programma che il PIC dovrà eseguire.

<span id="page-6-0"></span>**Lezione 1 Step 3/6** 

# **Scrittura e compilazione di un programma in assembler**

Come per qualsiasi sistema a microprocessore, anche per il PIC è necessario preparare un programma per farlo funzionare.

Un programma è costituito da una sequenza di instruzioni, ognuna delle quali identifica univocamente una funzione che il PIC deve svolgere. Ogni istruzione è rappresentata da un codice operativo (in inglese operation code o più brevemente **opcode**) composto da 14 bit ed è memorizzata in una locazione di memoria dell'area programma. Tale memoria nel PIC16F84 è di tipo [EEPROM](#page-84-0) e dispone di 1024 locazioni ognuna delle quali è in grado di contenere una sola istruzione oppure una coppia istruzione/dato.

Un esempio di opcode in [notazione binaria](#page-87-0) viene riportato di seguito:

#### **00 0001 0000 0000B**

ma è più probabile che un opcode venga rappresentato in [notazione esadecimale](#page-87-0) ovvero:

#### **0100H**

che rappresenta esattamente lo stesso valore ma in forma più breve. La lettera **H**, riportata alla fine del valore valore 0100, indica il tipo di notazione (Hexadecimal). Lo stesso valore può essere rappresentato in assembler con la notazione 0x100 derivante dal linguaggio C o H'0100'.

Questi codici, completamente privi di senso per un essere umano, sono gli unici che il PIC è in grado di capire. Per fortuna esistono alcuni strumenti che consentono di facilitare il compito al programmatore rendendo le istruzioni più comprensibili.

Per convenzione si associa, ad ogni opcode, una breve sigla detta **mnemonica**, ovvero una sigla che aiuti a ricordare la funzione svolta da ogni istruzione.

L'opcode **0100H** dell'esempio precedente, effettua l'azzeramento del registro W (vedremo meglio di seguito che cosa significa) che in inglese viene indicato con la frase **CL**EA**R W** REGISTER, ovvero "AZZERA IL REGISTRO W" che nella forma abbreviata diventa **CLRW**.

Altre sigle mnemoniche consentono di definire tutte le istruzioni che il PIC è in grado di eseguire ma anche variabili, costanti ed etichette (label). L'insieme di queste sigle e le regole per ordinarle per formare un programma completo viene chiamato **LINGUAGGIO ASSEMBLER**.

Per scrivere un programma in linguaggio assembler occorre conoscere le istruzioni disponibili sul micro che si intende usare (in questo caso il PIC), le regole sintattiche per definire variabili, parametri, ecc e disporre di un editor di testo con cui digitare il nostro programma.

Il file di testo così ottenuto viene denominato **source o sorgente assembler**.

Il passo successivo consiste nel tradurre il nostro sorgente assembler nella giusta sequenza di istruzioni in formato binario che il PIC è in grado di capire. Questo tipo di programma si chiama **compilatore assembler** o **assemblatore**.

Nella figura seguente viene schematizzato il flusso di operazioni ed i file generati necessari per ottenere un PIC programmato.

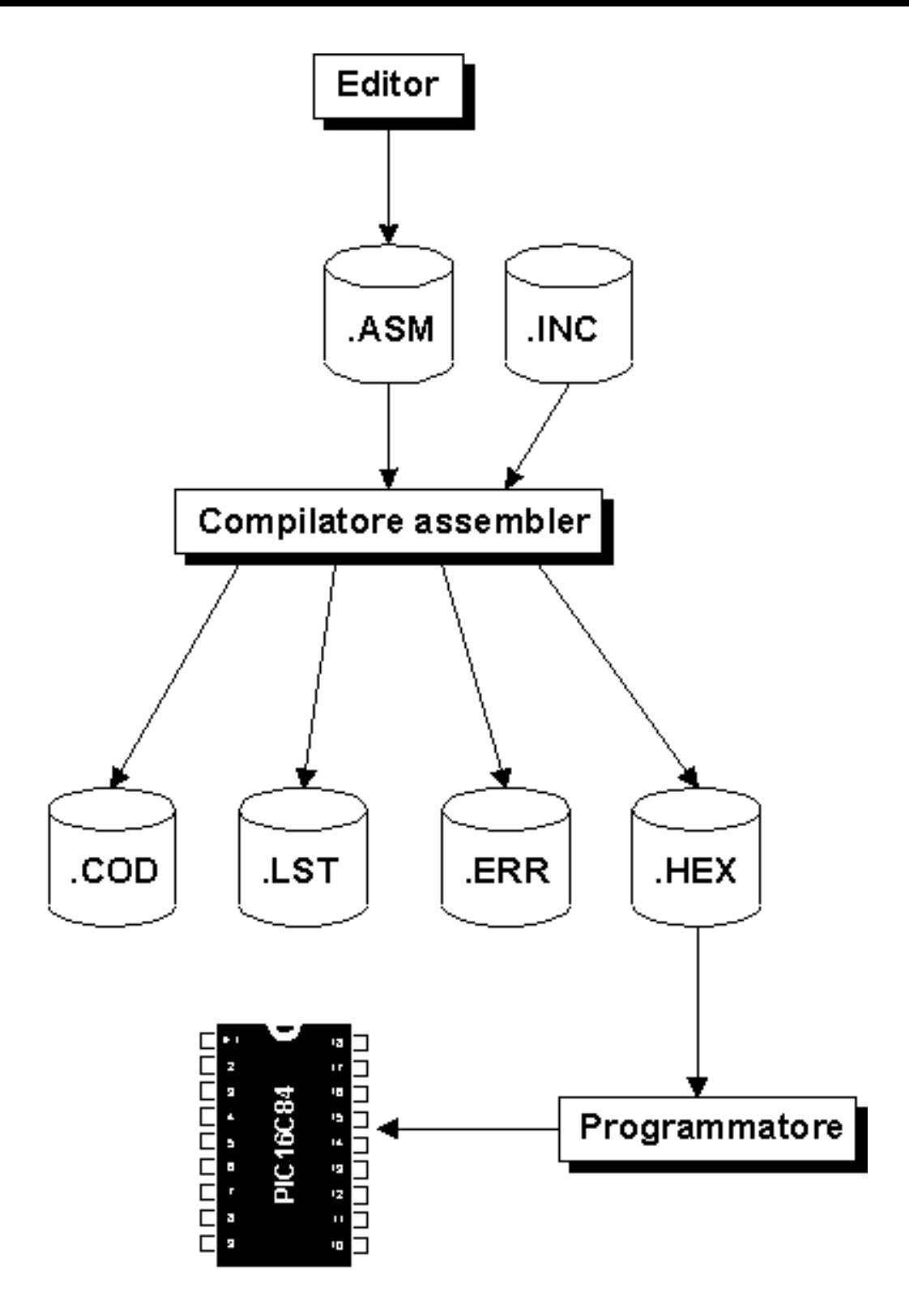

Come già detto, la prima operazione da effettuare è la scrittura del source assembler e la sua memorizzazione in un file di testo. L'estensione di questo file deve essere **.ASM**.

Possiamo usare allo scopo un editor ASCII quale, ad esempio, **NOTEPAD.EXE** di Windows 3.1/95/98© o **EDIT.EXE** di MS/DOS©. E' possibile generare questo file anche con programmi di elaborazione testi più sofisticati quali Word© o Wordperfect© avendo però l'accortezza di memorizzare sempre il file prodotto in formato testo e non in formato nativo (i .DOC tanto per indenterci). Questo per evitare che vengano memorizzati anche i caratteri di controllo della formattazione del testo che il compilatore assembler non è in grado di trattare.

Nel nostro primo esperimento pratico utilizzeremo il file [LED.ASM](#page-82-0).

Il passo successivo è la compilazione del source, ovvero la trasformazione in opcode dei codici mnemonici o istruzioni assembler in esso contenute.

Il compilatore assembler che utilizzeremo è l'**MPASM.EXE** prodotto dalla Microchip e disponibile gratuitamente (vedi pagina dei [downloads](file:///C|/temp/borrar/pbe/italiano/download.htm)).

Come è possibile vedere nella figura precedente, oltre al nostro source con estensione **.ASM** è necessario fornire al compilatore un secondo file prodotto dalla Microchip con estensione **.INC**, differente a seconda del tipo di PIC che stiamo utilizzando. Nel nostro caso il file è il [P16F84.INC.](file:///C|/temp/borrar/pbe/examples/p16f84.inc) Questo source contiene alcune definizioni dipendenti dal chip utilizzato che vedremo più avanti.

Durante la compilazione, l'assemblatore genera una serie di file con il nome identico al source da cui derivano, ma con estensione diversa. Vediamo quali sono e cosa contengono:

- **.HEX** è il file contenete gli opcode da inserire nella memoria programma del PIC.
- LST è un file di testo in cui viene riportato l'intero source assembler e la corrispondente traduzione in opcode. Non è utilizzabile per la programmazione del PIC ma è estremamente utile per verificare i processi di compilazione che ha eseguito l'assemblatore.
- LERR contiene la lista degli errori di compilazione riscontrati ed il numero di linea all'interno del source assembler in cui sono stati rilevati.

I file **.LST** e **.ERR** vengono utilizzati per il controllo di quanto effettuato in compilazione. Solo il file **.HEX** viene utilizzato realmente per programmare il PIC.

Il file **.HEX** non è un file in formato binario ma un file codificato in un formato inventato dalla **Intel** per la descrizione dei file binari in formato ASCII. Senza entrare troppo nei dettagli è utile sapere che tale formato è direttamente riconoscibile da qualsiasi programmatore di PIC il quale provvederà a leggere da questo formato gli opcode ed a trasferirli nella memoria del PIC.

Nel [passo successivo](#page-9-0) analizzeremo il nostro primo source assembler e vedremo buona parte della sintassi utilizzata nel linguaggio assembler.

<span id="page-9-0"></span>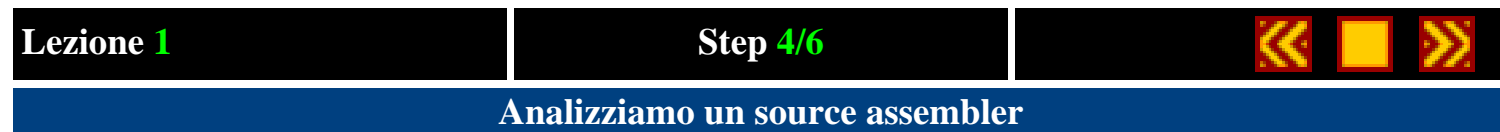

Analizziamo ora linea per linea il contenuto del nostro source [LED.ASM](#page-82-0). Per chi dispone di una stampante è utile effettuare una stampa del source per poter meglio seguire la nostra descrizione. Altrimenti è preferibile visualizzare il source in una [finestra separata](#page-82-0) in modo da seguire simultaneamente il source e la relativa spiegazione.

Partiamo dalla prima linea di codice:

PROCESSOR 16F84

**[PROCESSOR](#page-85-0)** è una direttiva del compilatore assembler che consente di definire per quale microprocessore è stato scritto il nostro source. Le direttive non sono delle istruzioni mnemoniche che il compilatore traduce nel rispettivo opcode, ma delle semplici indicazioni rivolte al compilatore per determinarne il funzionamento durante la compilazione. In questo caso informiamo il compilatore che le istruzioni che abbiamo inserito nel nostro source sono relative ad un PIC16F84.

RADIX DEC

La direttiva **[RADIX](#page-86-0)** serve ad informare il compilatore che i numeri riportati senza [notazione,](#page-87-0) sono da intendersi come numeri decimali. Ovvero se intendiamo specificare, ad esempio il numero esadecimale 10 (16 decimale) non possiamo scrivere solamente 10 perché verrebbe interpretato come 10 decimale, ma 10h oppure 0x10 oppure H'10'.

#### INCLUDE "P16F84.INC"

Ecco un'altra direttiva. Questa volta indichiamo al compilatore la nostra intenzione di includere nel source un secondo file denominato P16F84.INC. Il compilatore si limiterà a sostituire la linea contenente la direttiva INCLUDE con il contenuto del file indicato e ad effettuare quindi la compilazione come se fosse anch'esso parte del nostro source.

LED EQU 0

Ancora direttive ! Ma quando arrivano le istruzioni ? Ancora un po di pazienza.

La direttiva **EQU** è molto importante in quanto ci consente di definire delle costanti simboliche all'interno del nostro source. In particolare la parola **LED** da questo punto in poi del source sarà equivalente al valore 0. Lo scopo principale dell'esistenza della direttiva EQU è quindi rendere i source più leggibili e consentire di cambiare i valori costanti in un unico punto del source.

E' importante notare che la parola LED non identifica una variabile ma semplicemente un nome simbolico valido durante la compilazione. Non sarà quindi possibile inserire instruzioni tipo LED = 3 all'interno del source in quanto l'assegnazione dinamica di un valore ad una variabile è un'operazione che richiede l'intervento della CPU del PIC e che quindi deve essere espressa con istruzioni e non con direttive.

#### *Le direttive hanno senso solo durante la compilazione del source quindi un PIC non potrà mai eseguire una direttiva.*

Vediamo ora la linea seguente:

#### ORG 0CH

Anche **ORG** è una direttiva e ci consente di definire l'indirizzo da cui vogliamo che il compilatore inizi ad allocare i dati o le istruzioni seguenti. In questo caso stiamo per definire un'area dati all'interno del PIC ovvero un'area in cui memorizzare variabili e contatori durante l'esecuzione del nostro programma. Quest'area coincide con l'area RAM del PIC definita dalla Microchip come area dei **FILE REGISTER**.

I file register altro non sono che locazioni RAM disponibili per l'utente a partire dall'indirizzo 0CH. Questo indirizzo di

inizio è fisso e non può essere cambiato in quanto le locazioni precedenti sono occupate da altri registri specializzati per uso interno.

Count RES 2

In questa linea incontriamo una label: **Count** e una direttiva: **RES**.

La direttiva RES indica al compilatore che intendiamo riservare un certo numero di byte o meglio di file register all'interno dell'area dati; in questo caso 2 byte. La label Count, dove Count è un nome scelto da noi, è un marcatore che nel resto del source assumerà il valore dell'indirizzo in cui è stato inserito. Dato che precedentemente avevamo definito l'indirizzo di partenza a 0CH con la direttiva ORG, Count varrà 0CH. Se ad esempio inseriamo una label anche alla linea successiva essa varrà 0CH + 2 (due sono i byte che abbiamo riservato) ovvero 0EH. I nomi delle label possono essere qualsiasi ad eccezione delle parole riservate al compilatore quali sono le istruzioni mnemoniche e le direttive).

Una label si distingue da una costante simbolica perchè il suo valore viene calcolato in fase di compilazione e non assegnato da noi staticamente.

#### ORG 00H

Questa seconda direttiva ORG fà riferimento ad un indirizzo in area programma (nella EEPROM) anzichè in area dati. Da questo punto in poi andremo infatti ad inserire le istruzioni mnemoniche che il compilatore dovrà convertire negli opportuni opcode per il PIC.

Il primo opcode eseguito dal PIC dopo il reset è quello memorizzato nella locazione 0, da qui il valore 00H inserito nella ORG.

# bsf STATUS,RP0

Ecco finalmente la prima istruzione mnemonica completa di parametri. I PIC hanno una CPU interna di tipo **RISC** per cui ogni istruzione occupa una sola locazione di memoria, opcode e parametri inclusi. In questo caso l'istruzione mnemonica **bsf** sta per **B**IT **S**ET **F**ILE REGISTER ovvero metti a uno (condizione logica alta) uno dei bit contenuti nella locazione di ram specificata.

Il parametro STATUS viene definito nel file [P16F84.INC](file:///C|/temp/borrar/pbe/examples/p16f84.inc) tramite una direttiva EQU. Il valore assegnato in questo file è 03H e corrisponde ad un file register (ovvero una locazione ram nell'area dati) riservato.

Anche il parametro RP0 viene definito nel file P16F84.INC con valore 05H e corrisponde al numero del bit che si vuole mettere a uno. Ogni file register è lungo 8 bit e la numerazione di ciascuno parte da 0 (bit meno significativo) fino ad arrivare a 7 (bit più significativo)

Questa istruzione in pratica mette a 1 il quinto bit del file register STATUS. Questa operazione è necessaria, come vedremo nelle lezioni successive, per accedere ai file register TRISA e TRISB come vedremo ora.

#### movlw 00011111B

Questa istruzione sta a significare: **MOV**E **L**ITERAL TO **W** REGISTER ovvero muovi un valore costante nell'accumulatore. Come avremo modo di vedere più avanti, l'accumulatore è un particolare registro utilizzato dalla CPU in tutte quelle situazioni in cui vengono effettuate operazioni tra due valori oppure in operazioni di spostamento tra locazioni di memoria. In pratica è un registro di appoggio utilizzato dalla CPU per memorizzare temporaneamente un byte ogni volta che se ne presenta la necessità.

Il valore costante da memorizzare nell'accumulatore è **00011111B** ovvero un valore [binario](#page-87-0) a 8 bit dove il bit più a destra rappresenta il bit 0 o bit meno significativo.

Nell'istruzione successiva:

#### movwf TRISA

il valore 00011111 viene memorizzato nel registro TRISA (come per il registro STATUS anche TRISA è definito tramite una direttiva EQU) la cui funzione è quella di definire il funzionamento di ogni linea di I/O della porta A. In particolare ogni bit ad uno del registro TRISA determina un ingresso sulla rispettiva linea della porta A mentre ogni 0

determina un'uscita.

Nella seguente tabella viene riportata la configurazione che assumeranno i pin del PIC dopo l'esecuzione di questa istruzione:

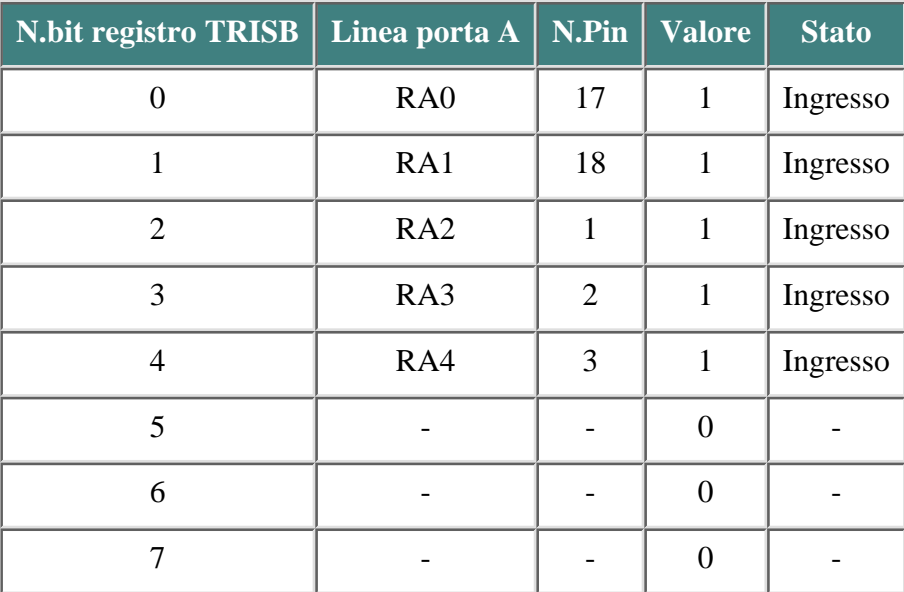

Come è possibile vedere i bit 5, 6 e 7 non corrispondono a nessuna linea di I/O e quindi il loro valore non ha alcuna influenza.

Le due istruzioni successive svolgono le stesse funzioni per la porta B del PIC:

```
movlw B'11111110'
movwf TRISB
```
in questo caso la definizione delle linee sarà la seguente:

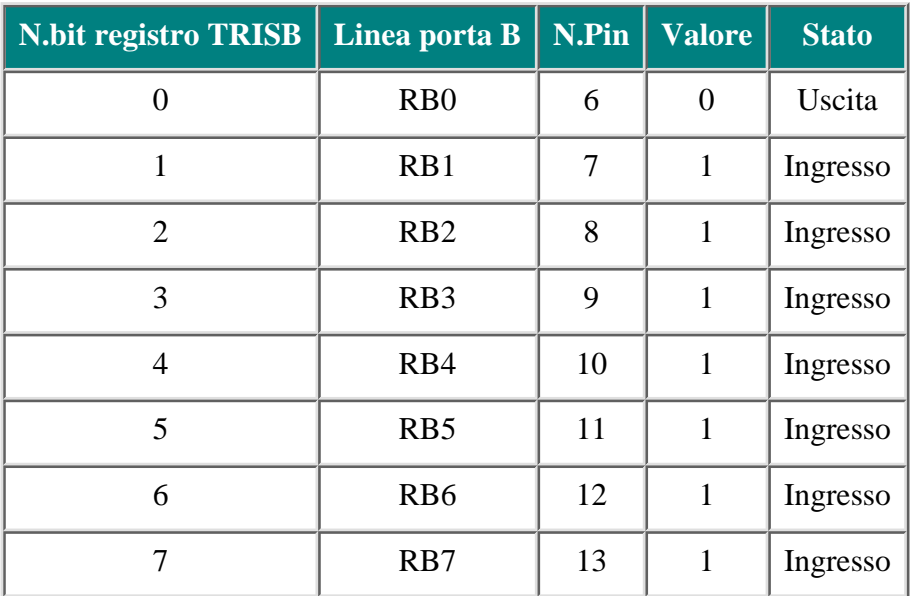

Notate come il valore 0 nel bit 0 del registro TRISB determini la configurazione in uscita della rispettiva linea del PIC. Nella nostra applicazione infatti questa linea viene utilizzata per pilotare il LED da far lampeggiare.

Abbiamo visto che l'istruzione **movwf TRISB** trasferisce il valore contenuto nell'accumulatore (inizializzato opportunamente con l'istruzione **movlw 11111110B**) nel registro TRISB. Il significato di movwf è infatti **MOV**E **W** TO **F**ILE REGISTER.

bcf STATUS,RP0

Questa istruzione è simile alla **bsf** vista in precedenza, con la sola differenza che azzera il bit anzichè metterlo a uno. La sigla un questo caso è **B**IT **C**LEAR **F**ILE REGISTER.

Dal punto di vista funzionale questa istruzione è stata inserita per consentire l'accesso ai registri interni del banco 0 anzichè ai registri interni del banco 1 di cui fanno parte TRISA e TRISB. Una descrizione più dettagliata verrà data più avanti in questo corso.

#### bsf PORTB,LED

Con questa istruzione viene effettuata la prima operazione che ha qualche riscontro all'esterno del PIC. In particolare viene acceso il led collegato alla linea RB0. **PORTB** è una costante definita in P16F84.INC e consente di referenziare il file register corrispondente alle linee di I/O della porta B mentre **LED** è il numero della linea da mettere a 1. Se ben ricordate, all'inizio del source la costante LED è stata definita pari a 0, quindi la linea interessata sarà RB0.

#### MainLoop

Questa linea contiene una **label** ovvero un riferimento simbolico ad un indirizzo di memoria. Il valore della label, come detto in precedenza, viene calcolato in fase di compilazione in base al numero di istruzioni, alle direttive ORG e alle altre istruzione che in qualche modo allocano spazio nella memoria del PIC. In questo caso, se contiamo le istruzioni inserite a partire dall'ultima direttiva ORG possiamo calcolare il valore che verrà assegnato a MainLoop ovvero **07H**.

In realtà il valore che assumono le label non ha molta importanza in quanto il loro scopo è proprio quello di evitare di dover conoscere la posizione precisa degli opcode nella memoria del PIC permettendo comunque di referenziare una determinata locazione di memoria.

In questo caso la label MainLoop viene utilizzata come punto di ingresso di un ciclo (dall'inglese Loop) di accensione e spegnimento del led, ovvero una parte di codice che verrà ripetuta ciclicamente all'infinito. Incontreremo più avanti un riferimento a questa label.

# call Delay

Questa istruzione dermina una chiamata (dall'inglese *call*) ad una [subroutine](file:///C|/temp/borrar/pbe/italiano/gloss/subr.htm) che inizia in corrispondenza della label **Delay**.

Le subroutine sono delle parti di programma specializzare ad effettuare una funzione specifica. Ogni qualvolta è necessaria quella funzione è sufficiente richiamarla con una sola istruzione, anzichè ripetere ogni volta tutte le istruzioni necessarie ad effettuarla. In questo caso la subroutine inserisce un ritardo pari al tempo di accensione e spegnimento del led.

Le istruzioni che compongono la subroutine **Delay** sono inserite più avanti in questo stesso source.

# btfsc PORTB,LED

Il significato di questa istruzione è **B**IT **T**EST **F**LAG, **S**KIP IF **C**LEAR ovvero controlla lo stato di un bit all'interno di un registro e salta l'istruzione successiva se il valore di tale bit è zero. Il bit da controllare corrisponde alla linea di uscita cui è collegato il diodo led, tramite questo test potremo determinare quindi se il led è acceso o spento e quindi agire di conseguenza, ovvero se il led è gia acceso lo spegneremo, se il led è spento lo accenderemo.

#### goto SetToZero

Questa istruzione è un salto incondizionato (dall'inglese **GO TO**, vai a)alla label SetToZero dove troveremo le istruzioni per spegnere il led. Questa istruzione verrà saltata dall'istruzione successiva se il led è gia spento.

bsf PORTB,LED goto MainLoop

Queste due istruzioni semplicemente **accendono** il led e rimandano il programma all'ingresso del ciclo di lampeggiamento.

SetToZero

```
 bcf PORTB,LED 
 goto MainLoop
```
Queste due istruzioni semplicemente **spengono** il led e rimandano il programma all'ingresso del ciclo di lampeggiamento.

# **La subroutine Delay**

Come descritto in precedenza questa subroutine inserisce un ritardo di circa un secondo e può essere chiamata più volte nel source tramite l'istruzione **call Delay**.

Vediamo come funziona:

```
Delay
         clrf Count
          clrf Count+1
DelayLoop
         decfsz Count,1
         goto DelayLoop
         decfsz Count+1,1
         goto DelayLoop
         retlw 0
```
END

**Delay** e **DelayLoop** sono due label. **Delay** identifica l'indirizzo di inizio della subroutine e viene utilizzato per le chiamate dal corpo principale del programma. **DelayLoop** viene chiamato internamente dalla subrountine e serve come punto di ingresso per il ciclo (dall'inglese loop) di ritardo.

In pratica il ritardo viene ottenuto eseguendo migliaia di istruzioni che non fanno nulla !

Questo tipo di ritardo si chiama ritardo software o ritardo a programma. E' il tipo di ritardo più semplice da implementare e può essere utilizzato quando non è richiesto che il PIC esegua altri compiti mentre esegue il ritardo.

Le istruzioni:

```
clrf Count
clrf Count+1
```
**CL**EA**R** FILE REGISTER azzerano le due locazioni di ram riservate precedentemente con l'istruzione:

Count RES 2

Queste due locazioni sono adiacenti a partire dall'indirizzo referenziato dalla label Count.

```
decfsz Count,1
```
L'istruzione significa **DEC**REMENT **F**ILE REGISTER, **S**KIP IF **Z**ERO ovvero decrementa il contenuto di un registro (in questo caso Count e salta l'istruzione successiva se il valore raggiunto è zero). Se il valore raggiunto non è zero viene eseguita l'istruzione successiva:

goto DelayLoop

Che rimanda rimanda l'esecuzione all'inizio del ciclo di ritardo. Una volta raggiunto lo zero con il contatore Count vengono eseguite le istruzioni:

```
decfsz Count+1,1
goto DelayLoop
```
Che decremetano il registro seguente fino a che anche questo raggiunge lo zero. Il registro Count+1 in particolare verrà decrementato di uno ogni 256 decrementi di Count.

Quando anche Count+1 avrà raggiunto lo zero l'istruzione:

#### return

il cui significato è **RETURN** FROM SUBROUTINE determinerà l'uscita dalla routine di ritardo ed il proseguimento dell'esecuzione dall'istruzione successiva la call Delay.

Per finire **END** è una direttiva che indica al compilatore la fine del source assembler.

Nel [passo successivo](#page-15-0) compileremo il source LED\_1.ASM e programmeremo il PIC con il codice generato in uscita dal compilatore assembler.

<span id="page-15-0"></span>**Lezione 1 Step 5/6** 

**Compiliamo un souce assembler**

Vediamo ora come è possibile effettuare in pratica la compilazione di un source assembler.

Per prima cosa creiamo sul nostro disco fisso una directory di lavoro in cui da ora in poi memorizzeremo tutti i source del corso. Scegliamo un nome quale ad esempio:

#### **C:\PICPRG**

(Qualsiasi altro nome di directory o drive è ovviamente valido. Basterà sostituire nel resto del corso tutti i riferimento a C:\PICPRG con il nome del drive e della directory scelti).

Copiamo ora nella nostra directory di lavoro C:\PICPRG i file [LED.ASM](#page-82-0) e [P16F84.INC](file:///C|/temp/borrar/pbe/examples/p16f84.inc). Per far questo basta cliccare con il tasto destro del mouse sul nome e richiedere di salvare il file nella nostra directory di lavoro, quindi ripetere l'operazione per entrambe i files.

# **Installiamo ora il software necessario per compilare i nostri source.**

La Microchip rende disponibile gratuitamente (vedi pagina dei [downloads](file:///C|/temp/borrar/pbe/italiano/download.htm)) il proprio assembler **MPASM** in doppia versione per il sistema operativo **Microsoft Windows 3.1 / 95** e per ambiente **MS/DOS**. Di seguito faremo riferimento alla versione MS/DOS che può comunque lavorare anche in una sessione prompt MS/DOS di Microsoft Windows.

Seguiamo le istruzioni fornite nelle pagine Microchip fino ad ottenere il file **MPASM.EXE** che contiene l'eseguibile per MS/DOS dell'assembler. Copiamo quindi questo file nella nostra directory di lavoro **C:\PICPRG**.

**Attenzione ! L'MPASM è un prodotto di proprietà della Microchip Technology inc., ricordate quindi di leggere attentamente le condizioni d'uso indicate durante la fase di installazione.**

Compiliamo il nostro source LED.ASM eseguendo dal prompt di DOS l'istruzione:

MPASM LED.ASM

Il risultato che dovremmo ottenere a video è il seguente:

MPASM 02.01 Released (c)1993-97 Microchip Technology Inc./Byte Craft Limited Checking C:\PICPRG\LED.ASM for symbols... Assembling... **LED\_1.ASM 73 Building files...** Errors: 0 Warnings: 0 reported, 0 suppressed Messages: 2 reported, 0 suppressed Lines Assembled : 206

Press any key to continue.

Premiamo un tasto come richiesto dallo MPASM e andiamo a vedere che file sono stati generati. Se tutto è andato bene

dovremo avere i seguenti nuovi file:

**LED.HEX LED.LST LED.ERR LED.COD**

Il contenuto dei file è già stato illustrato nel [passo 3](#page-6-0) quindi proseguiamo con la [programmazione del PIC](#page-17-0) utilizzando il solo file LED.HEX che contiene il file compilato in formato Intel Hex 8.

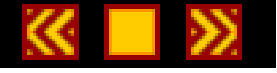

**Programmiamo il PIC**

# <span id="page-17-0"></span>**Premessa**

Per programmare i PIC in questa lezione faremo riferimento al programmatore YAPP! (Yet Another Pic Programmer) realizzato dall'autore e presentato in questo stesso corso. Qualsiasi altro programmatore di PIC potrà comunque essere tranquillamente utilizzato per la realizzazione degli esercizi. Per le operazioni di programmazione su altri programmatori si prega di far riferimento alla relativa documentazione.

La documentazione ed il software per la realizzazione del programmatore YAPP! possono essere scaricati gratuitamente da questo sito [cliccando qui.](#page-75-0)

# **Passiamo ora alla programmazione**

Copiamo nella nostra directory di lavoro **C:\PICPRG** il file **YAPP.EXE** fornito insieme al programmatore YAPP! scaricato dalla pagina , quindi lanciamo in esecuzione lo YAPP con il seguente comando dal prompt del DOS:

# **YAPP /COM2**

Carichiamo il file LED.HEX nel buffer di memoria su PC con il comando:

# **[L] - Load IN8HEX file**

quindi lanciamo la programmazione con il comando:

# **[W] - Write PIC**

e confermiamo con il tasto **Y**.

Su video dovremmo vedere la sequenza di opcode inviati al PIC ed al termine della programmazione dovremmo vedere lampeggiare il LED 1 del nostro circuitino come da programma.

Maggiori informazioni sulle modalità d'uso del programmatore YAPP! possono essere ricavate dalla documentazione relativa [cliccando qui.](#page-75-0)

# **I flag di configurazione dei PIC**

Il PIC dispone di una serie di flag di configurazione contenuto nella configuration word. Questi flag determinano alcune modalità di funzionamento del PIC quando esegue un programma. La configurazione dei flag è indicata nei source d'esempio con la direttiva **\_\_CONFIG** e dovrebbe essere letta correttamente da quasi tutti i programmatori di PIC. Alcuni di questi però non lo fanno (ad esempio la versione precendente dello YAPP!, la 2.4....oops! ), per cui i flag vanno settati manualmente prima di iniziare la programmazione.

Tutti gli esercizi riportati in questo corso, salvo quando esplicitamente indicato, utilizzato la seguente configurazione:

- Oscillatore in modalità XT. In questa modalità il PIC funziona correttamente con un quarzo collegato ai pin OSC1 e OSC2 come indicato negli schemi d'esempio
- **Watch Dog Timer Disabilitato**. La funzione del Watch Dog Timer viene spiegata più avanti nel corso. Per far funzionare correttamente gli esempio (salvo quando indicato esplicitamente) il watch dog timer deve essere disabilitato.

Esistono altri flag di configurazione il cui settaggio non determina cambiamenti sull'esito degli esercizi.

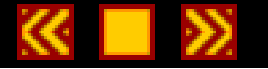

# **Architettura interna dei PIC**

# <span id="page-18-0"></span>**Al termine di questa lezione saprete:**

- Dove viene memorizzato il programma
- Dove vengono memorizzati i dati
- Che cosa è una ALU, un Accumulatore, il Program Counter, lo Stack ed il Register File.

# **Contenuti della lezione 2**

- 1. **[L'area programma ed il Register File](#page-19-0)**
- 2. **[L'ALU ed il registro W](#page-23-0)**
- 3. **[Il Program Counter e lo Stack](#page-25-0)**
- 4. **[Realizziamo le "Luci in sequenza"](#page-28-0)**

<span id="page-19-0"></span>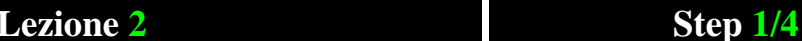

**L'area di programma e il Register File**

Dopo aver fatto un pò di pratica, passiamo ora alla teoria. Iniziamo a vedere com'è fatto internamente un PIC, quali dispositivi contiene e come interagiscono tra loro.

Nella figura seguente viene riprodotto lo schema a blocchi semplificato dell'architettura interna del **PIC16F84** che ci aiuterà a seguire meglio quanto verrà spiegato. Le parti evidenziate in giallo, sono le componenti che di volta in volta andremo ad analizzare.

Iniziamo dalla memoria **[EEPROM](#page-84-0)** e dal **REGISTER FILE**.

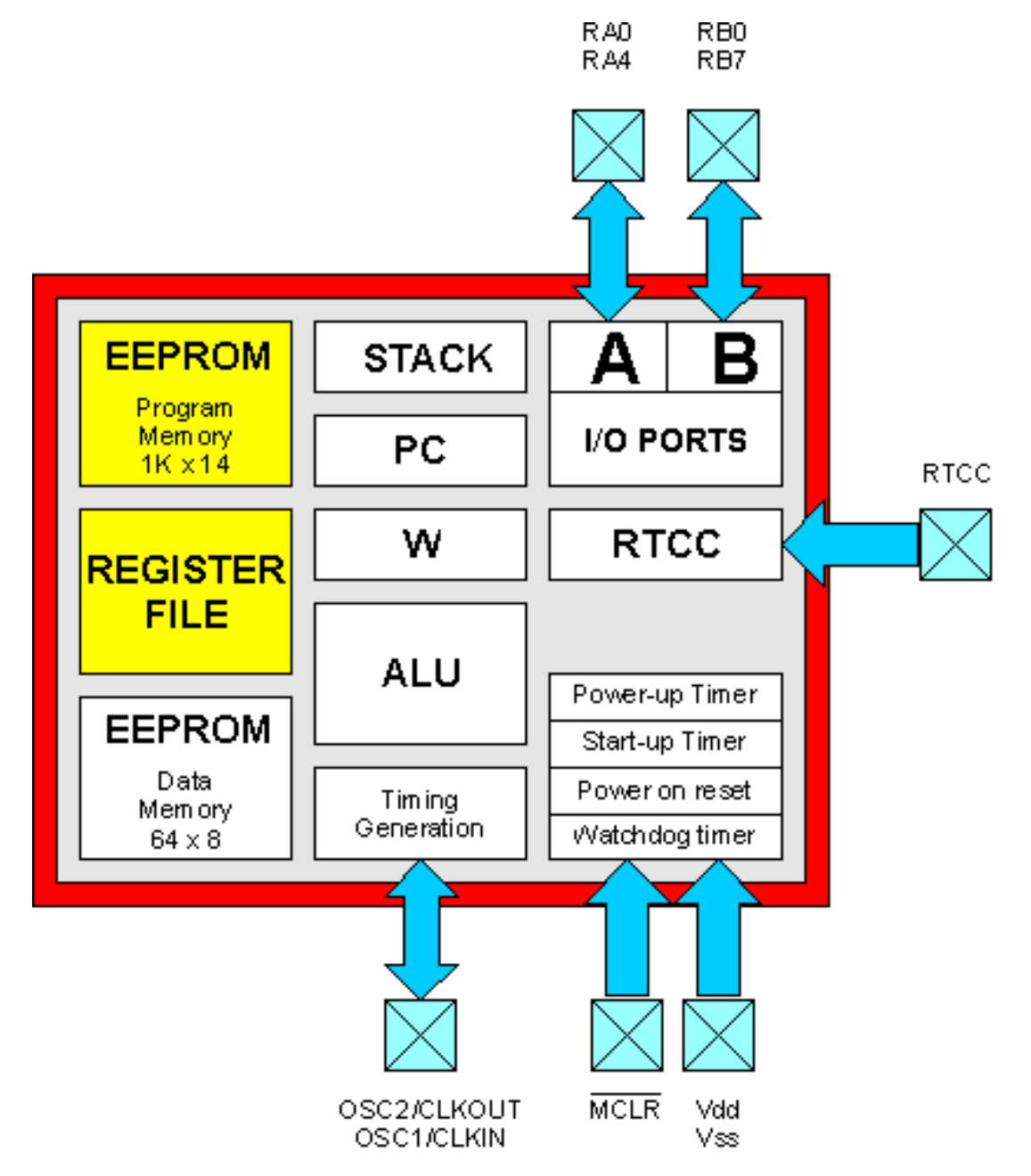

La [EEPROM](#page-84-0) è una memoria speciale, non cancellabile elettricamente, utilizzata nel PIC per memorizzare il programma da eseguire.

La sua capacità di memorizzazione è di **1024 locazioni** ognuna in grado di contenere un **[opcode a 14 bit](file:///C|/temp/borrar/pbe/italiano/gloss/opcode.htm)** ovvero una istruzione base del PIC. Il programma più complesso che potremo realizzare non potrà essere quindi più lungo di 1024 istruzioni.

Gli indirizzi riservati alla EEPROM vanno da **0000H** a **03FFH**. Il PIC può solamente eseguire le istruzioni memorizzate in queste locazioni. Non può in alcun modo leggere, scrivere o cancellare quanto in esse contenuto.

Per scrivere, leggere e cancellare queste locazioni è necessario un dispositivo esterno denominato **programmatore**. Un esempio di programmatore è il nostro **YAPP**! o il **PICSTART-16+©** prodotto dalla Microchip o molti altri ancora disponibili in commercio.

La prima locazione di memoria, all'indirizzo 0000H, deve contenere la prima istruzione che il PIC dovrà eseguire al [reset](file:///C|/temp/borrar/pbe/italiano/gloss/reset.htm) e per questo viene nominata **Reset Vector**.

Come ricorderete, nel source **[LED.ASM](#page-82-0)** presentato nella *prima lezione* era stata inserita la direttiva:

# ORG 00H

per segnare l'inizio del programma. Questa direttiva tiene conto del fatto che l'esecuzione del programma al reset parte dall'indirizzo 0000H dell'area programma.

L'istruzione che segue immediatamente la direttiva ORG 00H:

# bsf STATUS,RP0

sarà quindi la prima istruzione ad essere eseguita.

Il **REGISTER FILE** è un'insieme di locazioni di memoria **[RAM](file:///C|/temp/borrar/pbe/italiano/gloss/ram.htm)** denominate **REGISTRI**. Contrariamente alla memoria EEPROM destinata a contenere il programma, l'area di memoria RAM è direttamente visibile dal programma stesso.

Quindi potremo scrivere, leggere e modificare tranquillamente ogni locazione del REGISTER FILE nel nostro programma ogni volta che se ne presenti la necessità.

L'unica limitazione consiste nel fatto che alcuni di questi registri svolgono una funzione speciale per il PIC e non possono essere utilizzati per scopi diversi da quelli per cui sono stati riservati. Questi registri speciali si trovano nelle locazioni più basse dell'area di memoria RAM secondo quanto illustrato di seguito.

Le locazioni di memoria presenti nel REGISTER FILE sono indirizzabili direttamente in uno spazio di memoria che va da **00H** a **2FH** per un totale di 48 byte, denominato **pagina 0**. Un secondo spazio di indirizzamento denominato **pagina 1** va da **80H** a **AFH**. Per accedere a questo secondo spazio è necessario ricorrere ai due bit ausiliari **RP0** e **RP1** secondo le modalità che andremo a spiegare più avanti.

Le prime **12 locazioni** della pagina 0 (da **00H** a **0BH**) e della pagina 1 (da **80H** a **8BH**) sono quelle riservate alle funzioni speciali per il funzionamento del PIC e, come già detto, non possono essere utilizzate per altri scopi.

Le **36 locazioni** in **pagina 0** indirizzate da **0CH** a **2FH** possono essere utilizzate liberamente dai nostri programmi per memorizzare variabili, contatori, ecc.

Nel nostro esempio [LED.ASM](#page-82-0) la direttiva:

# ORG 0CH

indica proprio l'indirizzo di inizio dell'area dati utilizzabile dal nostro programma.

La direttiva che segue:

#### Count RES 2

riserva uno spazio di due locazioni, che il programma utilizzerà per memorizzare i contatori di ritardo della subroutine Delay.

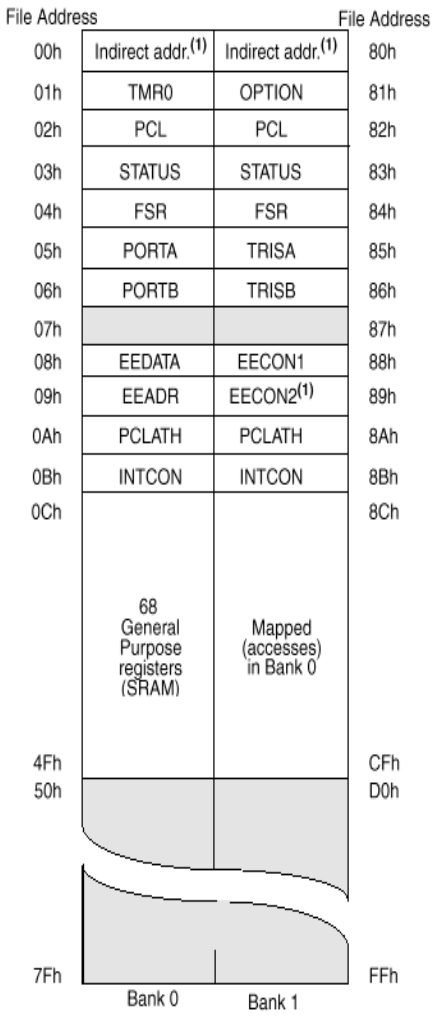

I registri specializzati del PIC vengono utilizzati molto di frequente nei programmi.

Ad esempio, si ricorre alla coppia di registri specializzati **TRISA** e **TRISB**, per definire quali linee di I/O sono in ingresso e quali in uscita. Lo stesso stato logico delle linee di I/O dipende dal valore dei due registri **PORTA** e **PORTB**.

Alcuni registri riportano lo stato di funzionamento dei dispositivi interni al PIC o il risultato di operazioni aritmetiche e logiche.

E' necessario conoscere quindi esattamente quale funzione svolge ciascun registro specializzato e quali effetti si ottengono nel manipolarne il contenuto.

Per facilitare le operazioni sui registri specializzati, nel file [P16F84.INC](file:///C|/temp/borrar/pbe/examples/p16f84.inc) (che come ricorderete era stato incluso nel source [LED.ASM](#page-82-0) con la direttiva **INCLUDE**) la Microchip ha inserito una lista di nomi che identificano univocamente ciascun registro specializzato e a cui sono associati gli indirizzi corrispondenti nell'area dei REGISTER FILE.

Se, ad esempio, volessimo definire tutte le linee della porta B del PIC in uscita agendo sul registro **TRISB**, potremmo scegliere di referenziare direttamente il registro con il suo indirizzo:

```
 movlw B'00000000'
 movwf 06H
```
oppure, referenziare lo stesso registro con il suo nome simbolico:

```
 movlw B'00000000'
 movwf TRISB
```
avendo però l'accortezza di inserire la direttiva INCLUDE "P16F84.INC" nel nostro source.

Nel [passo successivo](#page-23-0) vedremo un altro componente interno al PIC denominato **ALU** ed il **registro W** conosciuto anche con il nome di **accumulatore**.

**L'ALU ed il registro W**

<span id="page-23-0"></span>Andiamo ora ad illustrare altre due componenti fondamentali nell'architettura del PIC, la **ALU** ed il **registro W** o **accumulatore**.

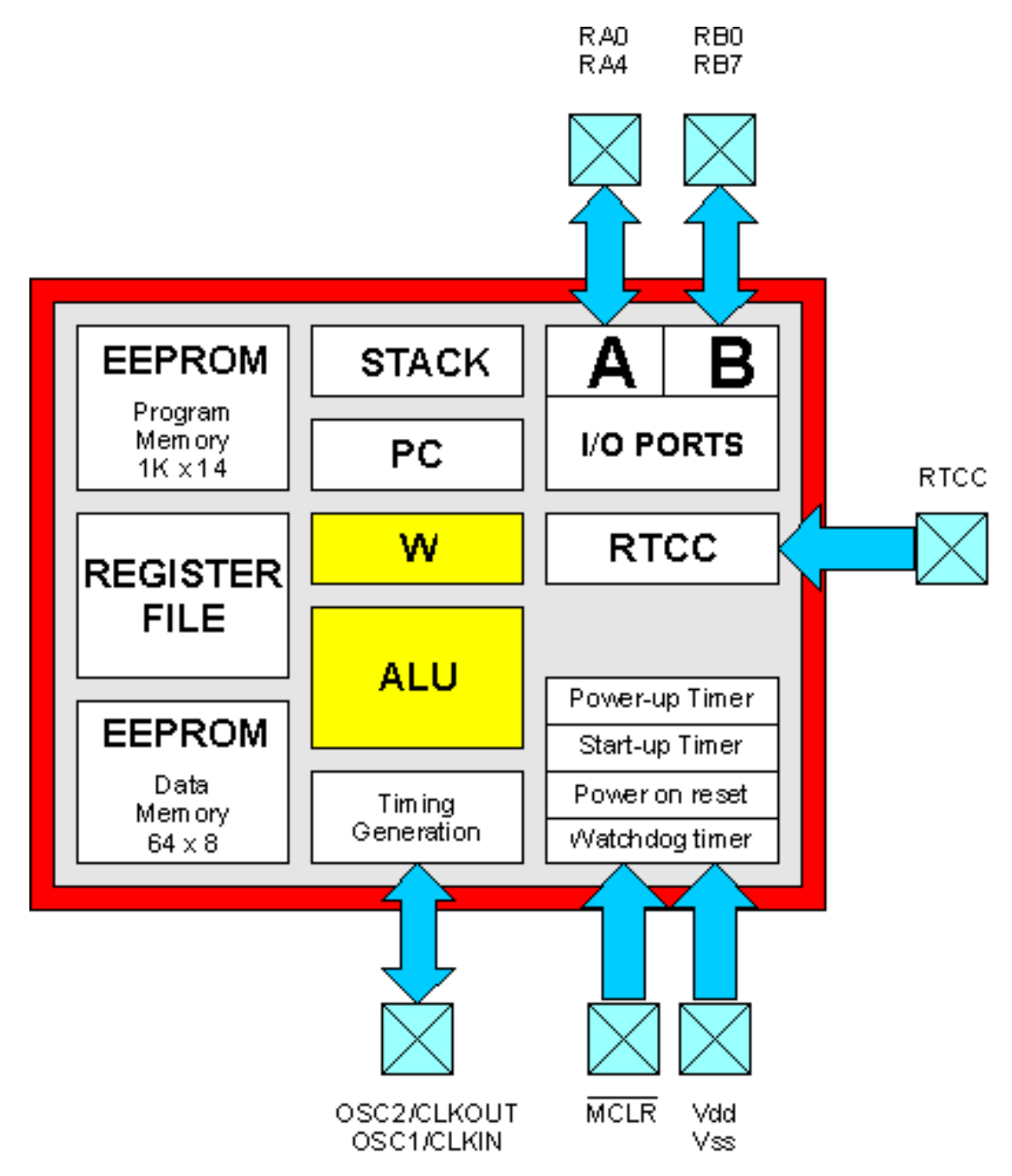

La **ALU** (acronimo di **A**rithmetic and **L**ogic **U**nit ovvero unità aritmentica e logica) è la componente più complessa del PIC in quanto contiene tutta la circuiteria delegata a svolgere le funzioni di calcolo e manipolazione dei dati durante l'esecuzione di un programma.

La **ALU** è una componente presente in tutti i microprocessori e da essa dipende direttamente la potenza di calcolo del micro stesso.

La **ALU** del **PIC16F84** è in grado di operare su valori ad **8 bit**, ovvero valori numerici non più grandi di 255. Esistono microprocessori con ALU a 16, 32, 64 bit e oltre. La famiglia Intel© 80386©, 486© e Pentium© ad esempio dispone di una ALU a 32 bit. Le potenze di calcolo raggiunte da questi micro sono notevolmente superiori a scapito della

complessità della circuiteria interna ed accessoria e conseguentemente dello spazio occupato.

Direttamente connesso con la ALU c'è il **registro W** denominato anche **accumulatore**. Questo registro consiste di una semplice locazione di memoria in grado di contenere un solo valore a 8 bit.

La differenza sostanziale tra il registro W e le altre locazioni di memoria consiste proprio nel fatto che, per referenziare ill registro W, la ALU non deve fornire nessun indirizzo di memoria, ma può accedere direttamente.

Il registro W viene utilizzato spessissimo nei programmi per PIC.

Facciamo un esempio pratico. Supponiamo di voler inserire nella locazione di memoria **0CH** del **REGISTER FILE** il valore **01H**. Cercando tra le istruzioni del PIC ci accorgiamo subito che non esiste un'unica istruzione in grado di effettuare questa operazione ma dobbiamo necessariamente ricorrere all'accumulatore ed usare due istruzioni in sequenza.

Vediamo perché:

Come detto nei passi precedenti, l'opcode di una istruzione non può essere più grande di **14 bit** mentre a noi ne servirebbero:

**8 bit** per specificare il valore che intendiamo inserire nella locazione di memoria, **7 bit** per specificare in quale locazione di memoria vogliamo inserire il nostro valore, **6 bit** per spcificare quale istruzione intendiamo utilizzare.

per un totale di **8 + 7 + 6 = 21 bit**.

Dobbiamo quindi ricorrere a due istruzioni, ovvero:

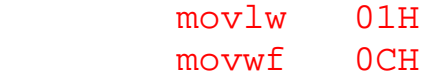

che prima inseriscono nel **registro W** il valore **01H** con l'istruzione **MOV**e **L**iteral to **W** e poi lo "muovono" nella locazione 0CH con l'istruzione **MOV**e **W** to **F**.

Nel [passo successivo](#page-25-0) incontreremo il Program Counter e lo Stack che ci aiuteranno a capire come funzionano le istruzioni di salto del PIC.

<span id="page-25-0"></span>In questo passo analizzeremo il funzionamento del **Program Counter** e dello **Stack** due componenti importanti per la comprensione delle istruzioni di salto e chiamata a subroutine.

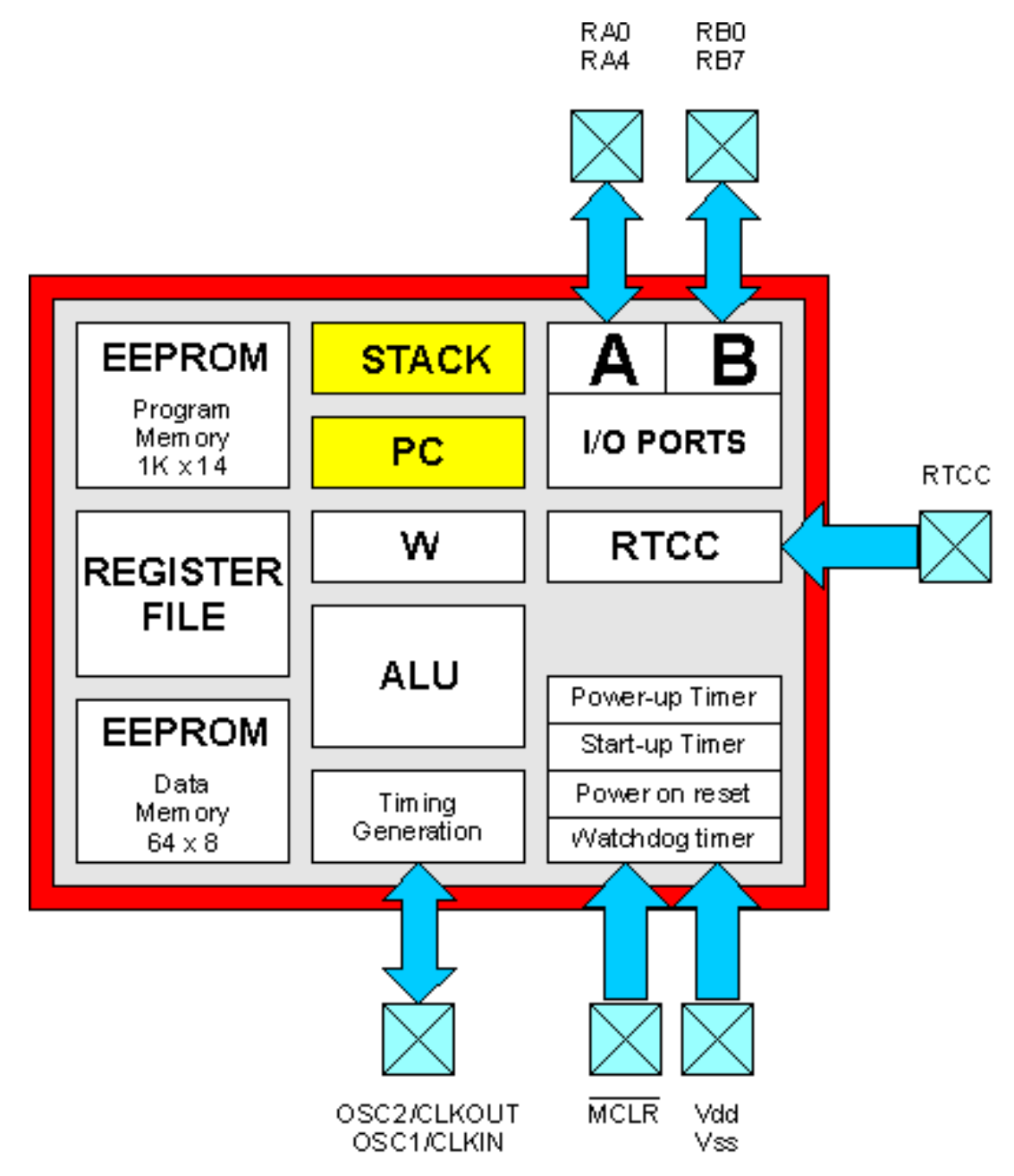

Come abbiamo già visto nei passi precedenti, il PIC16F84 inizia l'esecuzione del programma a partire dal vettore di reset (**Reset Vector**) ovvero dall'istruzione memorizzata nella prima locazione di memoria (indirizzo 0000H).

Dopo aver eseguito questa prima istruzione passa quindi all'istruzione successiva memorizzata nella locazione 0001H e così via. Se non esistesse nessuna istruzione in grado di influenzare in qualche modo l'esecuzione del programma, il PIC arriverebbe presto ad eseguire tutte le istruzione presenti nella sua memoria fino all'ultima locazione disponibile.

Sappiamo ovviamente che non è così e che qualsiasi microprocessore o linguaggio di programmazione dispone di istruzioni di salto, ovvero di istruzioni in grado di modificare il flusso di esecuzione del programma in base alle esigenze del programmatore.

Una di queste istruzioni è la **GOTO** (dall'inglese **GO TO**, vai a) che ci permette di cambiare la sequenza di esecuzione e di "saltare" direttamente ad un qualsiasi punto, all'interno della memoria programma, e di continuare quindi l'esecuzione a partire da quel punto.

Facciamo un esempio:

ORG 00H

# Point1

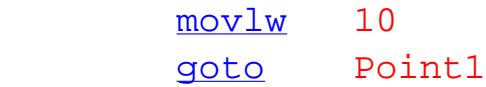

Al reset il PIC eseguirà l'istruzione MOVLW 10 memorizzata alla locazione 0000H, la quale inserirà nell'accumulatore il valore decimale 10, quindi passerà ad eseguire l'istruzione successiva GOTO Point1. Questa istruzione determinerà un salto incondizionato alla locazione di memoria puntata dalla label Point1 ovvero di nuovo alla locazione 0000H. Nel suo insieme quindi, questo programma non farà altro che eseguire continuamente le due istruzioni elencate.

Durante questo ciclo (o loop), per determinare quale sarà l'istruzione successiva da eseguire, il PIC utilizza uno speciale registro denominato **PROGRAM COUNTER** (dall'inglese contatore di programma) la cui funzione è proprio quella di mantenere traccia dell'indirizzo che contiene la prossima istruzione da eseguire.

Questo registro viene incrementato automaticamente ad ogni istruzione eseguita per determinare il passaggio all'istruzione successiva. Al momento del [RESET](file:///C|/temp/borrar/pbe/italiano/gloss/reset.htm) del PIC il PROGRAM COUNTER viene azzerato, determinando così l'inizio dell'esecuzione a partire dall'indirizzo 0000H.

L'istruzione GOTO consente l'inserimento a programma di un nuovo valore nel PROGRAM COUNTER ed il di conseguente salto ad una locazione qualsiasi dell'area programma del PIC.

Un'altra istruzione molto utile, che influenza il valore del PROGRAM COUNTER è la **CALL** (dall'inglese chiamata) con la quale è possibile effettuare delle CHIAMATE A SUBROUTINE.

Questa istruzione funziona in maniera molto simile alla GOTO. Come la GOTO infatti permette di scrivere nel PROGRAM COUNTER un nuovo indirizzo di esecuzione del programma. La differenza sostanziale consiste però nel fatto che prima di eseguire il salto,. il PIC memorizza, in un altro registro speciale, denominato **STACK**, l'indirizzo di quella che sarebbe dovuta essere la successiva istruzione da eseguire se non si fosse incontrata la CALL.

Vediamo meglio con un esempio:

 $P<sub>O</sub>$ 

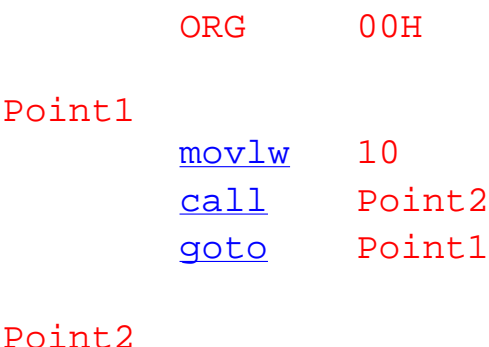

 [movlw](#page-144-0) 11 [return](file:///C|/temp/borrar/pbe/italiano/istruzioni/return.htm)

In questo caso il PIC, dopo aver eseguito la MOVLW 10 passa ad eseguire listruzione CALL Point2. Prima di saltare però, memorizza nello STACK l'indirizzo 0002H, ovvero l'indirizzo della locazione successiva alla CALL. L'esecuzione passa quindi all'istruzione MOVLW 11 e quindi alla istruzione RETURN (dall'inglese ritorno). Questa istruzione, come dice il suo nome, consente di "ritornare", ovvero di riprendere l'esecuzione a partire dall'istruzione successiva alla CALL che aveva determinato l'abbandono del flusso principale del programma utilizzando il valore memorizzato nel registro

di STACK.

Come detto l'operazione appena effettuata viene denominata CHIAMATA A SUBROUTINE, ovvero una interruzione momentanea del normale flusso di programma per "chiamare" in esecuzione una serie di istruzioni per poi ritornare al normale flusso di esecuzione.

La parola STACK in inglese significa "**catasta**" ed infatti su questa catasta è possibile depositare, uno sull'altro, più indirizzi per recuperarli quando servono. Questo tipo di memorizzazione viene anche denominata **LIFO** dall'inglese Last In First Out, in cui l'ultimo elemento inserito (last in) deve necessariamente essere il primo ad uscire (last out). Grazie a questa caratteristica è possibile effettuare più CALL annidate ovvero l'una nell'altra e mantenere sempre traccia del punto in cui riprendere il flusso al momento che si incontra una istruzione RETURN.

Vediamo un altro esempio:

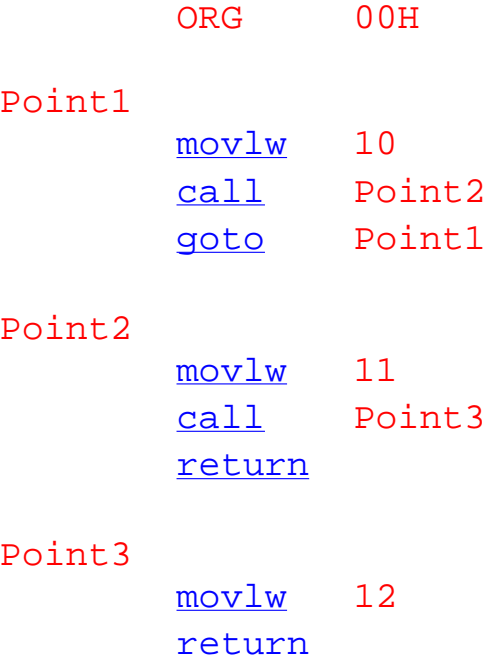

In questo caso nella subroutine Point2 viene effettuata un'ulteriore CALL alla subroutine Point3. Al ritorno da quest'ultima il programma dovrà rientrare nella subroutine Point2 eseguire la RETURN e quindi tornare nel flusso principale.

Gli indirizzi da memorizzare nello stack sono due in quanto viene incontrata una seconda CALL prima ancora di incontrare la RETURN corrispondente alla prima.

Il PIC16F84 dispone di uno stack a 8 livelli, ovvero uno stack che consente fino ad 8 chiamate annidate..

E' importante assicurasi, durante la stesura di un programma, che ci sia sempre una istruzione RETURN per ogni CALL per evitare pericolosi disallineamenti dello stack che in esecuzione possono dar adito a errori difficilmente rilevabili.

Nel [passo successivo](#page-28-0) modificheremo il nostro source [LED.ASM](#page-82-0) per fissare meglio quanto finora appreso.

<span id="page-28-0"></span>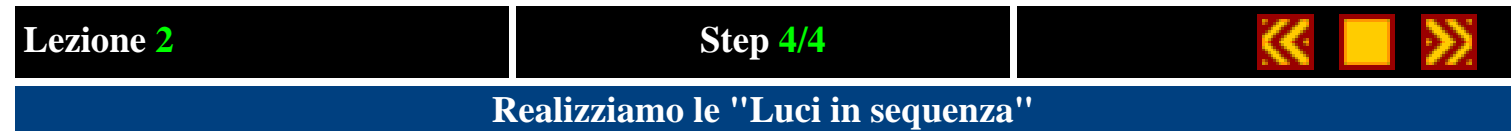

Proviamo ora a fissare i concetti finora appresi rielaborando il sourc[e LED.ASM](#page-82-0) presentato nella prima lezione per realizzare un lampeggiatore sequenziale a quattro led. Il nuovo source modificato si chiamerà [SEQ.ASM.](#page-102-0)

Nella file [example2.pdf](#page-89-0) (formato Acrobat Reader 10Kb) viene riportato lo schema elettrico del nuovo circuito, sostanzialmente equivalente al circuito presentato nella prima lezione, con l'unica variante che ora i led collegati sono quattro anziché uno.

Le linee di I/O utilizzate sono **[RB0](#page-73-2)** per primo led, **[RB1](#page-73-3)** per il secondo, **[RB2](#page-73-4)** per il terzo ed **[RB3](#page-73-5)** per il quarto. Esse vanno quindi configurate tutte in uscita all'inizio del programma cambianto le istruzioni:

> [movlw](#page-144-0) 11111110B [movwf](#page-145-0) TRISB

in

 [movlw](#page-144-0) 11110000B [movwf](#page-145-0) TRISB

in cui i quattro bit meno significativi, corrispondenti alle linee RB0,1,2,3 vengono messi a zero per definire tali linee in uscita.

Nell'area di memoria del REGISTER FILE (che nel source inizia con la direttiva ORG 0CH) oltre ai due byte referenziati dalla label Count, riserviamo un ulteriore byte con label Shift che utilizzeremo per determinare la sequenza di accensione dei led. La direttiva da inserire è:

Shift RES 1

Prima di eseguire il ciclo principale (label MainLoop) inizializiamo il nuovo registro Shift a 00000001B con le seguenti istruzioni istruzioni:

> [movlw](#page-144-0) 00000001B [movwf](#page-145-0) Shift

A questo punto, nel ciclo principale del nostro programma, ci occuperemo di trasferire il valore memorizzato nel registro Shift sulla Porta B ottenendo quindi l'accensione del primo led, con le seguenti istruzioni:

> [movf](file:///C|/temp/borrar/pbe/italiano/istruzioni/movf.htm) Shift,W [movwf](#page-145-0) PORTB

quindi di effettuare lo shift a sinistra del valore contenuto in Shift di un bit, con le seguenti istruzioni:

 [bcf](file:///C|/temp/borrar/pbe/italiano/istruzioni/bcf.htm) STATUS,C [rlf](file:///C|/temp/borrar/pbe/italiano/istruzioni/rlf.htm) Shift,F

la prima istruzione serve ad azzerare il bit CARRY del registro di stato STATUS che verrà analizzato nelle lezioni successive. L'istruzione RLF **R**otate **L**eft **F** through Carry (ruota a sinistra attraverso il bit di carry) sposta di un bit verso sinistra il valore memorizzato nel registro Shift inserendo nella posizione occupata dal bit 0 il valore del bit di Carry (che come già detto andremo a vedere in seguito). Per far si che il bit inserito sia sempre zero viene eseguita prima della RLF l'istruzione BCF STATUS,C per azzerare questo bit.

A questo punto il registro Shift varrà 00000010B, quindi, al ciclo successivo, una volta trasferito tale valore sulla port B

si otterrà lo spegnimento del LED1 e l'accensione del LED2 e così via per i cicli successivi.

Quando il bit 4 di Shift varrà 1, vorrà dire che tutti e quattro i led sono stati accesi almeno una volta e occorre quindi ripartire dal led 1. Le istruzioni seguenti svolgono questo tipo di controllo:

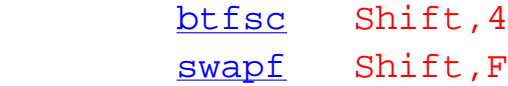

L'istruzione BTFSC Shift,4 controlla appunto se il bit 4 del registro Shift vale 1. Se si esegue l'istruzione successiva SWAPF Shift,F altrimenti la salta.

L'istruzione SWAP (dall'inglese "scambia") in pratica scambia i quattro bit più significativi contenuti nel registro Shift con i quattro meno significativi. Dal valore iniziale del registro Shift pari a 00010000B ottenuto dopo alcune ripetizioni del ciclo MainLoop si ottiene il valore 00000001B ed in pratica alla riaccensione del primo led.

<span id="page-30-0"></span>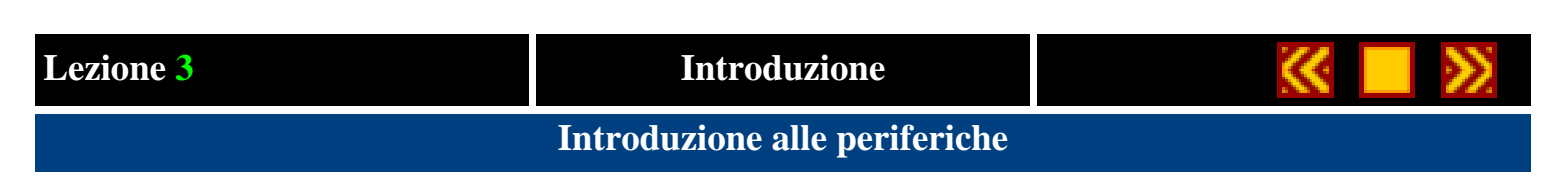

# **Al termine di questa lezione saprete:**

● Come funzionano e come si programmano le linee di I/O

# **Contenuti della lezione 3**

- 1. **[Le porte A e B](#page-31-0)**
- 2. **[Stadi d'uscita delle linee di I/O](#page-33-0)**
- 3. **[Input da tastiera](#page-38-0)**

<span id="page-31-0"></span>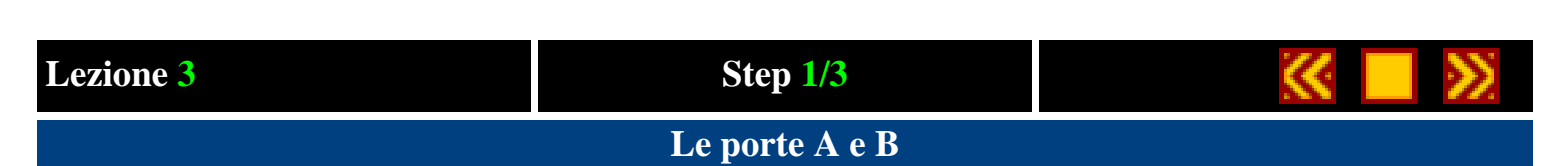

Il **PIC16F84** dispone di un totale di **13 linee** di I/O organizzate in due porte denominate **PORTA A** e **PORTA B**. La **PORTA A** dispone di **5 linee** configurabili sia in ingresso che in uscita identificate dalle sigle [RA0](#page-74-2), [RA1,](#page-74-3) [RA2,](#page-73-6) [RA3](#page-73-7) ed [RA4](#page-73-8). La **PORTA B** dispone di **8 linee** anch'esse configurabili sia in ingresso che in uscita identificate dalle sigle [RB0,](#page-73-2) [RB1](#page-73-3), [RB2](#page-73-4), [RB3,](#page-73-5) [RB4](#page-74-4), [RB5](#page-74-5), [RB6](#page-74-6) ed [RB7.](#page-74-7)

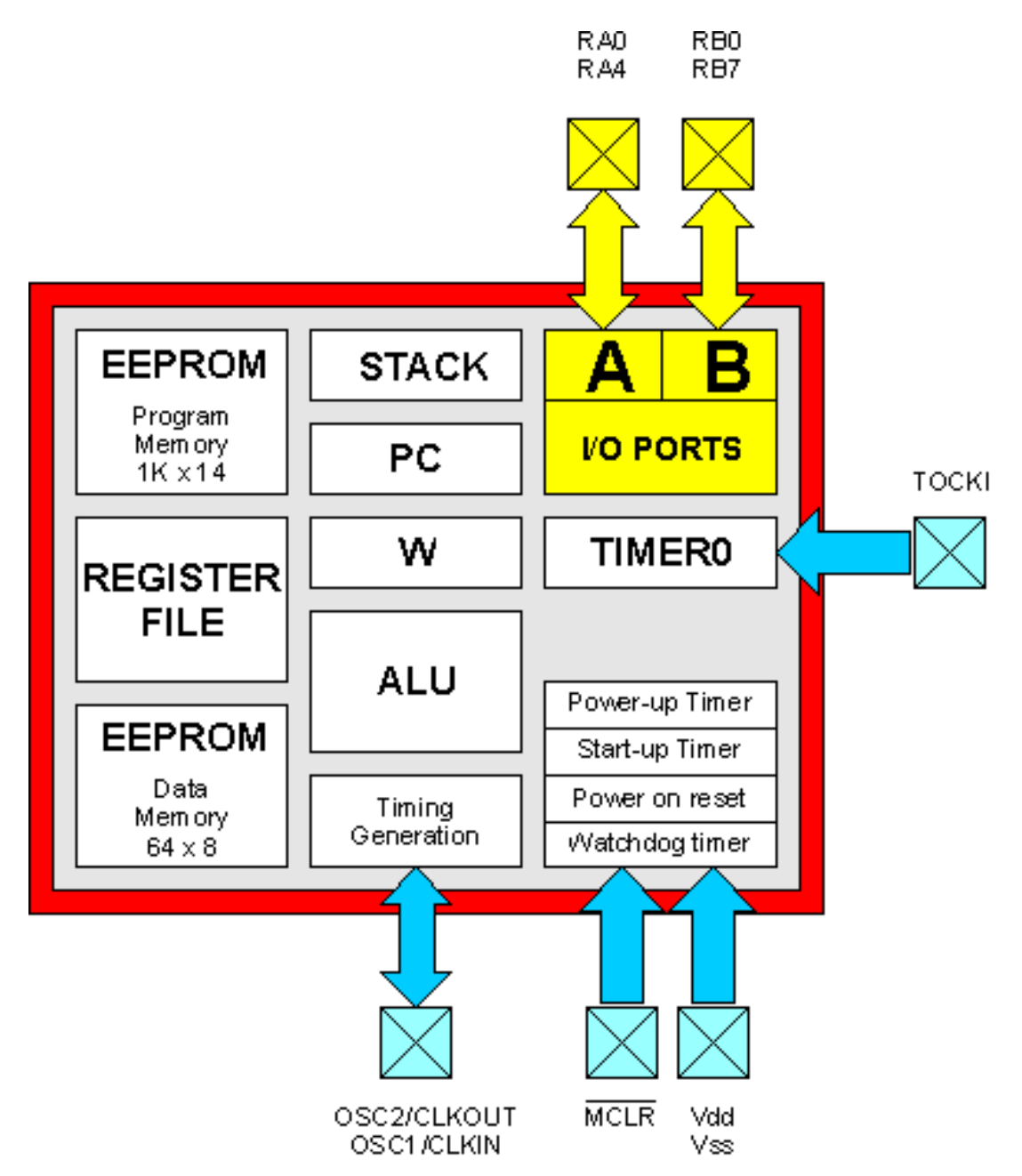

La suddivisione delle linee in due porte distinte è dettata dai vincoli dell'architettura interna del **PIC16F84** che prevede la gestione di dati di lunghezza massima pari a 8 bit.

Per la gestione delle linee di I/O da programma, il PIC dispone di due registri interni per ogni porta denominati **TRISA** e **PORTA** per la porta A e **TRISB** e **PORTB** per la porta B.

I registri **TRIS A** e **B**, determinano il funzionamento in ingresso o in uscita di ogni singola linea, i registri **PORT A** e **B**

Lezione 3 Passo 1

determinano lo stato delle linee in uscita o riportano lo lo stato delle linee in ingresso.

Ognuno dei bit contenuti nei registri menzionati corrisponde univocamente ad una linea di I/O.

Ad esempio il **bit 0** del registro **PORTA** e del registro **TRIS A** corrispondono alla linea **RA0** , il **bit 1** alla linea **RA1** e così via.

Se il **bit 0** del registro **TRISA** viene messo a **zero**, la linea **RA0** verrà configurata come **linea in uscita**, quindi il valore a cui verrà messo il **bit 0** del registro **PORTA** determinerà lo stato logico di tale linea ( $0 = 0$  volt,  $1 = 5$  volt).

Se il **bit 0** del registro **TRISA** viene messo a **uno**, la linea **RA0** verrà configurata come **linea in ingresso**, quindi lo stato logico in cui verrà posta dalla circuiteria esterna la linea **RA0** si rifletterà sullo stato del **bit 0** del registro **PORTA**.

Facciamo un esempio pratico, ipotizziamo di voler collegare un led sulla linea [RB0](#page-73-2) ed uno switch sulla linea [RB4,](#page-74-4) il codice da scrivere sarà il seguente:

movlw 00010000B tris B

in cui viene messo a 0 il bit 0 (linea RB0 in uscita) e a 1 il bit 4 (linea RB4) in ingresso. Si ricorda a tale proposito che nella notazione binaria dell'assembler il bit più a destra corrisponde con il bit meno significativo quindi il bit 0.

Per accendere il led dovremo scrivere il seguente codice:

bsf PORTB,0

Per spegnerlo:

bcf PORTB,0

Per leggere lo stato dello switch collegato alla linea RB4, il codice sarà:

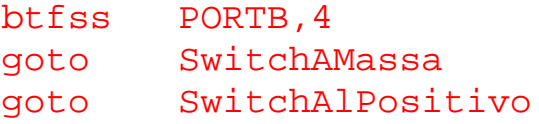

Nel [passo successivo](#page-33-0) analizzeremo gli stadi d'uscita che gestiscono le linee di I/O.

<span id="page-33-0"></span>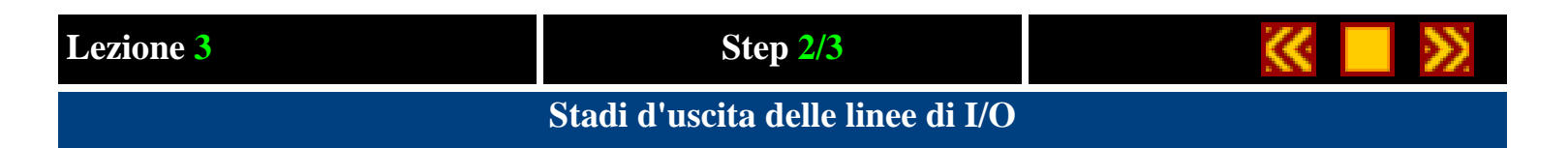

Per rendere più adattabili i **PIC** alle diverse esigenze di utilizzo, la [Microchip](http://www.microchip.com/) ha implementato diverse tipologie di stati d'uscita per le linee di I/O. Esistono quindi dei gruppi di pin il cui comportamento è leggermente differenziato da altri gruppi. Conoscendo meglio il funzionamento dei diversi stadi d'uscita potremo sfruttare al meglio le loro caratteristiche ed ottimizzare il loro uso nei nostri progetti.

#### **Stadio d'uscita delle linee RA0, RA1, RA2 e RA3**

Iniziamo dal gruppo di linee **RA0**, **RA1**, **RA2** ed **RA3** per le quali riproduciamo, nella figura seguente, lo schema dello stadio d'uscita estratto dal data sheet della Microchip:

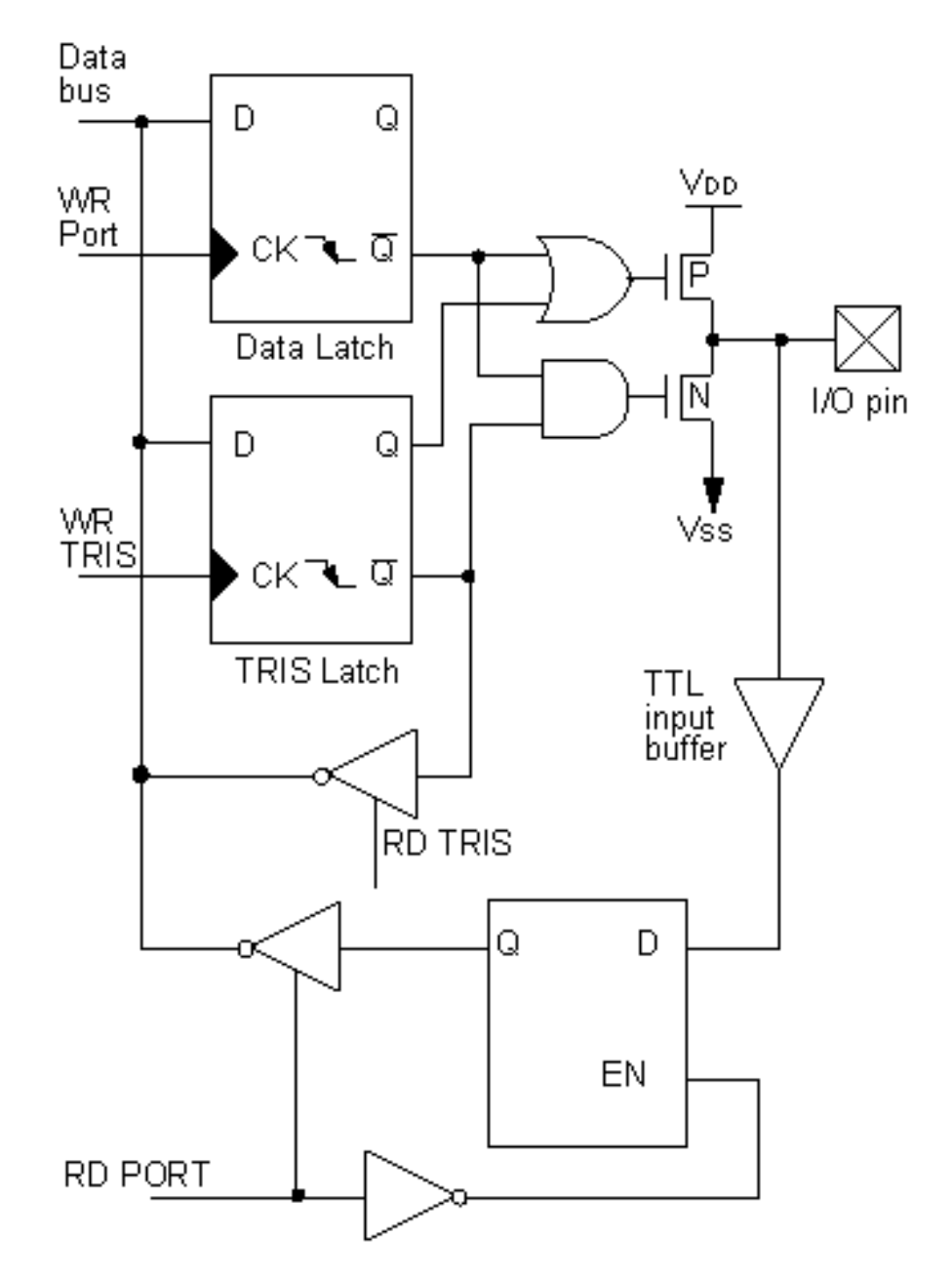

Come accennato al passo precedente, la configurazione di una linea come ingresso o uscita dipende dallo stato dei bit nel registro **TRIS** (**TRISA** per la porta **A** e **TRISB** per la porta **B**).

#### Lezione 3 Passo 2

Prendiamo come esempio la linea **RA0** ed analizziamo il funzionamento dello stadio d'uscita sia quando la linea funziona in ingresso, che quando funziona in uscita.

# **Funzionamento in ingresso**

Per configurare la linea **RA0** in **ingresso**, dobbiamo mettere a 1 il **bit 0** del registro **TRISA** con l'istruzione:

bsf TRISA,0

Questo determina una commutazione ad 1 dello stato logico del **flip-flop** di tipo **D-latch** indicato nel blocco con il nome **TRIS latch**. Per ogni linea di I/O esiste uno di questi flip-flop e lo stato logico in cui si trova dipende strettamente dallo stato logico del relativo bit nel registro **TRIS** (anzi per meglio dire ogni bit del registro TRIS è fisicamente implementato con un TRIS latch).

L'uscita **Q** del **TRIS latch** è collegata all'ingresso di una porta logica di tipo **OR**. Questo significa che, indipendentemente dal valore presente all'altro ingresso, l'uscita della porta OR varrà sempre 1 in quanto uno dei suoi ingressi vale 1 (vedi tavola della verità). In questa condizione il **transistor P** non conduce e mantiene la linea RA0 scollegata dal positivo d'alimentazione.

Allo stesso modo l'uscita negata del TRIS latch è collegata all'ingresso di una porta **AND** quindi l'uscita di questa varrà sempre 0 in quanto uno dei suoi ingressi vale 0 (vedi tavola). In questa condizione anche il **transistor N** non conduce mantenendo la linea RA0 scollegata anche dalla massa. Lo stato logico della linea RA0 dipenderà esclusivamente dalla circuiteria esterna a cui la collegheremo.

Applicando 0 o 5 volt al pin RA0, sarà possibile leggerne lo stato sfruttando la circuiteria d'ingresso del blocco rappresentata dal **TTL input buffer** e dal latch d'ingresso.

#### **Funzionamento in uscita**

Per configurare la linea RA0 in uscita, dobbiamo mettere a 0 il **bit 0** del registro **TRISA** con l'istruzione:

bcf TRISA,0

Questo determina la commutazione a 0 dell'uscita **Q** del TRIS latch (ed a 1 dell'uscita Q negata). In questo stato il valore in uscita dalle porte **OR** e **AND** dipende esclusivamente dallo stato dell'uscita **Q negata** del **Data Latch**. Come per il TRIS latch, anche il Data Latch dipende dallo stato di un bit in un registro, in particolare del registro **PORTA**. La sua uscita negata viene inviata all'ingresso delle due porte logiche OR e AND e quindi direttamente sulla base dei **transistor P** ed **N**.

Se mettiamo a 0 il bit 0 del registro PORTA con l'istruzione:

bcf PORTA,0

otterremo la conduzione del **transistor N** con conseguente messa a 0 della linea RA0. Se invece mettiamo a 1 il bit 0 con l'istruzione:

bsf PORTA,0

otterremo la conduzione del **transistor P** con conseguenza messa a +5 volt della linea RA0. In questa condizione è sempre possibile rileggere il valore inviato sulla linea tramite la circuiteria d'ingresso.

#### **Stadio d'uscita della linea RA4**

Analizziamo ora il funzionamento dello stadio d'uscita della linea **RA4** che si differenzia da tutte le altre linee di I/O in quanto condivide lo stesso pin del PIC16F84 con il **TOCKI** che andremo ad analizzare al passo successivo.

Nella figura seguente viene riprodotto lo schema a blocchi dello stadio d'uscita estratto dal data sheet Microchip:

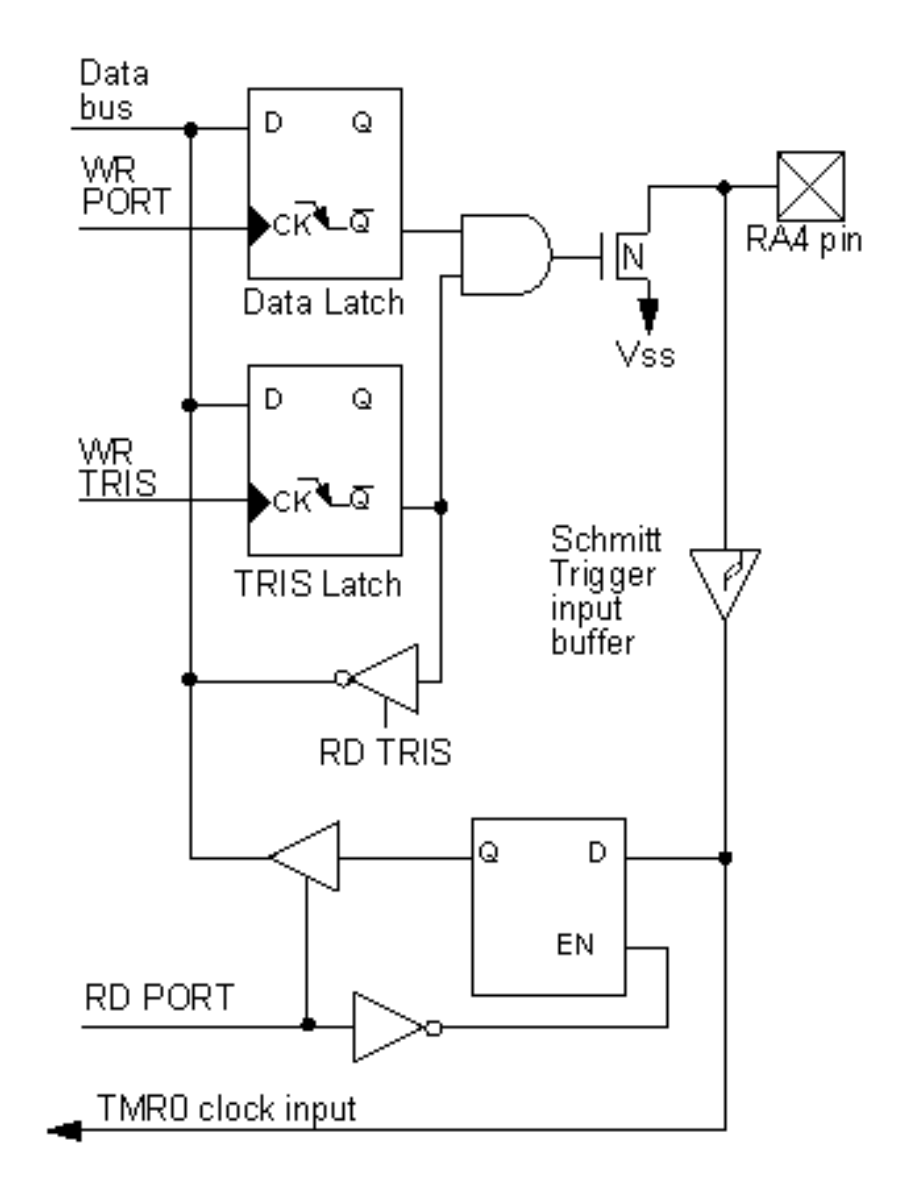

La logica di commutazione è sostanzialmente identica al gruppo di linee RA0-3 ad eccezione dell'assenza della porta **OR** e del **transistor P**, ovvero di tutta la catena che consente di collegare al positivo la linea RA4. Questo significa, in termini pratici, che quando la linea RA4 viene programmata in uscita e messa a 1 in realtà non viene connessa al positivo ma rimane scollegata. Tale tipo di circuiteria d'uscita viene denominata a "**collettore aperto**" ed è utile per applicazioni in cui sia necessario condividere uno stesso collegamento con più pin d'uscita e ci sia quindi la necessità di mettere in alta impedenza una linea d'uscita senza doverla riprogrammare come linea d'ingresso.

Se vogliamo essere sicuri che la linea RA4 vada a 1 dovremo collegare esternamente una resistenza di pull-up, ovvero una resistenza collegata al positivo di alimentazione.

Vedremo in seguito l'utilizzo della linea indicata sullo schema TMR0 clock input.

# **Stadio d'uscita delle linee RB0, RB1, RB2 ed RB3**

Anche per questo gruppo di linee rimane sostanzialmente invariata la logica di commutazione. Esse dispongono in aggiunta una circuiteria di **weak pull-up** attivabile quando le linee sono programmate in ingresso.

In ingresso infatti, come spiegato precedentemente, le linee vengono completamente scollegate dal PIC in quanto sia il **transitor P** che il **transistor N** sono aperti. Lo stato delle linee dipende quindi esclusivamente dalla circuiteria esterna. Se tale circuiteria è di tipo a collettore aperto o più semplicemente è costituita da un semplice pulsante che, quando premuto, collega a massa la linea di I/O, è necessario inserire una resistenza di pull-up verso il positivo per essere sicuri che quando il pulsante è rilasciato ci sia una condizione logica a 1 stabile sulla linea d'ingresso. La circuiteria di weak
pull-up consente di evitare l'uso di resistenze di pull-up e può essere attivata o disattivata agendo sul bit **RBPU** del registro **OPTION** .

Nella figura seguente viene riprodotto lo schema a blocchi dello stadio d'uscita estratto dal data sheet Microchip:

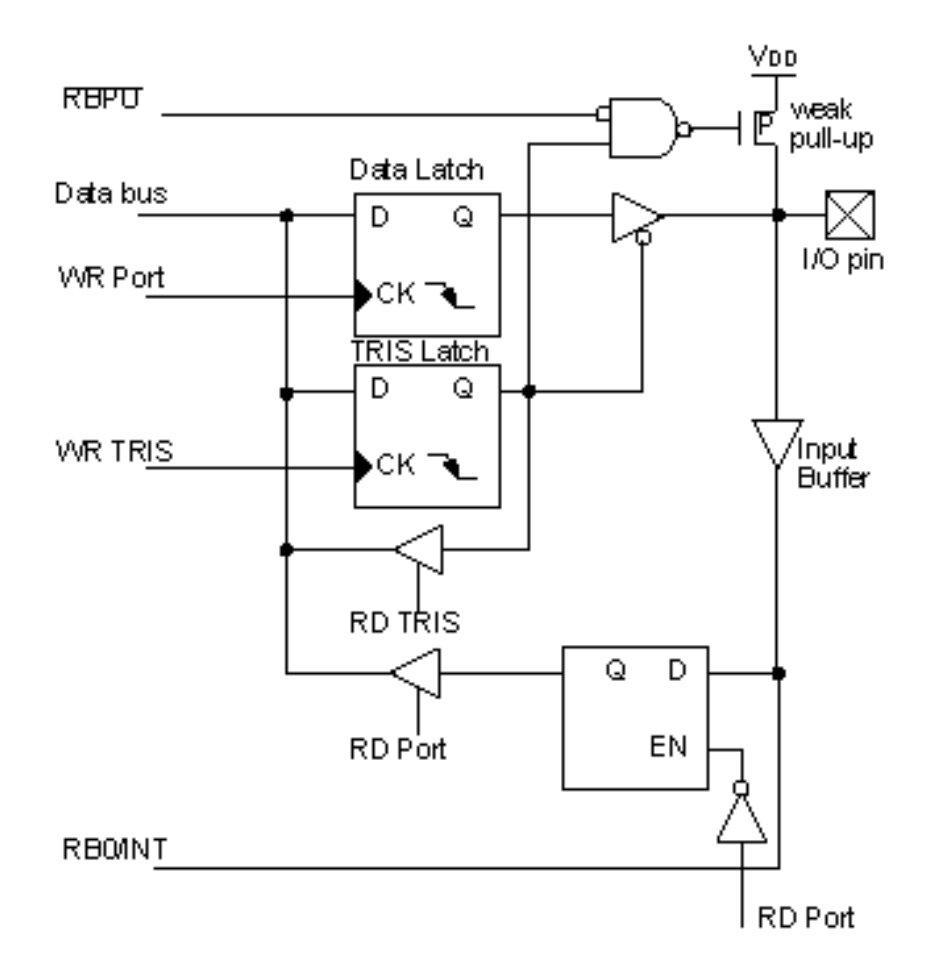

La sola linea **RB0** inoltre, presenta una caratteristica molto particolare. Essa, quando viene configurata come linea di ingresso, può generare, in corrispondenza di un cambio di stato logico, un **interrupt**, ovvero una interruzione immediata del programma in esecuzione ed una chiamata ad una subroutine speciale denominata **interrupt handler**. Ma di questo parleremo in seguito.

### **Stadio d'uscita delle linee RB4, RB5, RB6 e RB7**

La circuiteria di commutazione di questo gruppo di linee è identica al gruppo RB0-3. Queste linee dispongono anche della circuiteria di weak pull-up. In più rispetto alle linee RB0-3 hanno uno stadio in grado di rilevare variazioni di stato su una quansiasi linea e di generare un interrupt di cui parleremo nelle prossime lezioni.

Nella figura seguente viene riprodotto lo schema a blocchi dello stadio d'uscita estratto dal data sheet Microchip:

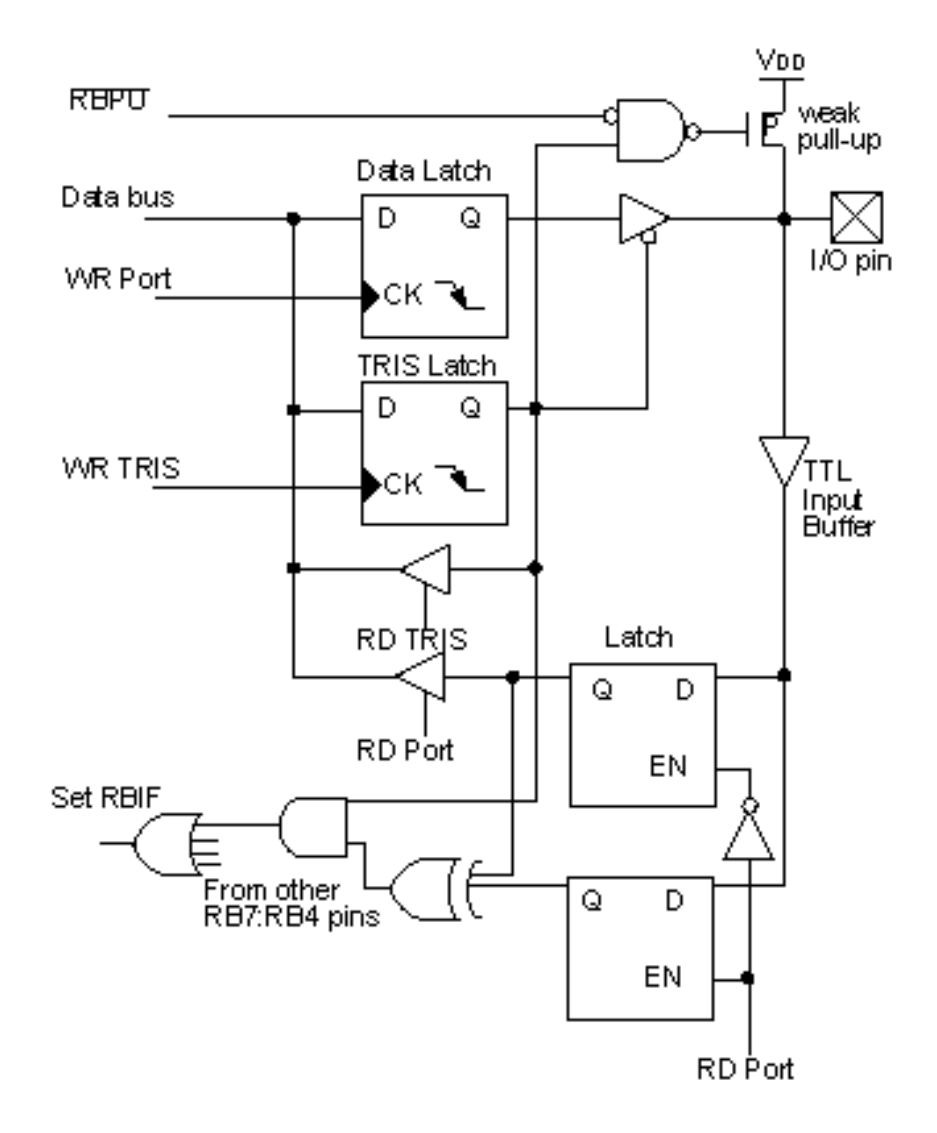

**Lezione 3 Step 3/3** 

**Input da tastiera**

Dopo aver realizzato, nell'esempio precedente, le luci in sequenza sfruttando le linee da RB0 a RB3 come linee di output, vediamo ora come si può realizzare un input da tastiera configurando le linee da RB4 a RB7 come linee di input.

Per far questo ampliamo il circuito presentato nella [lezione 2](#page-28-0) con quattro pulsanti da stampato denominati **SW1**, **SW2**, **SW3** ed **SW4** e collegati secondo lo schema elettrico: [example3.pdf](#page-90-0) (formato Acrobat Reader 12Kb).

Ognuno di questi pulsanti collega a massa una linea di ingresso normalmente mantenuta a + 5 volt da una resistenza (da R6 a R9). Prendendo, ad esempio, il pin 10 del PIC16F84, questa linea verrà mantenuta a +5 volt finché non verrà premuto il tasto SW1 che provvederà a portare la linea ad 0 volt.

Realizziamo un programma d'esempio che accenda ciascuno dei led **D1**, **D2**, **D3** e **D4** in corrispondenza della pressione di uno dei tasti **SW1**, **SW2**, **SW3** e **SW4**.

Il source dell'esempio è riportato nel file [INPUT.ASM.](#page-104-0)

La parte iniziale del programma esegue le stesse funzioni effettuate negli esempi precedenti ed in particolare le istruzioni:

 [movlw](#page-144-0) 11110000B [movwf](#page-145-0) TRISB

configurano le linee da RB0 a RB3 in uscita per il collegamento con i led e le linee da RB4 a RB7 in ingresso per il collegamento con i quattro pulsanti. Il resto del programma.

L'istruzione:

[bcf](file:///C|/temp/borrar/pbe/italiano/istruzioni/bcf.htm) STATUS,RP0

Effettua uno swap sul banco di registri 0 in modo che possiamo accedere direttamente allo stato delle linee di I/O.

### MainLoop

[clrf](file:///C|/temp/borrar/pbe/italiano/istruzioni/clrf.htm) PORTB

Questa istruzione spegne tutti i led collegati sulla PORTA B and ogni ciclo di loop in modo che possano poi essere accesi sulla base dello stato dei pulsanti.

 [btfss](file:///C|/temp/borrar/pbe/italiano/istruzioni/btfss.htm) PORTB,SW1 [bsf](file:///C|/temp/borrar/pbe/italiano/istruzioni/bsf.htm) PORTB,LED1

Queste due istruzioni vengono eseguite per ogni linea collegata ad un pulsante per verificare se il pulsante è premuto e per accendere il led corrispondente.

in pratica la:

[btfss](file:///C|/temp/borrar/pbe/italiano/istruzioni/btfss.htm) PORTB,SW1

salta la successiva:

[bsf](file:///C|/temp/borrar/pbe/italiano/istruzioni/bsf.htm) PORTB,LED1

solo se il pulsante SW1 è rilasciato. In caso contrario la esegue accendendo il led. Questa coppia di istruzioni viene eseguita per ogni tasto.

Il tutto viene eseguito all'interno di un singolo loop tramite l'istruzione:

[goto](file:///C|/temp/borrar/pbe/italiano/istruzioni/goto.htm) MainLoop

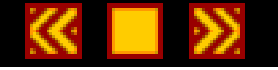

# **Il contatore TMR0 ed il PRESCALER**

### **Al termine di questa lezione saprete:**

- Quale è l'utilizzo del registro contatore TMR0
- A cosa serve e come si programma il PRESCALER

### **Contenuti della lezione 4**

- 1. **[Il registro contatore TMR0](#page-41-0)**
- 2. **[Il Prescaler](#page-45-0)**

<span id="page-41-0"></span>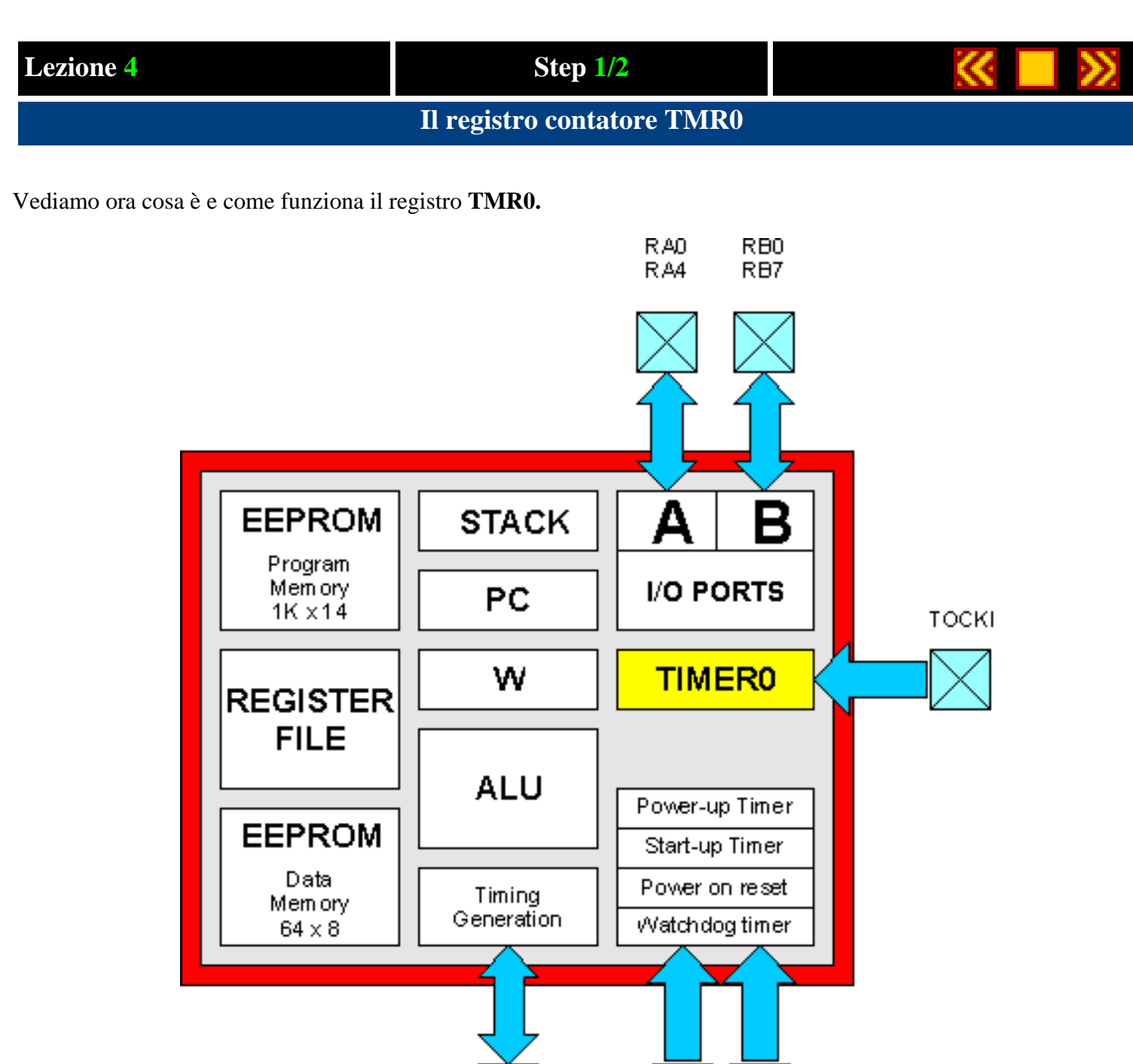

Il registro TMR0 è un contatore, ovvero un particolare tipo di registro il cui contenuto viene incrementato con cadenza regolare e programmabile direttamente dall'hardware del PIC. In pratica, a differenza di altri registri, il TMR0 non mantiene inalterato il valore che gli viene memorizzato, ma lo incrementa continuamente, se ad esempio scriviamo in esso il valore 10 con le seguenti istruzioni:

**MCLR** 

Vdd

Vss

OSC2/CLKOUT

OSC1/CLKIN

movlw 10 movwf TMR0

dopo un tempo pari a quattro cicli macchina, il contenuto del registro comincia ad essere incrementato a 11, 12, 13 e così via con cadenza costante e del tutto indipendente dall'esecuzione del resto del programma.

Se, ad esempio, dopo aver inserito un valore nel registro TMR0, eseguiamo un loop infinito

movlw 10 movwf TMR0 loop goto loop

il registro TMR0 viene comunque incrementato dall'hardware interno al PIC contemporaneamente all'esecuzione del loop.

Una volta raggiunto il valore 255 il registro TMR0 viene azzerato automaticamente riprendendo quindi il conteggio non dal valore originariamente impostato ma da zero.

La frequenza di conteggio è direttamente proporzionale alla frequenza di clock applicata al chip e può essere modificata programmando opportunamente alcuni bit di configurazione.

Nella figura seguente viene riportata la catena di blocchi interni al PIC che determinano il funzionamento del registro TMR0.

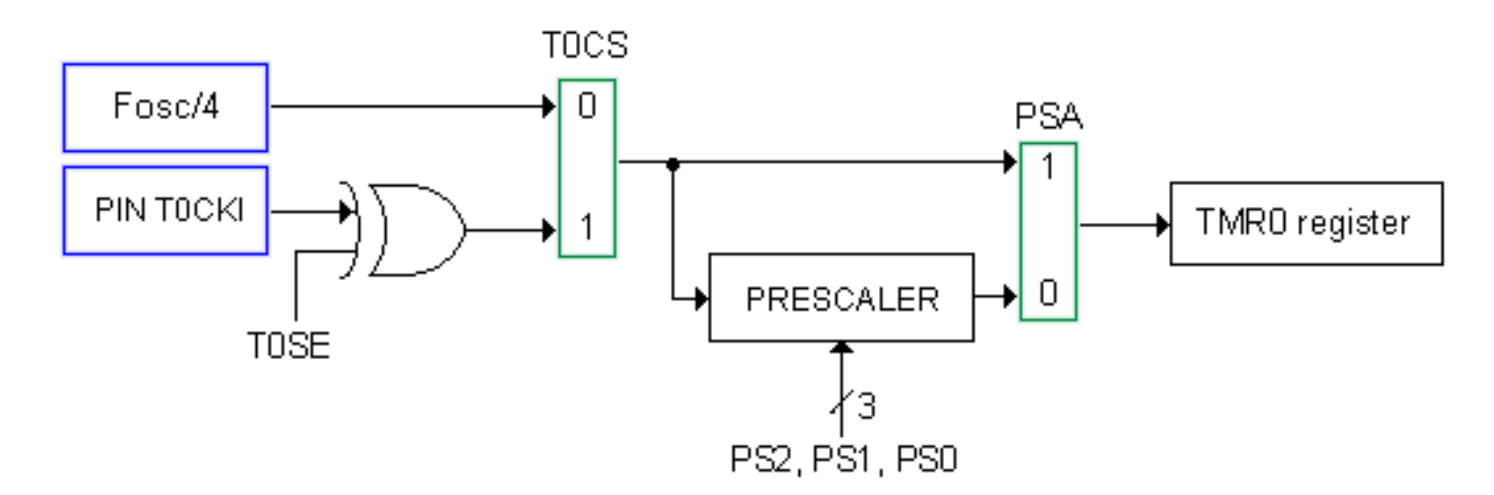

I blocchi **Fosc/4** e **T0CKI** riportati in **blu** rappresentano le due possibili sorgenti di segnale per il contatore **TMR0**.

**Fosc/4** è un segnale generato internamente al PIC dal circuito di clock ed è pari alla frequenza di clock divisa per quattro.

**T0CKI** è un segnale generato da un eventuale circuito esterno ed applicato al pin **T0CKI** corrispondente al pin 3 nel PIC16F84.

I blocchi **T0CS** e **PSA** riportati in **verde** sono due commutatori di segnale sulla cui uscita viene presentato uno dei due segnali in ingresso in base al valore dei bit **T0CS** e **PSA** del registro **OPTION**.

Il blocco [PRESCALER](#page-45-0) è un divisore programmabile il cui funzionamento verrà spiegato nel [prossimo passo.](#page-45-0)

Vediamo in pratica come è possibile agire su questi blocchi per ottenere differenti modalità di conteggio per il registro TMR0.

Iniziamo programmando i bit **T0CS a 0** e **PSA a 1**. La configurazione di funzionamento che otterremo è rappresentata nella seguente figura:

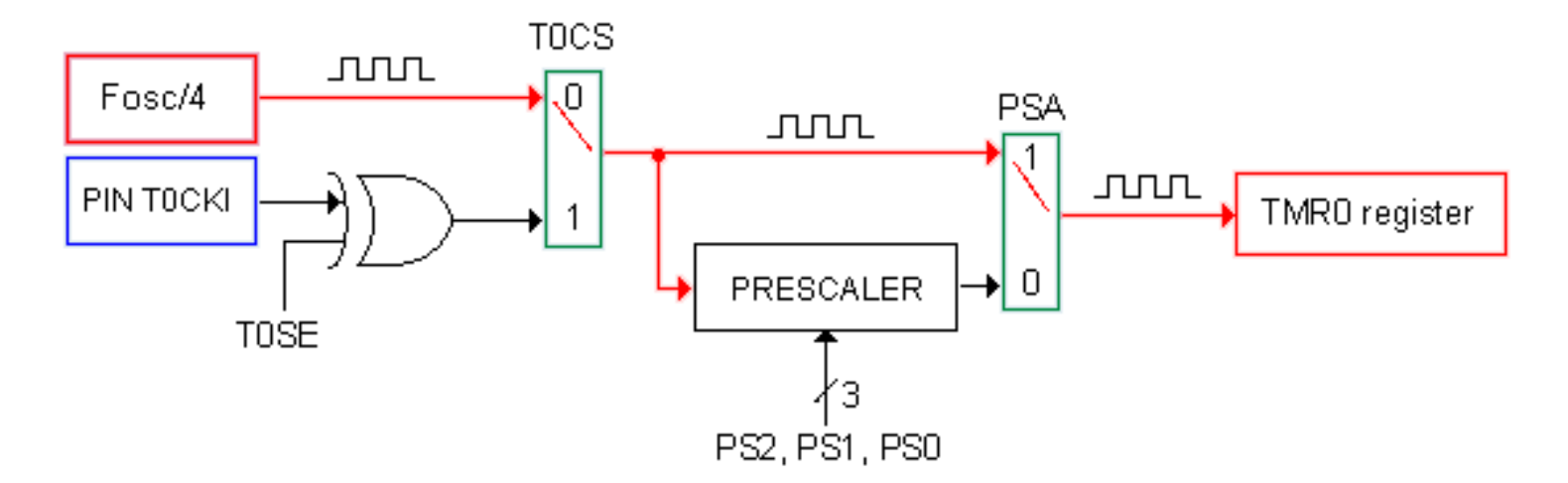

Le parti in **rosso** evidenziano il percorso che effettua il segnale prima di arrivare al contatore TMR0.

Come abbiamo già detto in precedenza, la frequenza Fosc/4 è pari ad un quarto della frequenza di clock. Utilizzando un quarzo da 4Mhz avremo una Fosc/4 pari ad **1 MHz**. Tale frequenza viene inviata direttamente al registro TMR0 senza subire nessun cambiamento. La cadenza di conteggio che se ne ottiene è quindi pari ad 1 milione di incrementi al secondo del valore presente in TMR0.

Ipotizziamo ora di cambiare lo stato del bit **T0CS da 0 a 1** la configurazione che otteniamo è la seguente:

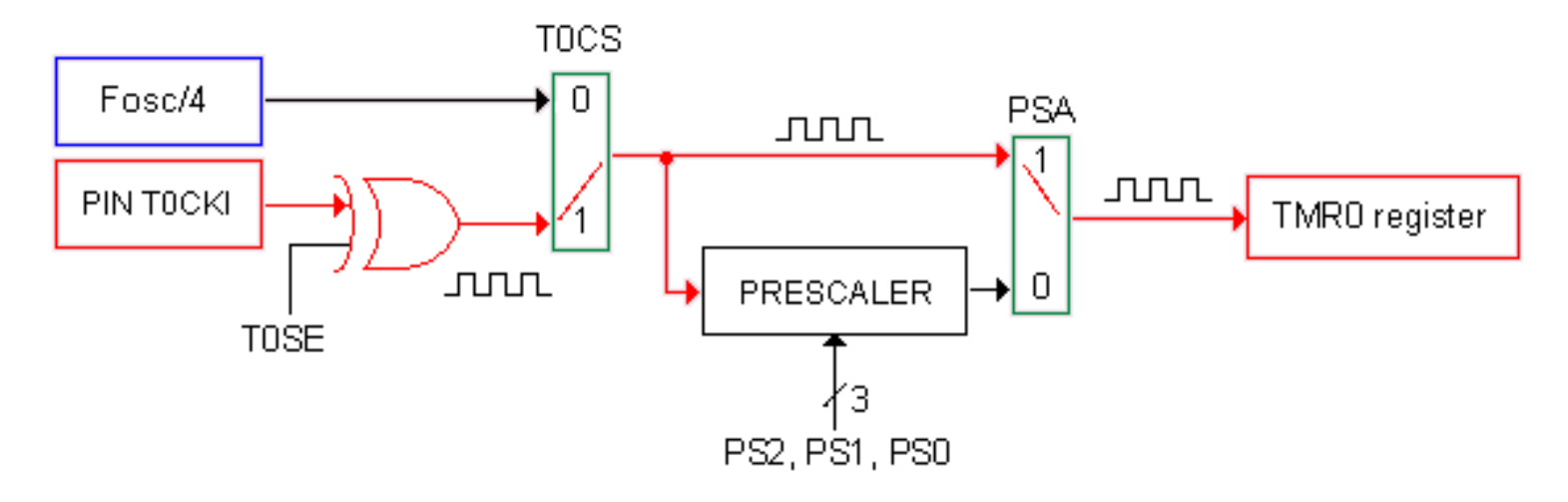

Questa volta sarà il segnale applicato al pin TOCKI del PIC ad essere inviato direttamente al contatore TMR0 determinandone la frequenza di conteggio. Applicando ad esempio a questo pin una frequenza pari ad 100Hz otterremo una frequenza di conteggio pari a cento incrementi al secondo.

La presenza della porta logica **XOR** (exclusive OR) all'ingresso TOCKI del PIC consente di determinare tramite il bit T0SE del registro OPTION se il contatore TMR0 deve essere incrementato in corrispondenza del fronte di discesa (T0SE=1) o del fronte di salita (T0SE=0) del segnale applicato dall'esterno.

Nella figura seguente viene rappresentata la corrispondenza tra l'andamento del segnale esterno ed il valore assunto dal contatore TMR0 in entrambe i casi:

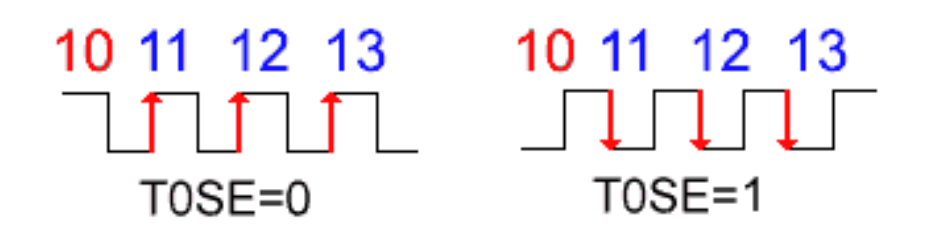

Nel [passo successivo](#page-45-0) vedremo come è possibile dividere ulteriormente la frequenza di conteggio, interna o esterna, attivando il PRESCALER.

<span id="page-45-0"></span>L'ultimo blocco rimasto da analizzare per poter utilizzare completamente il registro TMR0 è il PRESCALER.

Se configuriamo il bit **PSA** del registro **OPTION** a 0 inviamo al registro TMR0 il segnale in uscita dal PRESCALER come visibile nella seguente figura:

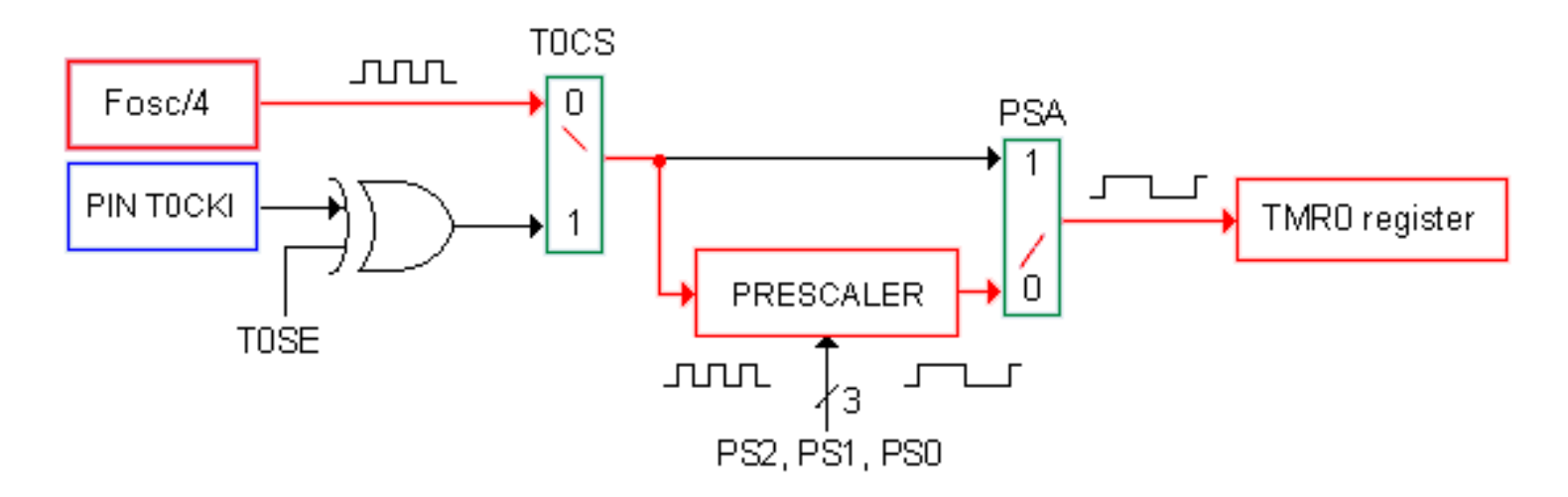

Il PRESCALER consiste in pratica in un divisore programmabile a 8 bit da utilizzare nel caso la frequenza di conteggio inviata al contatore TMR0 sia troppo elevata per i nostri scopi.

Nell'esempio riportato al [passo precedente](#page-41-0) abbiamo visto che utilizzando un quarzo da 4Mhz otteniamo una frequenza di conteggio pari ad 1Mhz che per molte applicazioni potrebbe risultare troppo elevata.

Con l'uso del PRESCALER possiamo dividere ulteriormente la frequenza Fosc/4 configurando opportunamente i bit **PS0**, **PS1** e **PS2** del registro **OPTION** secondo la seguente tabella.

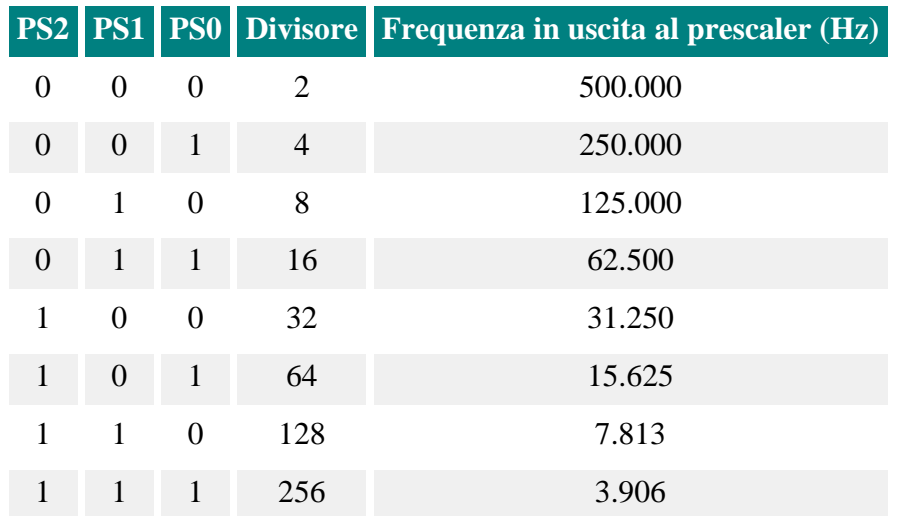

Proviamo ora ad effettuare un esperimento sul campo per verificare quanto finora appreso.

Nella [lezione 2](#page-18-0) avevamo realizzato un lampeggiatore a quattro led la cui sequenza di lampeggio era determinata da una subroutine che introduceva un ritardo software, ovvero un ritardo basato sul tempo di esecuzione di un ciclo continuo di istruzioni.

Proviamo ora a riscrivere la stessa subroutine per introdurre un ritardo pari ad un secondo utilizzando il registro **TMR0**.

Le modifiche sono state riportate nel file [SEQTMR0.ASM](#page-106-0).

Dobbiamo anzitutto programmare il PRESCALER per ottenere una frequenza di conteggio conveniente inserendo le seguenti istruzioni all'inizio del programma:

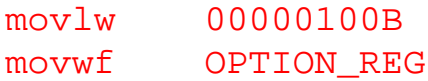

In pratica dobbiamo programmare bit **T0CS a 0** per selezionare come sorgente del conteggio il clock del PIC, il bit **PSA a 0** per assegnare il PRESCALER al registro TRM0 anziché al Watch Dog Timer (di cui tratteremo in seguito) e i bit di configurazione del **PRESCALER** a **100** per ottenere una frequenza di divisione pari a 1:32.

La frequenza di conteggio che otterremo sul TRM0 sarà pari a:

#### **Fosc = 1Mhz / 32 = 31.250 Hz**

La subrountine **Delay** dovrà utilizzare opportunamento il registro TMR0 per ottenere un ritardo pari ad un secondo. Vediamo come. Le prime istruzioni che vengono eseguite nella Delay sono:

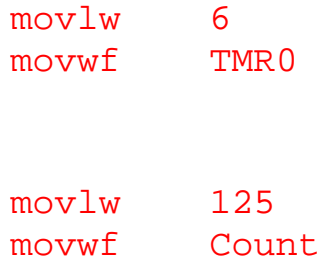

e

Le prime due memorizzano in TMR0 il valore 6 in modo che il registro TMR0 raggiunga lo zero dopo 250 conteggi (256 - 6 = 250) ottenendo così una frequenza di passaggi per lo zero di TMR0 pari a:

#### **31.250 / 250 = 125 Hz**

Le istruzioni seguenti memorizzano in un registro a 8 bit (Count) il valore 125 in modo tale che, decrementando questo registro di uno per ogni passaggio per lo zero di TMR0, si ottenga una frequenza di passaggi per lo zero del registro Count pari a:

#### **125/125 = 1Hz**

Le istruzioni inserite nel loop **DelayLoop** si occupano quindi di controllare se TMR0 ha raggiunto lo zero, quindi di reinizializzarlo a 6 e decrementare il valore contenuto in Count. Quando Count raggiungerà anch'esso lo zero allora sarà trascorso un secondo e la subroutine potrà fare ritorno al programma chiamante.

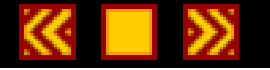

# **Gli interrupt**

### **Al termine di questa lezione saprete:**

- Cosa sono e come vengono gestiti nel PIC gli interrupt
- Come deve essere scritto un interrupt handler
- Quali sono i tipi di eventi gestibili dal PICF84
- Come gestire più interrupt contemporaneamente

### **Contenuti della lezione 5**

- 1. **[Interrupt](#page-48-0)**
- 2. **[Esempio pratico di gestione di un interrupt](#page-50-0)**
- 3. **[Esempio pratico di gestione di più interrupt](#page-52-0)**

### **Interrupt**

<span id="page-48-0"></span>L'interrupt è una particolare caratteristica dei PIC (e dei microprocessori in generale) che consente di intercettare un evento esterno, interrompere momentaneamente il programma in corso, eseguire una porzione di programma specializzata per la gestione dell'evento verificatosi e riprendere l'esecuzione del programma principale.

Volendo fare un paragone con il mondo reale possiamo dire che l'interrupt rappresenta per il PIC quello che per noi rappresenta ad esempio la suoneria del telefono.

Per poter ricevere telefonate non dobbiamo preoccuparci di alzare continuamente la cornetta per vedere se c'é qualcuno che vuol parlare con noi, ma, grazie alla suoneria, possiamo continuare tranquillamente a fare le nostre faccende in quanto saremo avvisati dà questa ogni volta che qualcuno ci sta chiamando.

Appena sentiamo lo squillo, possiamo decidere di interrompere momentaneamente le nostre faccende, rispondere al telefono e, una volta terminata la conversazione, riprendere dal punto in cui avevamo interrotto.

Riportando i termini di questo paragone al PIC abbiamo che:

- le nostre faccende corrispondono al programma in esecuzione;
- la chiamata da parte di qualcuno corrisponde all'evento da gestire;
- lo squillo del telefono corrisponde alla richiesta di interrupt;
- la nostra risposta al telefono corrisponde alla subroutine di gestione dell'interrupt.

E' evidente quanto sia più efficiente gestire un evento con un interrupt anzichè controllare ciclicamente il verificarsi dell'evento con il programma principale. Gran parte degli aspetti legati alla gestione dell'interrupt vengono inoltre trattati direttamente dall'hardware interno del PIC per cui il tempo di risposta all'evento è praticamente immediato.

# **Tipi di evento e bit di abilitazione**

Il PIC16F84 è in grado di gestire in interrupt quattro eventi diversi, vediamo quali sono:

- 1. Il cambiamento di stato sulla linea RB0 (External interrupt RB0/INT pin).
- 2. La fine del conteggio del registro TMR0 (TMR0 overflow interrupt).
- 3. Il cambiamento di stato su una delle linee da RB4 ad RB7 (PORTB change interrupts).
- 4. La fine della scrittura su una locazione EEPROM (EEPROM write complete interrupt).

L'interrupt su ognuno di questi eventi può essere abilitato o disabilitato indipendentemente dagli altri agendo sui seguenti bit del registro **INTCON**:

- **INTE** (bit 4) se questo bit viene messo a 1 viene abilitato l'interrupt sul cambiamento di stato sulla linea **RB0**
- **T0IE** (bit 5) se questo bit viene messo a 1 viene abilitato l'interrupt sulla fine del conteggio del registro **TMR0**
- **RBIE** (bit 3) se questo bit viene messo a 1 viene abilitato l'interrupt sul cambiamento di stato su una delle linee da **RB4** ad **RB7**
- EEIE (bit 6) se questo bit viene messo a 1 viene abilitato l'interrupt sulla fine della scrittura su una locazione **EEPROM**

Esiste inoltre un bit di abilitazione generale degli interrupt che deve essere settato anch'esso ad uno ovvero il bit **GIE** (Global Interrupt Enable bit) posto sul **bit 7** del registro **INTCON**.

# **Interrupt vector ed Interrupt handler**

Qualunque sia l'evento abilitato, al suo manifestarsi il PIC interrompe l'esecuzione del programma in corso, memorizza automaticamente nello **STACK** il valore corrente del **PROGRAM COUNTER** e salta all'istruzione presente nella locazione di memoria **0004H** denominata **Interrupt vector** (vettore di interrupt).

E' da questo punto che dobbiamo inserire la nostra subroutine di gestione dell'interrupt denominata **Interrupt Handler** (gestore di interrupt).

Potendo abilitare più interrupt, tra i primi compiti dell'interrupt handler è la verifica di quale, tra gli eventi abilitati, ha generato l'interrupt e l'esecuzione della parte di programma relativo.

Questo controllo può essere effettuato utilizzando gli **Interrupt flag**.

# **Interrupt flag**

Dato che qualunque interrupt genera una chiamata alla locazione **04H**, nel registro **INTCON** sono presenti dei flag che indicano quale è l'evento che ha generato l'interrupt, vediamoli:

- **INTF** (bit 1) Se vale 1 l'interrupt è stato generato dal cambiamento di stato sulla linea RB0.
- **T0IF** (bit 2) Se vale 1 l'interrupt è stato generato al termine del conteggio del timer TMR0.
- **RBIF** (bit 0) Se vale 1 l'interrupt è stato generato dal cambiamento di stato di una delle linee da RB4 a RB7.

Come si vede per l'interrupt sul fine scrittura in EEPROM non è previsto alcun flag di segnalazione per cui l'interrupt handler dovrà considerare che l'interrupt è stato generato da questo evento quando tutti e tre i flag sopra citati valgono 0.

**Importante**: Una volta rilevato quale flag è attivo, l'interrupt handler deve azzerarlo altrimenti non verrà più generato l'interrupt corrispondente.

### **Ritorno da un interrupt handler**

Quando viene generato un interrupt il PIC disabilita automaticamente il bit GIE (Global Interrupt Enable) del registro INTCON in modo da disabilitare tutti gli interrupt mentre è già in esecuzione un interrupt handler. Per poter ritornare al programma principale e reinizializzare a 1 questo bit occorre utilizzare l'istruzione:

### RETFIE

Nel [passo successivo](#page-50-0) vedremo un esempio pratico di uso degli interrupt.

<span id="page-50-0"></span>**Lezione 5 Step 2/3** 

**Esempio pratico di gestione di un interrupt**

Vediamo ora un esempio pratico di gestione degli interrupt. Prendiamo come base di partenza il source [LED.ASM](#page-82-0) usato nella [lezione 1](#page-5-0) per realizzare il lampeggiatore a led.

Come ricorderete questo programma fa semplicemente lampeggiare il LED1, presente sulla scheda PicTech, a ciclo continuo utilizzando un ritardo software introdotto dalla subroutine **Delay**.

Vediamo ora come è possibile fargli rilevare la pressione di un tasto ed accendere il LED 2 contemporaneamente all'esecuzione del programma principale.

Il source d'esempio che andremo ad analizzare è disponibile nel file [INTRB.ASM](#page-109-0)

Proviamo a compilarlo ed a eseguirlo utilizzando lo stesso schema elettrico realizzato nella lezione 3 (file [example3.pdf](#page-90-0) in formato Acrobat Reader 12Kb).

Una volta scaricato il programma [INTRB.ASM](#page-109-0) nella scheda PicTech noteremo che il **LED 1** lampeggia esattamente come avveniva con il programma [LED.ASM.](#page-82-0) Proviamo ora a premere uno qualsiasi dei tasti da **SW1** a **SW4** e vedremo che il **LED 2** si accende immediatamente e rimane acceso per un tempo pari a 3 lampeggi del LED 1.

In pratica mentre il loop principale, derivato dal vecchio [LED.ASM](#page-82-0), continua a far lampeggiare il LED 1 utilizzando un ritardo software introdotto dalla subroutine **Delay**, il PIC è in grado di accorgersi della pressione di un tasto e di segnalarlo immediatamente sul LED 2 senza influenzare in maniera evidente la frequenza di lampeggio di LED1.

Prima di analizzare il source [INTRB.ASM](#page-109-0) vediamo la differenza di comportamento con un altro source che effettua le stesse operazioni ma senza ricorrere agli interrupt.

A questo proposito compiliamo ed inseriamo nella scheda PicTech il programma [NOINTRB.ASM.](#page-112-0) Noteremo che l'accensione del LED 2, in corrispondenza alla pressione di un tasto, è leggermente ritardata in quanto la lettura dello stato delle linee RB4-7 non viene effettuata dall'hardware di gestione dell'interrupt ma direttamente dal programma principale ad ogni ciclo di loop. Il leggero ritardo è quindi dovuto alla presenza della subroutine **Delay** all'interno del loop principale.

Analizziamo ora il source [INTRB.ASM.](#page-109-0)

Partiamo dalla direttiva **ORG 00H** che, come sappiamo serve a posizionare il nostro programma a partire dalla locazione di reset, ovvero dalla locazione con indirizzo 0.

Notiamo subito che la prima istruzione che incontra il PIC è un salto incondizionato alla label **Start**:

 ORG 00H goto Start

seguito da un'altra direttiva:

ORG 04H

e quindi dal codice della subroutine di gestione dell'interrupt:

```
 bsf PORTB,LED2
```
 movlw 3 movwf nTick bcf INTCON,RBIF

### retfie

Come abbiamo detto nella lezione precedente, l'interrupt handler deve necessariamente essere allocato a partire dall'indirizzo 04H, quindi per evitare che venga eseguito al reset dobbiamo necessariamente saltarlo con una istruzione di salto incondizionato.

Il codice dell'interrupt handler, in questo caso, è molto semplice e si limita ad accendere il LED 2, quindi inserire nel registro utente **nTick** il numero di lampeggi raggiunto il quale il LED 2 deve spegnersi e quindi azzerare il flag **RBIF** per consentire alla circuiteria di generazione dell'interrupt di continuare a funzionare.

L'istruzione **RETFIE** consente al PIC di tornare ad eseguire il programma interrotto dall'interrupt.

### **Ma perchè viene generato un interrupt quando premiamo un tasto qualsiasi ?**

Tra le prime istruzioni che esegue il nostro PIC al reset troviamo le seguenti:

 movlw 10001000B movwf INTCON

dove in pratica viene messo ad uno il bit **GIE** (bit 7) che abilita in generale la circuiteria di generazione degli interrupt e quindi il bit **RBIE** (bit 3) che abilita, in particolare, l'interrupt su cambiamento di stato delle linee RB4-7.

In pratica, avendo collegato i pulsanti PU1, PU2, PU3 e PU4 proprio sulle linee di I/O RB4, RB5, RB6 ed RB7, con la pressione di uno di questi otteniamo un cambiamento di stato e quindi un interrupt.

Nel loop principale, oltre alle operazioni di accensione e spegnimento del LED 1, viene decrementato il contatore **nTick** fino al raggiungimento dello zero. In corrispondenza di questo viene spento il LED 2.

<span id="page-52-0"></span>**Lezione 5 Step 3/3** 

### **Esempio pratico di gestione di più interrupt**

Vediamo ora come gestire più interrupt contemporaneamente.

Utilizzando sempre come base il source precedente [INTRB.ASM](#page-109-0) proviamo a gestire anche l'interrupt sulla fine conteggio del registro **TMR0**. Ovvero facciamo lampeggiare il **LED 3** in corrispondenza di ogni fine conteggio di **TMR0**.

Il source da utilizzare è [DBLINT.ASM](#page-115-0).

Compiliamo e scarichiamo il programma [DBLINT.ASM](#page-115-0) nella scheda PicTech e vediamo che oltre a **LED 1** che lampeggia con la solita frequenza, c'é il **LED 3** che lampeggia contemporaneamente con una frequenza più elevata.

Premendo un tasto qualsiasi, inoltre, otteniamo la solita accensione per tre cicli del **LED 2**. L'effetto finale che otteniamo è l'esecuzione di tre compiti ad una velocità tale da sembrare in esecuzione parallela.

Analizziamo ora il source [DBLINT.ASM.](#page-115-0)

Le modifiche maggiori riguardano l'interrupt handler all'inizio del quale viene effettuato un controllo su quale evento abbia generato l'interrupt. Con le istruzioni:

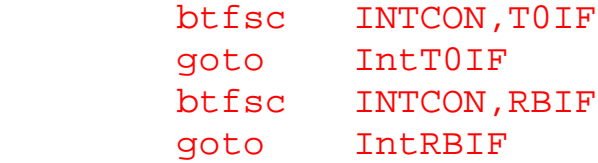

viene controllato il flag **T0IF** e **RBIF** per vedere rispettivamente se l'evento che ha scatenato l'interrupt proviene dal registro **TMR0** o dalle porta **RB4-RB7**. Quindi vengono lanciate in esecuzione le relative subroutine di gestione a partire dalle label **IntT0IF** e **IntRBIF**.

Prima di ridare il controllo al programma principale vengono azzerati i flag **T0IF** e **RBIF** assicurarsi che i successivi eventi possano scaturire nuovamente gli interrupt.

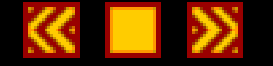

## **Il Power Down Mode ed il Watch Dog Timer**

### **Al termine di questa lezione saprete:**

- Come mettere il PICmicro in Power Down Mode e come risvegliarlo
- Come funziona il Watch Dog Timer

### **Contenuti della lezione 6**

- 1. **[Funzionamento del Power Down Mode](#page-71-0)**
- 2. **[Funzionamento del Watch dog timer](#page-54-0)**

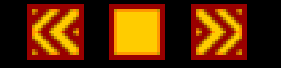

**Il watch dog timer (WDT)**

<span id="page-54-0"></span>In questa lezione analizzeremo il funzionamento del **Watch Dog Timer** (che tradotto in italiano potrebbe significare Temporizzatore Cane da Guardia) il cui scopo è quello di migliorare l'affidabilità dei nostri circuiti basati su PICmicro.

Il Watch Dog Timer è in pratica un oscillatore interno al PICmicro, ma completamente indipendente dal resto della circuiteria, il cui scopo è quello di rilevare eventuali blocchi della CPU del micro e resettare il PICmicro per riprendere la normale esecuzione del programma.

Per poter rilevare un eventuale blocco della CPU durante l'esecuzione del programma principale, viene inserita all'interno di questo, una istruzione speciale, la:

CLRWDT (CLeaR Watch Dog Timer)

la quale azzera ad intervalli regolari il Watch Dog Timer non consentendogli di terminare il suo conteggio. Se la CPU non effettua questa istruzione prima del termine del conteggio allora si assume che il programma si è bloccato per qualche motivo e si effettua il Reset della CPU.

Il periodo minimo raggiunto il quale la CPU viene resettata è di circa **18ms** (dipende dalla temperatura e dalla tensione di alimentazione). E' possibile però assegnare il PRESCALER al Watch Dog Timer per ottenere ritardi più lunghi fino a **2.3 secondi**.

Per abilitare il Watch Dog Timer occorre abilitare in fase di programmazione il flag **WDTE** della word di configurazione. La modalità di attivazione di questo flag dipende dal programmatore in uso. Nel caso dello YAPP! versione 2.5 è possibile abilitare il Watch Dog Timer con il comando:

### **[2] - Watch Dog Timer**

# **Assegnazione del PRESCALER al WDT**

Agendo sul bit **PSA** del registro **OPTION\_REG** è possibile assegnare il prescaler al Watch Dog Timer per ottenere dei tempi di ritardo di intervento maggiori. Il bit PSA và settao ad uno con l'istruzione:

### BSF OPTION\_REG,PSA

In caso contrario il prescaler verrà assegnato al **TIMER 0**. Ovviamente assegnado il prescaler al WDT non sarà possibile assegnarlo completamente al TIMER 0 e viceversa.

Intervenendo sui valori dei bit **PS0**, **PS1** e **PS2** dello stesso registro **OPTION\_REG** potremmo ottenere diversi intervalli di ritardo. La scelta corretta dovrà essere fatta tenedo conto del massimo ritardo che riusciamo ad ottenere all'interno del nostro pèrogramma tra l'esecuzione di due istruzioni CLRWDT successive.

Nella tabella seguente è riportato la corrispondenza tra i valori di questi bit e gli intervalli che otterremo.

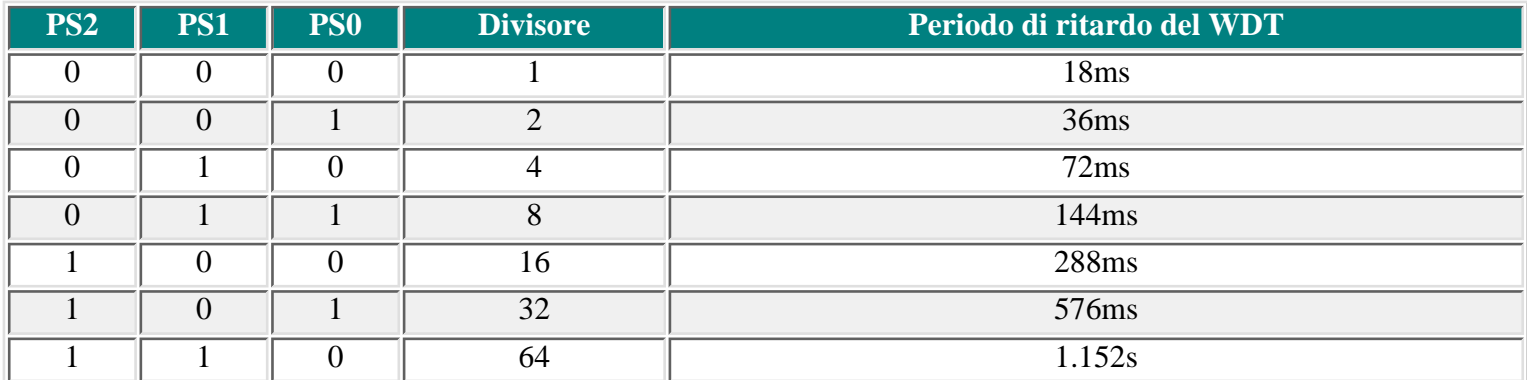

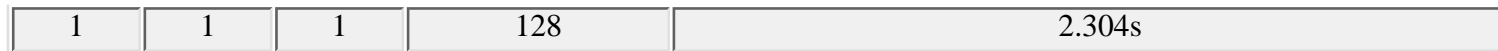

# **Esempio pratico di uso del Watch Dog Timer**

Vediamo ora, come sempre, un esempio pratico di utilizzo del Watch Dog Timer. Useremo lo stesso schema usato nell'esempio predente e riportato nel file [example4.pdf](#page-91-0) (formato Acrobat Reader 10Kb), il source è riportato nel file [WDT.ASM](#page-119-0).

In pratica questo esempio non differisce molto dall'esempio già usato per il Power Down Mode.

In pratica appena il programma entrerà in esecuzione vedremo il **LED 1** lampeggiare. Durante il lampeggio viene eseguita continuamente l'istruzione CLRWDT per evitare che la CPU venga resettata (a tale proposito bisogna ricordarsi di programmare il PICmicro con l'opzione WDTE abilitata).

Non appena premiamo il tasto **SW2** la CPU entra in un loop infinito (StopLoop) senza eseguire la CLRWDT.

Trascorsi circa 2.3 secondi, il Watch Dog Timer effettua il reset della CPU ed il led comincia nuovamente a lampeggiare.

Proviamo ora a riprogrammare il PIC16F84 con lo stesso programma ma senza abilitare il WDTE con il nostro programmatore. Noterete che premendo il tasto SW2 il lampeggio si blocca e non si sblocca più.

Maggiori informazioni sul funziomento del Watch Dog Timer possono essere trovati sul datasheet Microchip del **PIC16F84** (documento DS30430C a pagina 50).

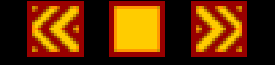

### **Interfacciamento con il mondo esterno**

### **Al termine di questa lezione saprete:**

- Come collegare un display LCD 16x2 al PIC e come gestirlo
- Come collegate il PIC al nostro PC tramite RS232
- Realizzare in miniterminale LCD
- Pilotare da PC una serie di led o leggere lo stato di una serie di pulsanti

## **Contenuti della lezione 7**

- 1. **[Gestione di un display LCD](#page-57-0)**
- 2. **[L'interfaccia RS232](#page-61-0)**
- 3. **[Un altro esempio con l'interfaccia RS232](#page-69-0)**

### **Gestione di un display LCD**

<span id="page-57-0"></span>Dopo aver realizzato nelle lezioni precedenti dei semplici esperimenti con diodi led e pulsanti, iniziamo da questa lezione ad interfacciare il nostro PIC16F84 con qualcosa di più complesso. Inizieremo con un display a cristalli liquidi o LCD (dall'inglese **L**iquid **C**rystal **D**isplay) dotato di 2 linee di 16 caratteri ciascuna.

I display LCD più comuni reperibili in commercio, dispongono di una un'interfaccia ideata da Hitachi che nel tempo è diventata uno standard industriale utilizzato anche da altre case produttrici.

Questo tipo di interfaccia prevede che il display sia collegato al micro tramite un bus dati da 4 o 8 linee più 3 linee di controllo e le linee di alimentazione.

Diamo subito un'occhiata allo schema elettrico del circuito che andremo a realizzare per capire meglio le spiegazioni che seguiranno.

Lo schema elettrico del circuito è riportato nel file [EXAMPLE5.PDF](#page-92-0) in formato Acrobat Reader mentre nella tabella seguente vengono descritte le funzioni di ogni singola linea disponibile per interfacciare il display. Le descrizioni riportate in **grassetto** indicano le linee effettivamente utilizzate dalla nostra applicazione d'esempio.

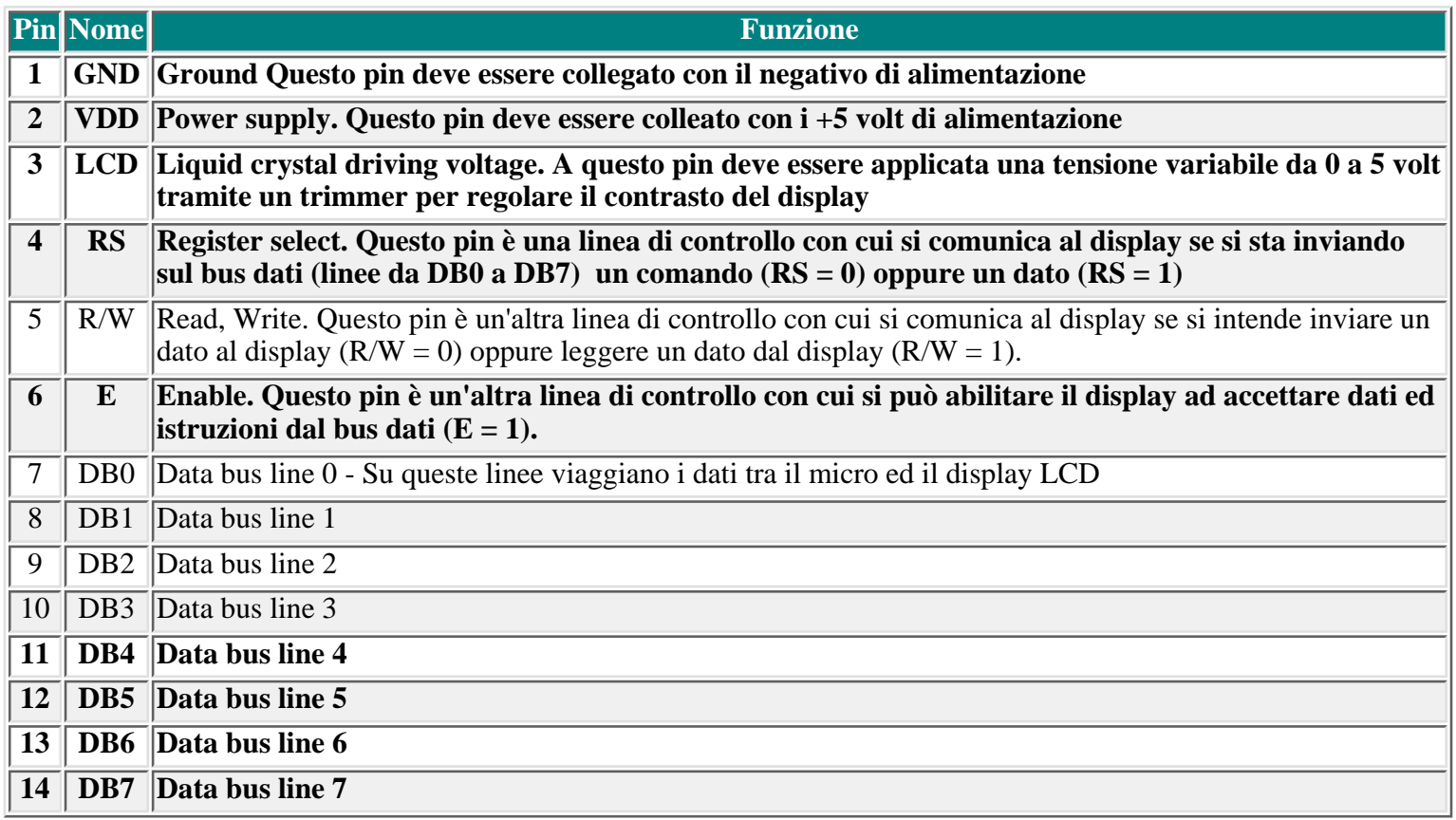

Per ridurre al massimo i collegamenti tra il PIC ed il display LCD, in questa lezione utilizzeremo la modalità di collegamento dati a 4 bit utilizzando solo le linee **DB4**, **DB5**, **DB6** e **DB7**. Le linee **DB0**, **DB1**, **DB2** e **DB3** non saranno utilizzate e collegate a massa.

Anche la linea **R/W** non verrà utilizzata e collegata direttamente a massa. In questo modo verrà selezionata la modalità di funzionamento in sola scrittura. In pratica potremo solo inviare dati all'LCD ma non riceverli.

# **Hello World !**

Dopo aver realizzato il circuito d'esempio, compilare il sorgente riportato nel file [LCD1.ASM](#page-122-0) e quindi programmate il PIC con il file .HEX ottenuto.

All'accensione del circuito, se tutto è andato per il meglio, apparirà sul display la seguente schermata.

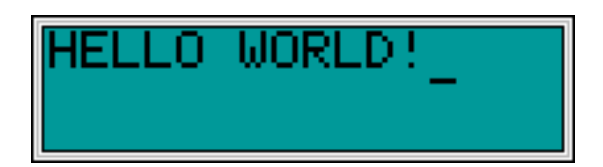

ovvero "CIAO MONDO !" che è diventata ormai la frase di iniziazione che tutti gli aspiranti programmatori devono aver visualizzato almeno una volta in un loro programma. Non potevavo essere di certo noi ad eludere questa tradizione. Il risultato non è molto esaltante, ma la sostanza di quello che siamo riusciti a fare è notevole è va studiata approfonditamente !

Se non riuscite a visualizzare nulla sul display, nonostante siate più che sicuri che il circuito sia stato realizzato correttamente e che il PIC sia stato ben programmato (ricordatevi a proposito di programmare l'oscillatore in modalità XT e di disabilitare il Watch Dog Timer), sarà forse necessario regolare il contrasto del display LCD agendo sul trimmer **R2** connesso al pin 3 del display.

# **Le linee Enable (E) e Register Select (RS) dell'LCD**

Per poter visualizzare una scritta sul display, il PIC deve inviare tutta una serie di comandi tramite le linee del bus dati (linee da **DB4** a **DB7**). Per far questo utilizza due linee di controllo con cui comunica al display l'operazione di trasferimento che cerca di compiere sul bus.

Le due linee di controllo sono la linea **Enable** (pin 6 dell'LCD )e **Register Select** (pin 4 dell'LCD).

Con la linea **Register Select** (RS) il PIC segnala al display che il dato presente sul bus è un comando (RS=0) o un dato da visualizzare (RS=1). Tramite i comandi il PIC può segnalare al display il tipo di operazione da compiere, come ad esempio spostare il cursore o pulire lo schermo. Con i dati il PIC può inviare al display direttamente i caratteri ASCII da visualizzare.

La linea **Enable** abilita il display a leggere il comando o il dato inviato sul bus dal PIC. Il PIC deve preoccuparsi di aver già inviato sul bus dati il comando o il dato giusto prima di mettere a 1 il segnale di enable.

# **Multiplex sul bus dati**

Sia i comandi che i dati sono rappresentati da numeri a 8 bit, come è possibile inviarli al display se il bus dati è composto da sole 4 linee ?

Viene fatta in pratica una operazione detta di "multiplex", ovvero ogni byte viene scomposto in due gruppi di di 4 bit e quindi trasmessi sul bus dati in sequenza. Vengono inviati prima i quattro bit meno significativi seguiti dai quattro bit più significativi.

Nel nostro source di esempio, tutte le operazioni di trasmissione di dati e comandi verso il display vengono eseguite da una serie di subroutine presenti nel file [LCD1.ASM](#page-122-0) semplificando così al massimo la complessità del nostro programma.

Prima di addentrarci nello studio delle singole subroutine vediamo come funziona il programma principale.

# **Analizziamo il sorgente LCD1.ASM**

Nella prima parte del nostro source vengono definite alcune costanti:

;LCD Control lines

```
LCD_RS equ 2 ;Register Select
LCD E equ 3 ; Enable
;LCD data line bus
LCD DB4 equ 4 ;LCD data line DB4
LCD_DB5 equ 5 ;LCD data line DB5
LCD_DB6 equ 6 ;LCD data line DB6
LCD_DB7 equ 7 ;LCD data line DB7
```
Queste costanti definiscono l'associazione tra le linee del PIC (tutte connesse alla PORTA B) e le linee del display. Le singole definizioni verranno usate all'interno delle subroutine di gestione dell'LCD al posto dei singoli numeri di identificazione delle linee di I/O.

```
tmpLcdRegister res 2
msDelayCounter res 2
```
Di seguito viene allocato spazio per due registri: **tmpLcdRegister** , usato dalle routine di gestione dell'LCD e **msDelayCounter** usato dalla subroutine **msDelay** che genera dei ritardi software da 1 ms per il contenuto del registro W. Questa subroutine viene utilizzata sempre dalle subroutine di gestione dell'LCD per generare le temporizzazioni richieste durante la trasmissione di dati e comandi all'LCD.

Segue una parte di definizione delle linee di connessione tra il PIC ed il display e quindi arriva la prima chiamata a subroutine che ci interessa.

call LcdInit

**LcdInit** è una subroutine che **deve** essere chiamata solo una volta all'inizio del programma e prima di qualsiasi altra subroutine di gestione del'LCD. Essa si occupa di effettuare tutte le operazioni necessarie per inizializzare correttamente l'LCD e consentire, alle funzioni successive, di poter operare correttamente.

Con le istruzioni seguenti:

```
movlw 00H
call LcdLocate
```
si posiziona il cursore del display sulla prima riga e prima colonna dello schermo. I caratteri inviati successivamente verranno visualizzati a partire da questa posizione. I quattro bit più significativi del valore caricato nel registro W con l'istruzione:

#### movlw 00H

contengono il numero della riga dove si vuole posizionare il cursore, i quattro bit meno significativi contegono il numero della colonna.

Provando a cambiare il valore nel registro W possiamo otterere posizionamenti diversi. Con il valore 10H ad esempio otterremo la schermata:

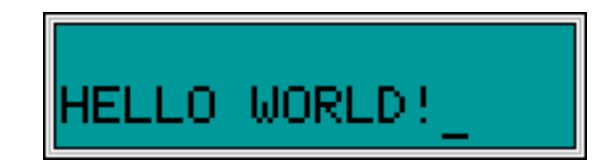

con il valore 12H otterremo:

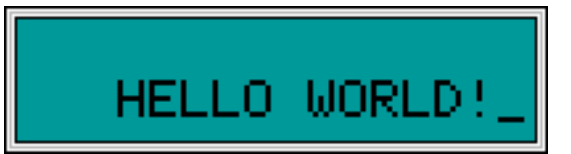

A questo punto per visualizzare ogni carattere della scritta vengono utilizzate le seguenti istruzioni:

movlw 'H' call LcdSendData

e così via per ogni lettere da visualizzare. L'incremento della posizione del cursore avviene automaticamente.

# **Subroutine di gestione del display LCD**

Vediamo brevemente quali funzioni effettuano le subroutine di gestione del display LCD fornite con il sorgente [LCD1.ASM.](#page-122-0)

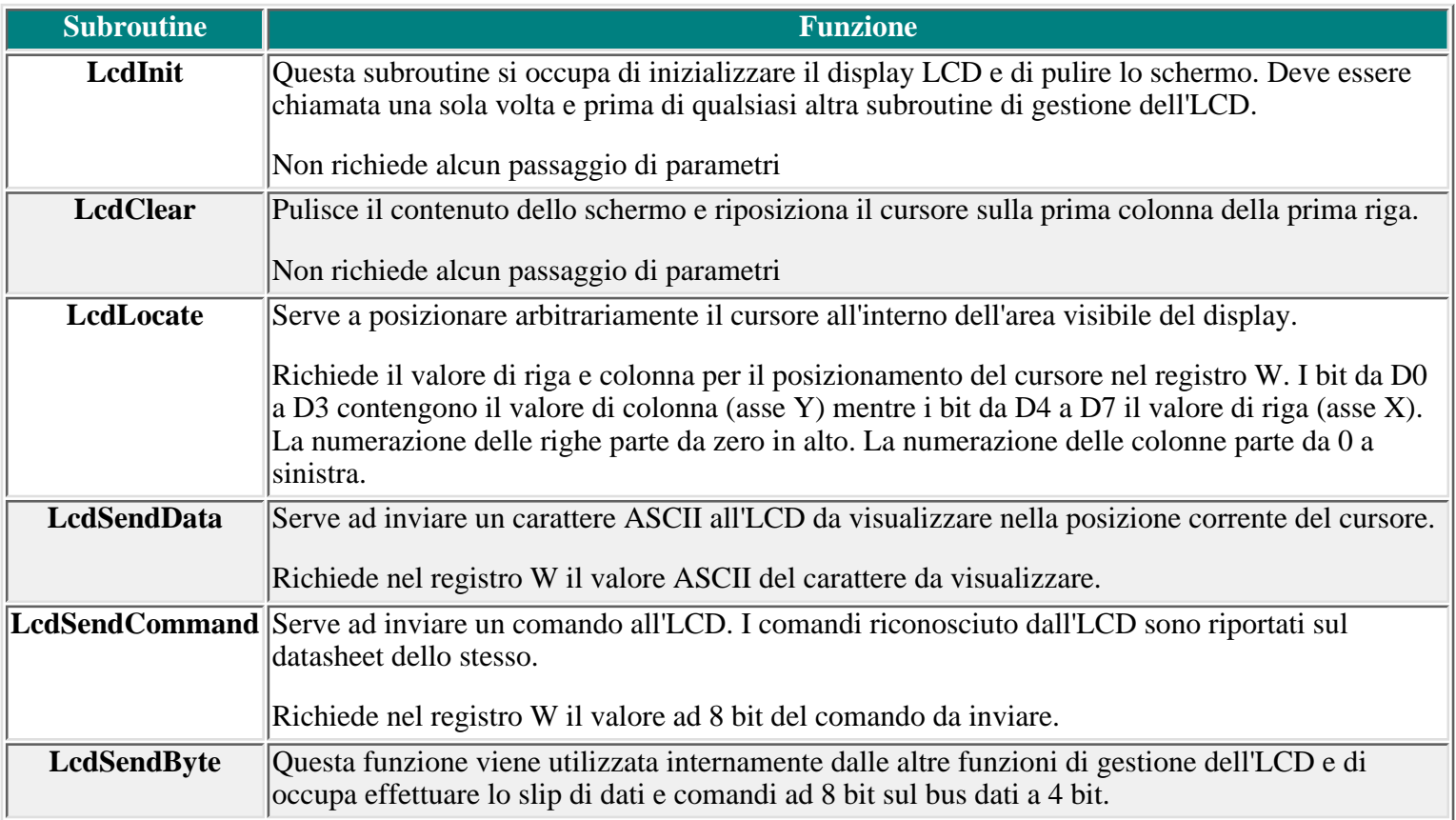

Maggiori informazioni sull'uso dei display LCD possono essere ricavate direttamente dai datasheet che il fornitore dovrebbe poter essere in grado di fornirvi.

Nel [prossimo passo](#page-61-0) vedremo come sia possibile interfacciare un PIC16F84 alla porta seriale RS232 del nostro PC.

**L'interfaccia RS232**

<span id="page-61-0"></span>Proseguiamo con lo studio dell'interfacciamento del PIC al mondo esterno analizzando ora come sia possibile dotare il PIC16F84 di una interfaccia **RS232** per collegarlo alla porta seriale del nostro PC.

L'applicazione d'esempio che andremo a realizzare utilizza il circuito per la gestione di un display LCD presentato nel [passo precedente](#page-57-0) a cui aggiungeremo la sezione RS232 per realizzare una sorta di miniterminale RS232.

In pratica con il nostro circuito d'esempio potremo visualizzare su display LCD i [caratteri ASCII](#page-128-0) trasmessi dal nostro PC su una qualsiasi porta seriale tramite un normale emulatore di terminale tipo Hyperterminal (su Windows 95/98), Telix (su MS/DOS) o Minicom (su Linux).

Vediamo subito lo schema elettrico del nostro circuito nel seguente file [EXAMPLE6.PDF.](#page-93-0)

Come potete vedere la base del circuito che andremo a realizzare è identica a quella del [passo precedente](#page-57-0) con la sola aggiunta del circuito integrato U3, del connettore a vaschetta DB9 per il collegamento alla porta seriale del PC ed una manciata di componenti accessori.

L'integrato **U3**, un **MAX232** prodotto dalla **Maxim** (vedi datasheet su [http://www.mxim.com](http://www.mxim.com/) ), si occupa di convertire i segnali RS232 dai +/-12 volt necessari per trasmettere e ricevere dati sulla porta seriale ai 0/5 volt TTL gestibili direttamente dalle porte del PIC.

Ma vediamo in dettaglio come funziona la comunicazione seriale in RS232.

### **Cos'é e a cosa serve l'RS232**

Lo standard RS232 definisce una serie di specifiche per la trasmissione seriale di dati tra due dispositivi denominati **DTE** (Data Terminal Equipment) e **DCE** (Data Communication Equipment). Come si può vagamente intuire dal nome, il Data Communication Equipment è un dispositivo che si occupa di gestire una comunicazione dati mentre il Data Terminal Equipment è un dispositivo che si occupa di generare o ricevere dati.

In pratica l'RS232 è stata creata per connettere tra loro un terminale dati (nel nostro caso un computer) con un modem per la trasmissione a distanza dei dati generati.

Per avere una connessione tra due computer è quindi necessario disporre di quattro dispositivi come visibile in figura: un computer (DTE) collegato al suo modem (DCE) ed un altro modem (DCE) collegato al suo computer (DTE). In questo modo qualsiasi dato generato dal primo computer e trasmesso tramite RS232 al relativo modem verrà trasmesso da questo al modem remoto che a sua volta provvederà ad inviarlo al suo computer tramite RS232. Lo stesso vale per il percorso a ritroso.

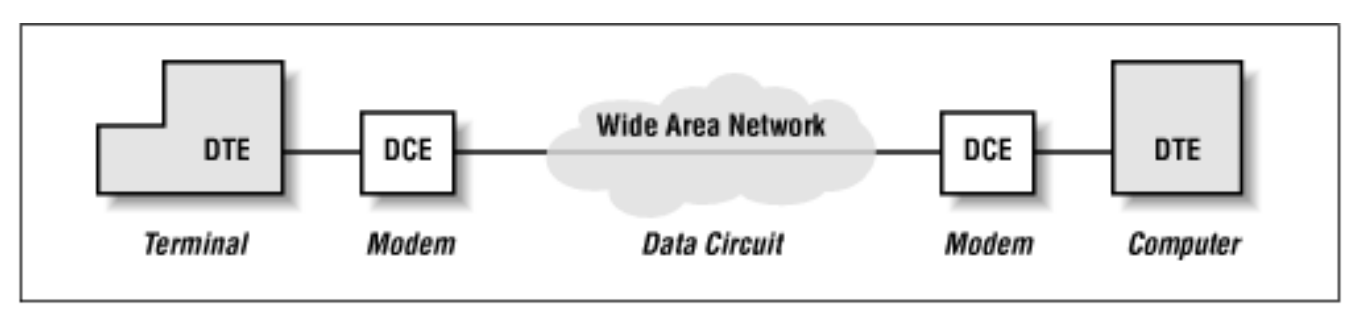

Per usare la RS232 per collegare tra loro due computer vicini senza interporre tra loro alcun modem dobbiamo simulare in qualche modo le connessioni intermedie realizzando un cavo **NULL MODEM** o cavo invertente, ovvero un cavo in grado di far scambiare direttamente tra loro i segnali dai due DTE come se tra loro ci fossero effettivamente i DCE.

Per connettere il PC al nostro circuito simuleremo invece direttamente un DCE facendo credere al PC di essere collegato ad un modem. Prima di fare questo diamo uno sguardo in dettaglio al principio di funzionamento di una comunicazione seriale.

### **La comunicazione seriale asincrona**

Per consentire la trasmissione di dati tra il PC ed il modem, lo standard RS232 definisce una serie di specifiche elettriche e meccaniche. Una di queste riguarda il tipo di comunicazione seriale che si vuole implementare che può essere sincrona o asincrona.

Nel nostro caso analizzeremo solo la comunicazione seriale asincrona ignorando completamente quella sincrona in quanto più complessa e non disponibile sui normali PC.

Una comunicazione seriale consiste in genere nella trasmissione e ricezione di dati da un punto ad un altro usando una sola linea elettrica. In pratica se desideriamo trasmettere un intero byte dobbiamo prendere ogni singolo bit in esso contenuto ed inviarlo in sequenza sulla stessa linea elettrica, un pò come avviene per la trasmissione in codice morse. La differenza sostanziale stà nel fatto che a generare e ricevere dati non c'é il telegrafista ma un computer per cui le velocità di trasmissione raggiungibili sono molto superiori.

Facciamo subito un esempio pratico e vediamo come fa un PC a trasmettere, ad esempio, il carattere **A** usando la RS232.

Non è necessario ovviamente realizzare gli esempi riportati di seguito in quanto presuppongono l'uso di una coppia di PC ed un oscilloscopio non sempre disponibili nei nostri mini-laboratori da hobbysta. Per comprendere il funzionamento di quanto esposto è sufficiente fare riferimento alle figure a corredo.

Se prendiamo una coppia di fili e colleghiamo tra loro le porte seriali di due PC (che denomineremo PC trasmittente e PC ricevente) secondo lo schema riportato in figura:

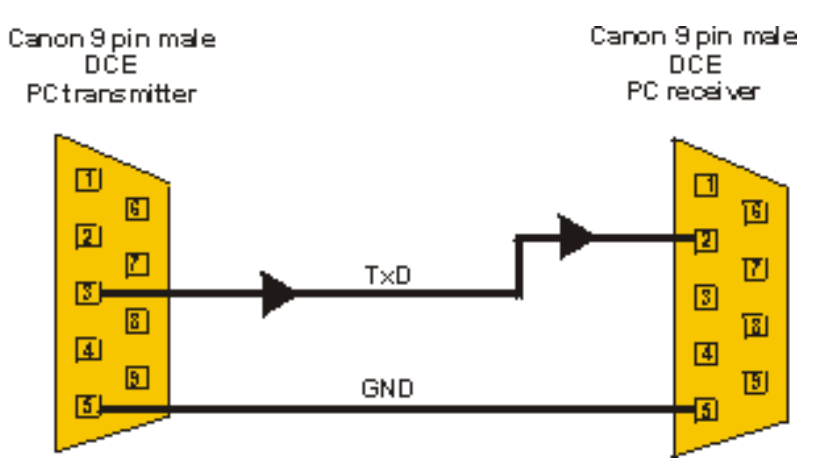

otterremo la più semplice delle connessioni in RS232.

La linea **Transmit Data** (TXD) presente sul pin 3 del connettore DB9 maschio di cui il vostro PC è dotato è connessa alla linea **Receive Data** (RXD) presente sul pin 2 del secondo PC. Le masse (GND) presenti sul pin 5 di entrambe i PC sono connesse tra loro.

Per osservare i segnali generati dal PC trasmittente durante la trasmissione seriale colleghiamo tra la linea TXD e la linea GND un oscilloscopio e lanciamo in esecuzione su entrambe i PC un programma di emulazione terminale (tipo Hyperterminal o simili).

Configuriamo le porte seriali di entrambe i PC a 9600 baud, 8 data bit, 1 stop bit, no parity e disabilitiamo il controllo di flusso (handshake) sia hardware che xon/xoff. In questo stato qualsiasi cosa digiteremo sul PC trasmittente verrà inviata immediatamente sulla porta seriale. Assicuriamoci inoltre che il programma di emulazione terminale scelto sia opportunamente configurato per usare la porta seriale su cui siamo connessi (COM1 o COM2).

Proviamo a digitare la lettera **A** maiuscola e verifichiamo se è stata correttamente ricevuta sul PC ricevente. Fatto questo

controllo andiamo a vedere sull'oscilloscopio che tipo di segnali sono stati generati per effettuare la trasmissione.

Quando non c'é nessuna trasmissione in corso la tensione sulla linea TXD è di -12 volt corrispondente alla condizione logica 1. Per indicare al PC ricevente che la trasmissione ha inizio, il PC trasmittente porta a +12 volt la linea TXD per un tempo pari all'inverso della frequenza di trasmissione ovvero al tempo di trasmissione di un singolo bit.

Nel nostro caso, avendo scelto di trasmettere a 9600 bit per secondo, la tensione di alimentazione rimarà a +12 volt per: 1/9600=0.104 mS.

Questo segnale viene denominato **START BIT** ed è sempre presente all'inizio di trasmissione di ogni singolo byte. Dopo lo start bit vengono trasmessi in sequenza gli otto bit componenti il codice ASCII del carattere trasmesso partendo dal bit meno significativo. Nel nostro caso la lettera A maiuscola corrisponde al valore binario **01000001** per cui la sequenza di trasmissione sarà la seguente:

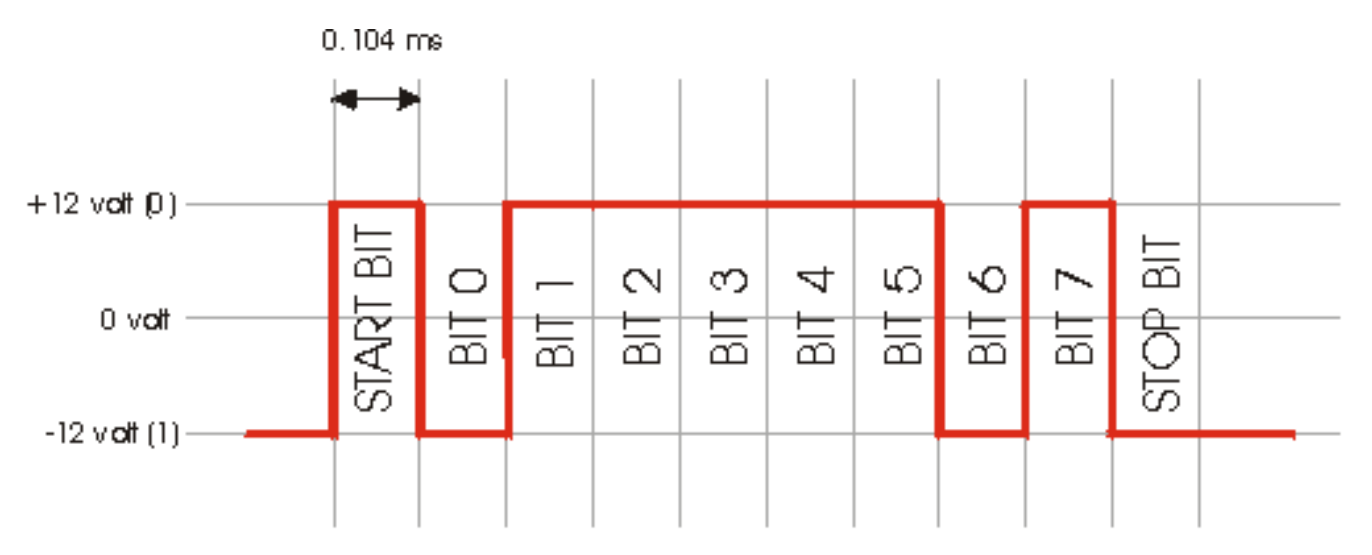

Una volta trasmesso l'ottavo bit (bit 7), il PC aggiunge automaticamente un ultimo bit a 1 denominato **STOP BIT** ad indicare l'avvenuta trasmissione dell'intero byte. La stessa sequenza viene ripetuta per ogni byte trasmesso sulla linea.

Aggiungendo al nostro cavo seriale una connessione tra il pin TXD (pin 3) del PC ricevente con il pin RXD (pin 2) del PC trasmittente, potremo effettuare una trasmissione RS232 bidirezionale. Il cavo che abbiamo ottenuto è il più semplice cavo NULL MODEM in grado di mettere in collegamento tra loro due DTE.

### **Come collegare il nostro circuito d'esempio**

Come accennato prima il nostro circuito d'esempio simula un dispositivo DCE. Questo significa che il cavo che dovremo realizzare non dovrà essere di tipo NULL MODEM o INVERTENTE ma **DRITTO** ovvero con i pin numerati allo stesso modo connessi tra loro. Questo tipo di cavo è identico a quelli che vengono usati per connettere al PC un modem esterno.

Dato che i dispositivi DTE sono sempre dotati di connettore DB9 maschio, il nostro circuito, essendo un DCE, avrà un connettore DB9 femmina. In alcuni casi i PC sono dotati di connettori DB25 anziché DB9 per cui per le equivalenze occorre consultare la [piedinatura dei connettori RS232](file:///C|/temp/borrar/pbe/italiano/gloss/rs232.htm).

Il cavo di collegamento tra il PC ed il nostro circuito dovrà essere intestato a sua volta con un connettore femmina da un lato per poter essere inserito nella seriale del PC ed un connettore maschio dall'altro per poter essere inserito nel connettore del nostro circuito di prova. I collegamenti interni al cavo da usare sono riportati nella seguente figura.

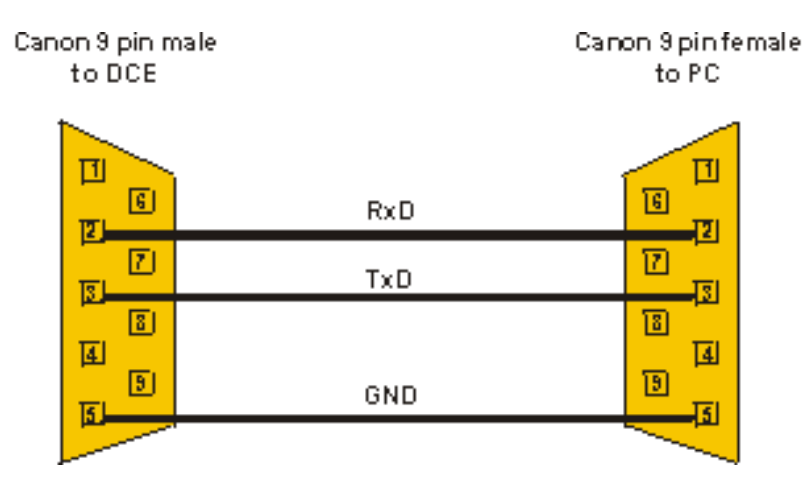

# **Funzionamento del MAX232**

Come accennato prima, nel nostro circuito d'esempio useremo un driver RS232, ovvero un integrato in grado di convertire i segnali a +/- 12 volt tipici della RS232 in segnali a 0/5 volt gestibili dalle porte del PIC.

Seguendo lo schema elettrico del nostro circuito d'esempio vediamo che il segnale di trasmissione proveniente dal PC entra dal pin 3 del connettore DB9 femmina sul pin 13 di U3. Sul pin 12 di U3 sarà presente un segnale a 0 volt quando sul pin 13 ci saranno +12 volt e 5 volt quando sul pin 13 ci saranno -12 volt. Il segnale presente sul pin 12 di U3 viene quindi inviato alla linea RA1 della porta A del PIC che in questo caso farà da linea di ricezione.

Sul pin 18 del PIC (RA1) avremo quindi la seguente corrispondenza di segnali con la linea TXD del PC.

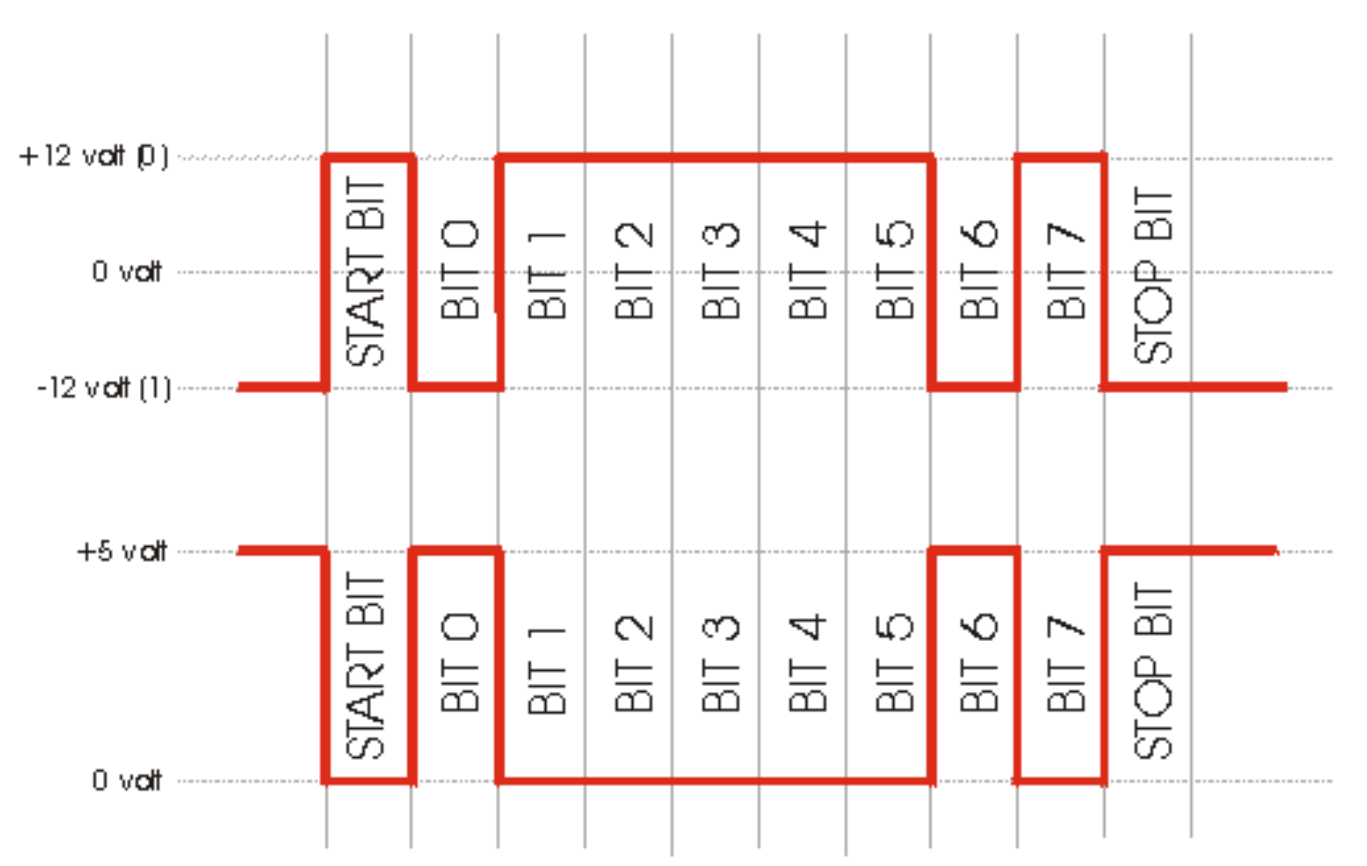

Viceversa sul pin 17 (RA0) il PIC genera i segnali da inviare al PC a livello TTL che vengono convertiti in segnali RS232 da U3 tramine i pin 11 (ingresso TTL) e 14 (uscita RS232) e quindi inviati al PC tramite il pin 2 del connettore J2.

### **Applicazione d'esempio**

Mettiamo finamente mano al source della nostra applicazione d'esempio e vediamo come ricevere e trasmettere dati dal

nostro PIC.

Nel file **[LCDTERM.ASM](#page-129-0)** troverete il source completo del nostro terminale d'esempio.

Una volta montato il nostro circuito d'esempio e programmato correttamente il PIC16F84 possiamo collegare al nostro PC il circuito e fornire alimentazione. Sul display apparirà il cursore lampeggiante in alto a sinistra.

A questo punto lanciamo in esecuzione un programma qualsiasi di emulazione terminale e configuriamolo per usare la porta seriale a cui è collegato il circuito a **9600 baud, 8 data bit, 1 stop bit e no parity**. Assicuriamoci inoltre che non sia abilitato alcun controllo di flusso dei dati sulla seriale sia esso hardware che xon/xoff.

Proviamo ora a premere qualche tasto sulla tastiera del PC ed osserviamo come i caratteri digitati vengano visualizzati anche sul display LCD del nostro circuito. Premendo i tasti CTRL-L potremo pulire lo schermo dell'LCD e visualizzare nuove scritte.

### **Analizziamo il sorgente**

Andiamo ad analizzare ora il sorgente **[LCDTERM.ASM](#page-129-0)** del firmware della nostra applicazione d'esempio.

Partiamo dall **linea 24** dove troviamo le seguenti direttive:

TX equ 0 ; Tx data RX equ 1 ; Rx data

in cui vengono assegnate alle costanti **TX** e **RX** rispettivamente le linee di trasmissione (TX) e ricezione (RX) del PIC. In questa applicazione in realtà non viene ancora usata la linea di trasmissione in quanto il nostro miniterminale è in grado per ora solo di ricevere caratteri.

Queste due costanti vengono utilizzate rispettivamente dalle subroutine di trasmissione e ricezione di caratteri via RS232: **TxChar** (vedi **linea 421**) ed **RxChar** (vedi **linea 483**). Queste due subroutine consentono in pratica di trasmette e ricevere byte in modalità seriale asincrona a 9600 bps, 8 bit dati, 1 stop bit e nessuna parità

Per trasmettere un carattere sulla linea TX basta inserire nel registro W il valore da trasmettere ed effettuare una chiamata alla subroutine TxChar. Ipotizzando di voler trasmettere il carattere 'A' al PC dovremo inserire il seguente codice:

movlw 'A' call TxChar

Per ricevere caratteri l'operazione è leggermente più complessa. Prendiamo in esame il nostro esempio a partire dalla **linea 129**:

```
MainLoop
         btfsc PORTA,RX
         goto MainLoop
```
### call RxChar

In pratica il nostro programma esegue un loop infinito finchè non rileva uno stato logico 0 sulla linea RX. Quando questo avviene significa che molto probabilmente è arrivato lo START BIT dal PC e che, secondo quanto detto sopra, arriveranno in sequenza i bit apparteneti al dato trasmesso dal PC.

In questo caso viene chiamata la **RxChar** che si occuperà di leggere ogni singolo bit ricevuto, compattarli in un unico byte e restituire il valore del byte così ricevuto nel registro **ShiftReg**.

Una volta lanciata la RxChar azzera il registro **ShiftReg** in cui verranno memorizzati i bit man mano che vengono ricevuti

### RxChar

#### clrf ShiftReg

quindi mette a 8 il registro **BitCount** usato per il conteggio del numero di bit in arrivo

 movlw 8 movwf BitCount

a questo punto attende un periodo pari a circa 1 bit e mezzo in modo da far scorrere il tempo necessario alla trasmissione dello start bit e campionare il valore del **BIT 0** circa a metà del tempo di durata.

```
 DELAY BIT_DELAY+BIT_DELAY/2 ;Wait 1.5 bit
```
a questo punto legge lo stato della linea RX ed inserisce il valore letto nel flag di CARRY (C) del registro STATUS e quindi effettua una istruzione di [ROTATE RIGHT F TROUGHT CARRY](file:///C|/temp/borrar/pbe/italiano/istruzioni/rrf.htm) (RRF) con il registro ShiftReg in modo da spostare verso destra tutti i bit del registro ShiftReg ed inserire nel bit più significativo il valore appena letto dalla linea RX come riportato nella seguente figura:

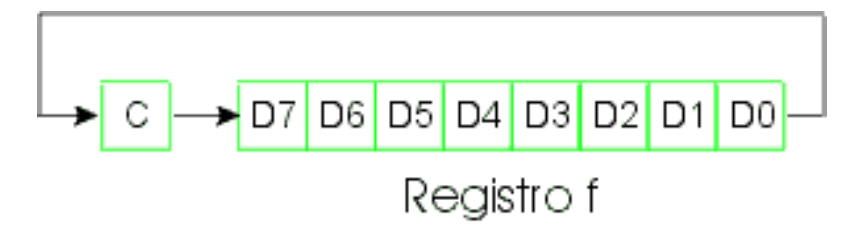

questa lettura avviene per otto volte ad intervalli di tempo pari alla durata di un bit in modo da campionare il valore della linea RX sempre al centro del bit in ricezione.

```
wDB
          btfss PORTA,RX
          goto RxBitL
RxBitH
          nop
          bsf STATUS,C
          goto RxShift
RxBitL
          bcf STATUS,C
          goto RxShift
RxShift
          nop
          rrf ShiftReg,F
```
attende per un periodo di tempo pari ad 1 bit

DELAY BIT\_DELAY

continua a campionare se non ha ancora letto tutti ed otto i bit

```
 decfsz BitCount,F
 goto wDB
```
esce da RxChar dopo aver letto l'ultimo bit

#### return

a questo punto nel registri ShiftReg dovrebbe esserci il byte trasmesso dal PC

Una volta letto il byte proveniente dal PC il nostro programma d'esempio controlla se il byte ricevuto è un carattere di controllo oppure un normale carattere da visualizzare su LCD.

L'unico carattere di controllo implementato dal nostro miniterminale è il **Form Feed** (FF) corrispondente al [codice](#page-128-0) [ASCII](#page-128-0) decimale 12. La trasmissione di questo carattere verso una stampante determina l'avanzamento di un foglio di carta. Nel nostro caso pulisce il contenuto dell'LCD. Il form feed può essere trasmesso dal nostro simulatore di terminale su PC premendo il tasto **CTRL** seguito dalla lettera **L**.

Questa è la parte di codice che gestisce la ricezione di un Form Feed:

# CheckFormFeed

 movlw 12 xorwf ShiftReg,W btfss STATUS,Z goto \_CheckFormFeed clrf xCurPos clrf yCurPos call LcdClear goto MainLoop

### \_CheckFormFeed

in pratica viene controllato se il valore ricevuto dalla subroutine RxChar è pari a 12. In caso affermativo vengono azzerati i registri **xCurPos** e **yCurPos** che mantengono il valore X,Y del cursore carattere su display. Quindi viene chiamata la subroutine **LcdClear** che si occupa di inviare i comandi corretti al display LCD per azzerarne il contenuto.

Nel caso non sia stato trasmetto un **FF** dal PC, il carattere ricevuto viene inviato nudo e crudo al display con il seguente codice:

movf ShiftReg,W call putchar

e quindi si ritorna ad attendere lo START BIT del prossimo carattere con la seguente istruzione:

### goto MainLoop

La subroutine **putchar** in pratica invia il valore contenuto nel registro W al display LCD nella posizione in cui si trova il cursore carattere (xCurPos e yCurPos), quindi si occupa di mandare a capo il cursore se si è raggiunto il fine riga o di riportarlo alla prima riga se si è raggiunto il fine display, In tutti i casi i registri xCurPos ed yCurPos vengono aggiornati alla prossima posizione in cui poter scrivere il successivo carattere ricevuto dal PC.

# **LCDPRINT un programma d'esempio per l'utilizzo del nostro miniterminale**

Dalla [sezione download](file:///C|/temp/borrar/pbe/italiano/download.htm) potrere scaricare un semplice programma d'esempio per l'uso del nostro miniterminale RS232. Il programma di chiama LCDPRINT e funziona in ambiente MS/DOS o prompt MS/DOS sotto Windows 95/98.

LCDPRINT permette di visualizzare messaggi sul nostro miniterminali nel modo più semplice. Basta digitare dal prompt di MS/DOS il comando LCDPRINT seguito dal numero di porta seriale a cui è connesso il nostro miniterminale e la stringa da visualizzare tra doppi apici.

Se vogliamo visualizzare ad esempio la scritta "**Ciao a tutti**" sul miniterminale connesso alla porta **COM2** dovremo digitare:

### **LCDPRINT /COM2 "Ciao a tutti !"**

Le applicazioni possibili per questo semplice programma sono molte. Lo potremmo usare ad esempio per visualizzare dei messaggi durante boot di Windows 95 inserendo il comando all'interno del file AUTOEXEC.BAT.

### **Spunti per un pò di esercitazioni**

La nostra applicazione d'esempio è stata sviluppata nel modo più semplice possibile per permettere a chiunque di capirne il funzionamento senza perdersi in centinaia di linee di codice. Questo comporta ovviamente una serie di limitazioni nelle funzionalità che questo miniterminale è in grado di dare.

Chi volesse fare un pò di esercizio può tentare di ampliare il numero di caratteri di controllo riconosciuto dal miniterminale quali ad esempio il **Carriage Return**, il **New Line** o il **Backspace**.

Chiunque abbia voglia di realizzare questi esercizi può inviare direttamente all'autore all'indirizzo [picbyexample@picpoint.com](mailto:(picbyexample@picpoint.com) il proprio lavoro per una eventuale pubblicazione tra gli esempi del corso. **Un altro esempio con l'interfaccia RS232**

<span id="page-69-0"></span>Vediamo ora un altro esempio di utilizzo della RS232. In questo caso realizzeremo un circuito che sfrutta anche le capacità trasmissive messe a disposizione dalla subroutine TxChar.

Si tratta in pratica dell'evoluzione del circuito già presentato nella [lezione 5](#page-50-0) a 4 led e 4 switch dotato ora di interfaccia RS232 per poter comandare i quattro led e leggere da PC lo stato dei quattro switch.

Lo schema elettrico lo potete trovare nel file [example7.pdf](#page-94-0) ed il source nel file [RS232IO.ASM.](#page-95-0) Viene fornito anche un semplice programma per MS/DOS denominato **RS232IO** e scaricabile dalla [sezione download](file:///C|/temp/borrar/pbe/italiano/download.htm).

Con questo programma è possibile inviare dal PC i comandi di accensione dei singoli led e leggere lo stato corrente dei quattro switch.

# **Protocollo di comunicazione con il PC**

Come già detto il nostro circuito è dotato di quattro LED denominati LED1, LED2, LED3 e LED4 e quattro pulsanti denominato SWITCH1, SWITCH2, SWITCH3 e SWITCH4.

Tramite un semplice protocollo possiamo decidere quale dei quattro led accendere oppure leggere lo stato di uno qualsiasi dei quattro pulsanti.

Il protocollo consiste in una serie di codici di controllo che il PC può trasmettere al nostro circuito tramite la seriale. La velocità di trasferimento è la solita 9600 baud, 8 data bit, 1 stop bit, no parity.

### **Comandi di accensione LED**

Possiamo accendere ogni singolo LED inviando dal PC i seguenti comandi:

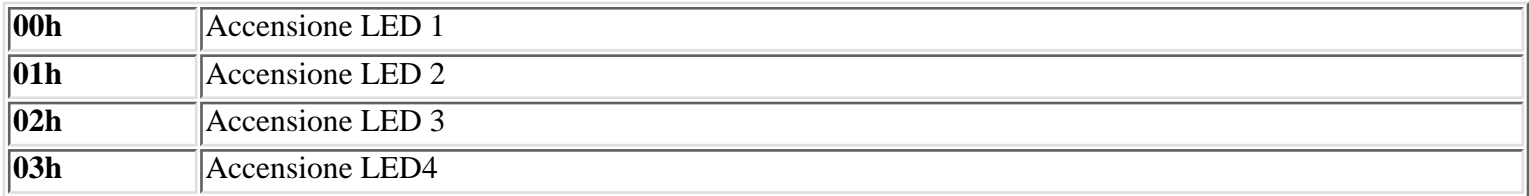

### **Comandi di spegnimento LED**

Possiamo spegnere ogni singolo LED inviando dal PC i seguenti comandi:

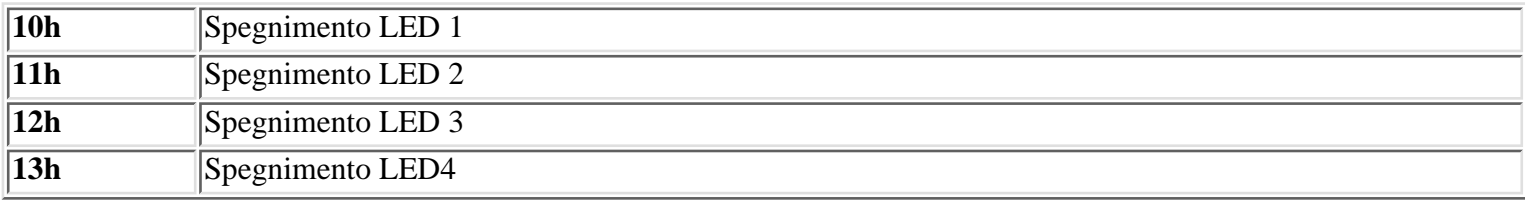

### **Lettura stato pulsanti**

Per leggere lo stato di tutti e quattro i pulsanti basta inviare un unico comando:

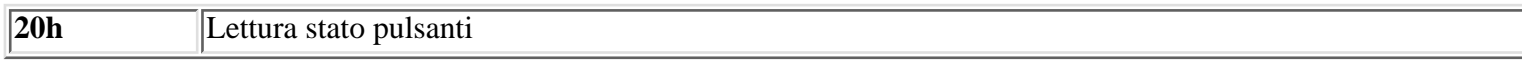

Quando il PIC riceve questo comando dalla RS232 legge lo stato dei bit RB4, RB5, RB6 ed RB7 ed invia un unico codice al PC che riflette lo stato dei quattro pulsanti. Di questo codice solo i bit 0,1,2,3 indicano lo stato dei pulsanti

secondo la seguente tabella.

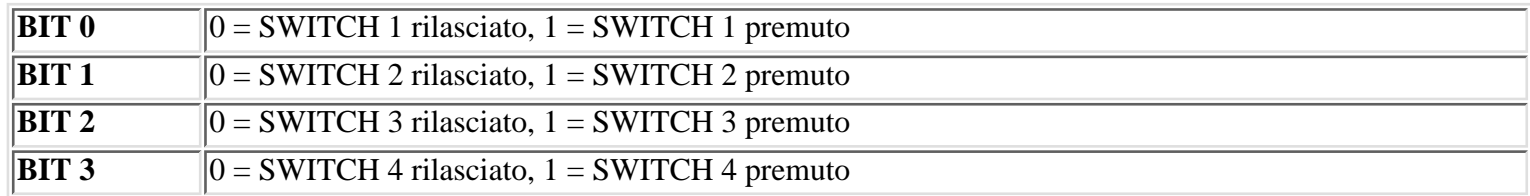

Per cui se ad esempio solo lo SWITCH 1 risulta premuto il codice di risposta sarà **01h** (00000001 binario). Se risultano premuti sia lo SWITCH 2 che il 4 il codice di risposta **0Ah** (00001010 binario).

### **Programma di prova**

Il programma di prova **RS232IO.EXE** scaricabile dalla [sezione download](file:///C|/temp/borrar/pbe/italiano/download.htm) consente di provare il circuito immediatamente. Il programma funziona in ambiente MS/DOS o prompt MS/DOS sotto Win 95/98.

Ipotizziando di aver collegato alla **COM2** il nostro circuito, per accendere il LED 1 sarà sufficiente digitare:

RS232IO /COM2 /LED1=ON

Se ora vogliamo spegnere il LED 1 ed accendere il LED 4 potremo digitare:

RS232IO /COM2 /LED1=OFF /LED4=ON

Se ora vogliamo accendere solo il LED 3 senza modificare lo stato degli altri led:

RS232IO /COM2 /LED3=ON

Possiamo anche richiedere lo stato corrente dei singoli switch con un unico comando:

RS232IO /COM2 /SWITCH

Il programma risponderà con qiualcosa del genere:

Switch 1: off Switch 2: off Switch 3: ---> Active Switch 4: off

Ad indicare che solo lo SWITCH 3 risulta premuto.

### **Analizziamo il source di prova**

<span id="page-71-0"></span>**Lezione 6 Step 1/2** 

**Funzionamento del Power Down Mode**

Il **Power Down Mode** o **Sleep Mode** è un particolare stato di funzionamento del PICmicro utilizzato per ridurre il consumo di corrente nei momenti in cui il PICmicro non è utilizzato perchè in attesa di un evento esterno.

Se prendiamo come esempio un telecomando per apricancello o per TV vediamo che per la maggior parte del tempo il PICmicro rimane in attesa che qualcuno prema un tasto. Appena premuto il PICmicro effettua una breve trasmissione e si rimette di nuovo in attesa della pressione del prossimo tasto.

Il tempo di utilizzo effettivo della CPU del PICmicro è quindi limitato ai pochi millisecondi necessari per effettuare la trasmissione mentre per diverse ore non è richiesta nessuna elaborazione particolare.

Per evitare di consumare inutilmente la limitata energia dalla batteria è possibile spegnere buona parte dei circuiti di funzionamento del PICmicro e riaccenderli solo in corrispondenza di un qualche evento esterno.

Vediamo come.

# **L'istruzione SLEEP**

L'istruzione **SLEEP** viene utilizzate per mettere il PIC in Power Down Mode e ridurre di conseguenza la corrente assorbita che passerà da circa 2mA (a 5 volt con clock di funzionamento a 4Mhz) a circa 2µA, ovvero 1000 volte di meno !

Per entrare in Power Down Mode basta inserire questa istruzione in un punto qualsiasi del nostro programma:

#### SLEEP

Qualsiasi istruzione presente dopo la SLEEP non verrà eseguita dal PICmicro che terminerà in questo punto la sua esecuzione, spegnerà tutti i circuiti interni, tranne quelli necessari a mantenere lo stato delle porte di I/O (stato logico alto, basso o alta impedenza) ed a rilevare le condizioni di "risveglio" di cui perleremo di seguito.

Per ridurre il consumo di corrente in questo stato, non devono esserci ovviamente circuiti collegati alle linee di uscita del PIC che consumino corrente. O meglio questi circuiti devono essere progettati in modo da limitare il loro assorbimento nelle condizioni di Power Down. Un altro accorgimento raccomandato dalla Microchip è quello di collegare al **positivo (Vdd)** o al **negativo (Vss)** di alimentazione tutte le linee in alta impedenza non utilizzate compresa la linea RA4/T0CKI (pin 3).

# **Il "risveglio" del PICmicro**

Per risvegliare il PICmicro dal suo sonno possono essere utilizzate diverse tecniche:

- 1. Reset del PICmicro mettendo a 0 il pin MCLR (pin 4)
- 2. Timeout del timer del Watchdog (se abilitato)
- Verificarsi di una situazione di interrupt (interrupt dal pin RB0/INT, cambio di stato sulla porta B, termine delle 3. operazioni di scrittura su EEPROM)

Nei casi 1 e 2 il PICmicro viene resettato e l'esecuzione ripresa dalla locazione 0.

Nel caso 3 il PICmicro si comporta come nella normale gestione di un interrupt eseguendo per primo l'interrupt handler e quindi riprendendo l'esecuzione dopo l'istruzione SLEEP. Perché il PICmicro venga risvegliato da un interrupt devono essere abilitati opportunamento i flag del registro **INTCON**.
Lezione 6 Passo 1

# **Esempio di Power Down mode**

Vediamo ora un primo semplice esempio di utilizzo del **Power Down Mode** e di modalità di "risveglio" del PICmicro. La modalità utilizzata è l'interrupt sul fronte di discesa applicato al pin RB0/INT utilizzando un pulsante. Il source utilizzato è [PDM.ASM](file:///C|/temp/borrar/pbe/examples/pdm.asm).

Lo schema da realizzare è disponibile nel seguente file [example4.pdf](#page-91-0) (formato Acrobat Reader 10Kb).

In pratica il **LED D1** collegato alla linea **RB2** lampeggerà ad indicare l'esecuzione del programma in corso. Premendo il tasto **SW2** il programma eseguirà l'istruzione:

#### SLEEP

mettendo il PICmicro in Power Down Mode. Il **LED D1** rimarrà acceso o spento in base al momento scelto per premere **SW2**.

Per causare l'uscita dal Power Down Mode del PICmicro, basterà premere **SW1** per generare un interrupt e far riprendere l'esecuzione del programma.

Maggiori informazioni sul funziomento del Power Down Mode possono essere trovati sul datasheet Microchip del **PIC16F84** (documento DS30430C a pagina 51).

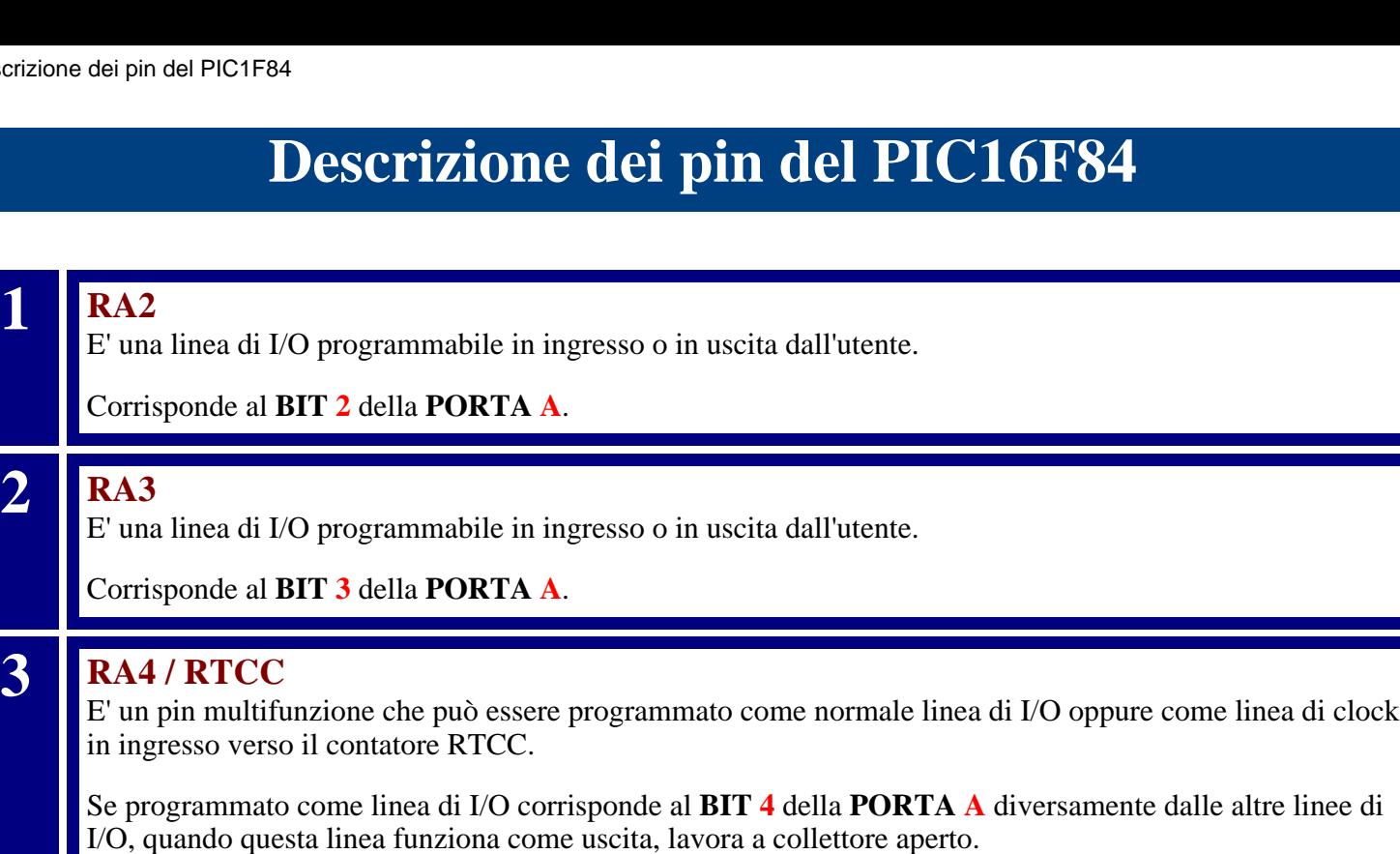

## **4 MCLR / VPP**

In condizioni di normale funzionamento svolge le funzioni di **M**aster **CL**ea**R** ovvero di [Reset](file:///C|/temp/borrar/pbe/italiano/gloss/reset.htm) ed è attivo a livello 0. Può essere collegato ad un circuito esterno di reset o più semplicemente collegato fisso al positivo.

Quando il PIC viene posto in "Program Mode" viene utilizzato come ingresso per la tensione di programmazione Vpp.

# **5 VSS**

 $2 \parallel$ **R** 

E' il pin a cui va connesso il **negativo** della tensione di alimentazione.

## **6 RB0**

E' una linea di I/O programmabile in ingresso o in uscita dall'utente.

Corrisponde al **BIT 0** della **PORTA B** e può essere programmata per generare interrupt.

# **7 RB1**

E' una linea di I/O programmabile in ingresso o in uscita dall'utente.

Corrisponde al **BIT 1** della **PORTA B**.

# **8 RB2**

E' una linea di I/O programmabile in ingresso o in uscita dall'utente.

Corrisponde al **BIT 2** della **PORTA B**.

## **9 RB3**

E' una linea di I/O programmabile in ingresso o in uscita dall'utente.

Corrisponde al **BIT 3** della **PORTA B**.

 $\blacksquare$ 

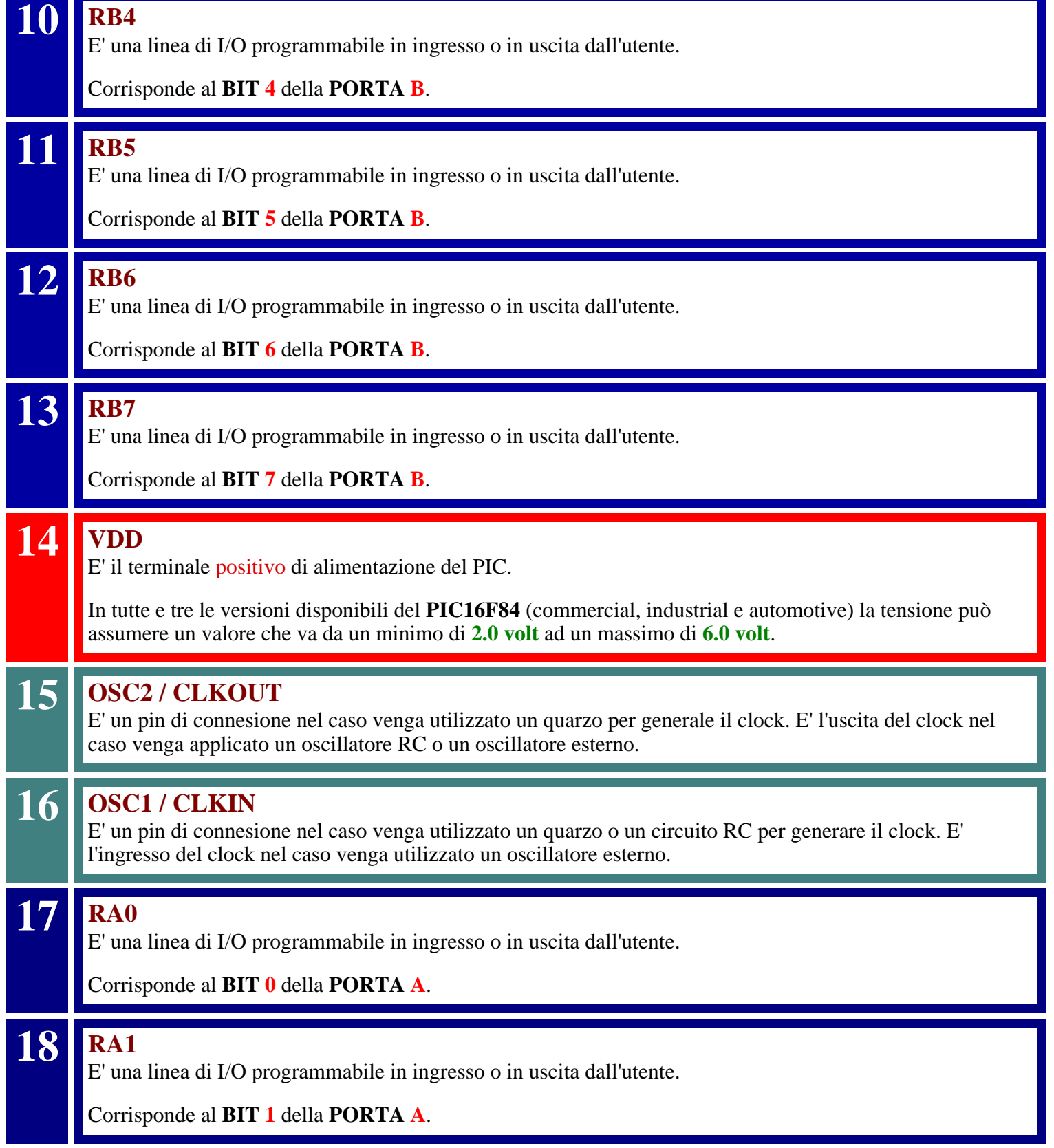

# **Yapp! versione 2.7**

**Yet Another Pic Programmer**

**Programmatore sperimentale ICSP© per PICmicro© Microchip©**

## **Introduzione allo Yapp!**

Lo Yapp! è un programmatore in-circuit seriale compatibile con gran parte dei PICmicro che supportano la programmazione **ICSP©** (In Circuit Serial Programming) di Microchip©.

Lo Yapp! è nato come tool di supporto e come esempio stesso di applicazione basata su PICmicro per il corso [Pic By](http://www.picpoint.com/picbyexample/index.htm) [Example.](http://www.picpoint.com/picbyexample/index.htm) Per tale motivo viene fornito in queste pagine tutta la documentazione necessaria per la sua realizzazione (schemi elettrici, source, manuali, ecc.).

Per facilitare quanti trovassero difficoltà nel reperimento del materiale necessario alla realizzazione dello Yapp!, la società **ELETTROSHOP di Andrea Galizia** ( [http://www.elettroshop.it](#page-146-0) ) può fornire lo Yapp! già montato e completo di PICmicro già programmato.

## **AVVERTENZE !!**

#### **Note dell'autore da leggere prima di realizzare o acquistare lo Yapp!**

Per le modalità di programmazione adottate, lo Yapp! viene classificato, secondo le specifiche Microchip, come programmatore di tipo "**prototype**" o "**development**" non adatto ad un uso professionale.

L'autore non si assume alcuna responsabilità su eventuali malfunzionamenti o danni causati dall'uso dello Yapp! o in genere dall'uso delle informazioni presentate su queste pagine. Tutto il materiale viene fornito così come è senza nessuna forma di garanzia sulla sua validità .

Si sconsiglia vivamente la realizzazione dello Yapp! ha tutte quelle persone che intendono usarlo per la duplicazione di chip per il crack di dispositivi hardware di qualsiasi genere. L'autore non fornisce alcuna informazione a riguardo o supporto di alcun genere.

La versione attuale dello Yapp! inoltre **non è compatibile** con i chip **12C508A** e **12C509A** ed in generale con tutti i chip la cui sigla termina con la lettara A o B.

## **Modelli di PIC programmabili**

Dalla versione 2.5 lo Yapp! è in grado di programmare altri modelli di PICmicro oltre i 16F84. Essendo un progetto aperto e messo a disposizione gratuitamente dall'autore, non per tutti i modelli di PICmicro è stato effettuato un collaudo completo. Nella seguente tabella vengono riportati i tipi di PICmicro che lo Yapp! è in grado di programmare teoricamente.

**Nota**: I modelli riportati in **grassetto** sono quelli su cui sono state fatte effettivamente delle prove. Gli altri dovrebbero essere compatibili sulla carta. Sono graditi eventuali riscontri a riguardo.

## **ELENCO DEI PIC PROGRAMMABILI CON LO YAPP! VERSIONE 2.7**

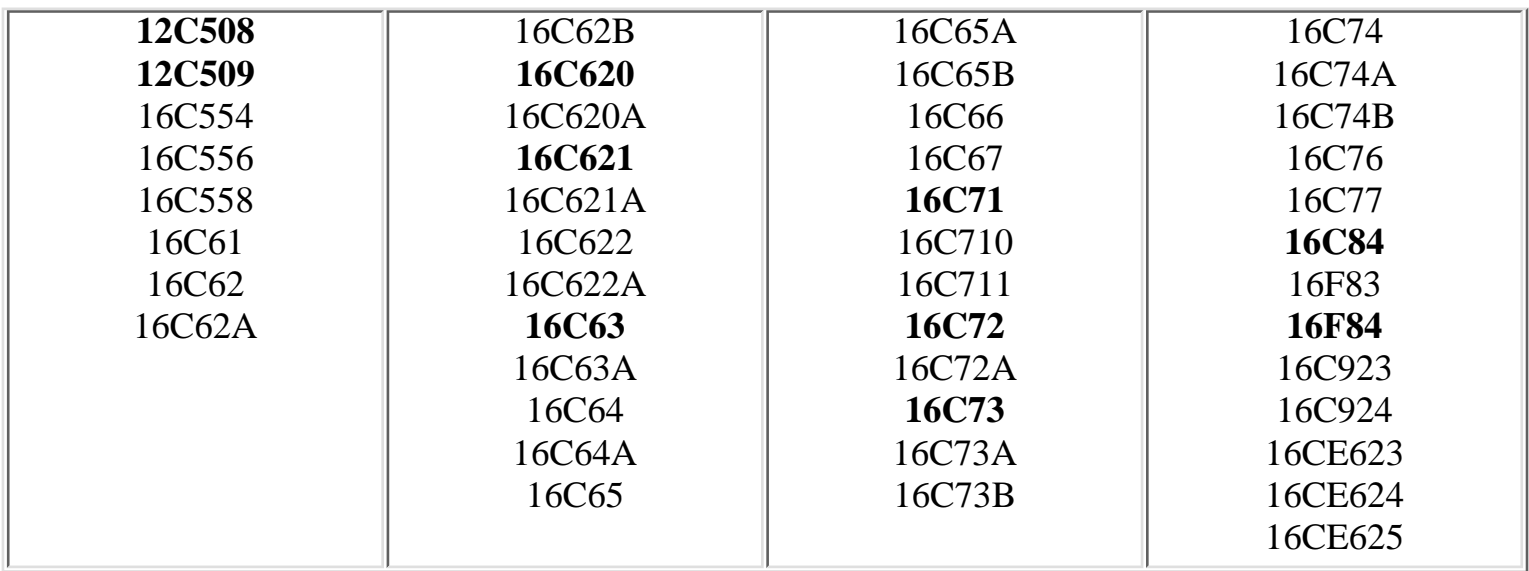

## **Come si usa lo Yapp!**

Lo Yapp! si connette al PC tramite la porta seriale RS232 ed al prototipo tramite un connettore a 6 pin.

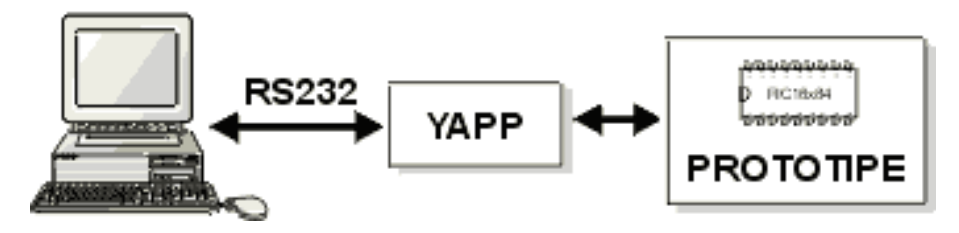

A differenza di molti altri programmatori dello stesso livello, lo Yapp! non utilizza i criteri della porta seriale (DTS e RTS) per generare i segnali di programmazione ma solamente le linee **RXD** e **TXD** per comunicare ad alto livello con il PC. Per permettere questo lo Yapp! contiene a sua volta un PIC programmato che ne gestisce completamente le funzioni.

Questa caratteristica consente di utilizzare lo YAPP! con diversi sistemi operativi e linguaggi di programmazione ma presenta lo svantaggio di **dover disporre di un PIC già programmato** per poter essere realizzato.

Si consiglia quindi, prima di cimentarsi nella realizzazione, di verificare se si conosce qualcuno che possa programmare il PIC da montare a bordo. Il PIC richiesto è un **PIC16F84.**

In queste pagine viene fornita la documentazione completa del protocollo di comunicazione tra Yapp! e PC per favorire chi volesse sviluppare il proprio programma di gestione su PC; un programmi di gestione per **MS/DOS** completo di source in C ed il firmware da inserire nel PIC montato sullo Yapp!.

## **Note sulla programmazione ICSP™ dei PICmicroCome si usa lo Yapp!**

La programmazione ICSP (In-Circuit Serial Programming) implementata dalla Microchip per la programmazione di alcune famiglie di PIC, consente di programmare i chip direttamente sulla scheda destinazione abbreviando i tempi di sviluppo/produzione di schede basate sui PIC.

In queste pagine viene data una breve introduzione alla programmazione ICSP per i PIC16F84. Tutta la documentazione necessaria per programmare altre famiglie di PIC è disponibile gratuitamente sul sito Microchip ( [http://www.microchip.com](http://www.microchip.com/) ) o sul CD distribuito sempre da Microchip.

La programmazione ICSP viene effettuata tramite tre soli collegamenti + massa tra il programmatore ed il PIC da programmare ovvero:

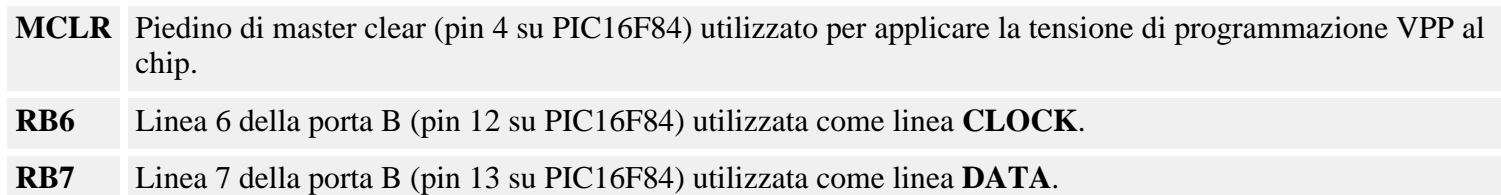

La modalità di comunicazione con il PIC è di tipo seriale sincrono in cui i bit trasmessi sulla linea DATA (pin RB7) vengono scanditi dal segnale generato sulla linea di CLOCK (pin RB6). Quest'ultimo viene generato dal programmatore mentre il DATA è bidirezionale a seconda dell'operazione in corso. Nella seguente figura viene riportato un esempio di trasmissione di un comando dal programmatore al PIC.

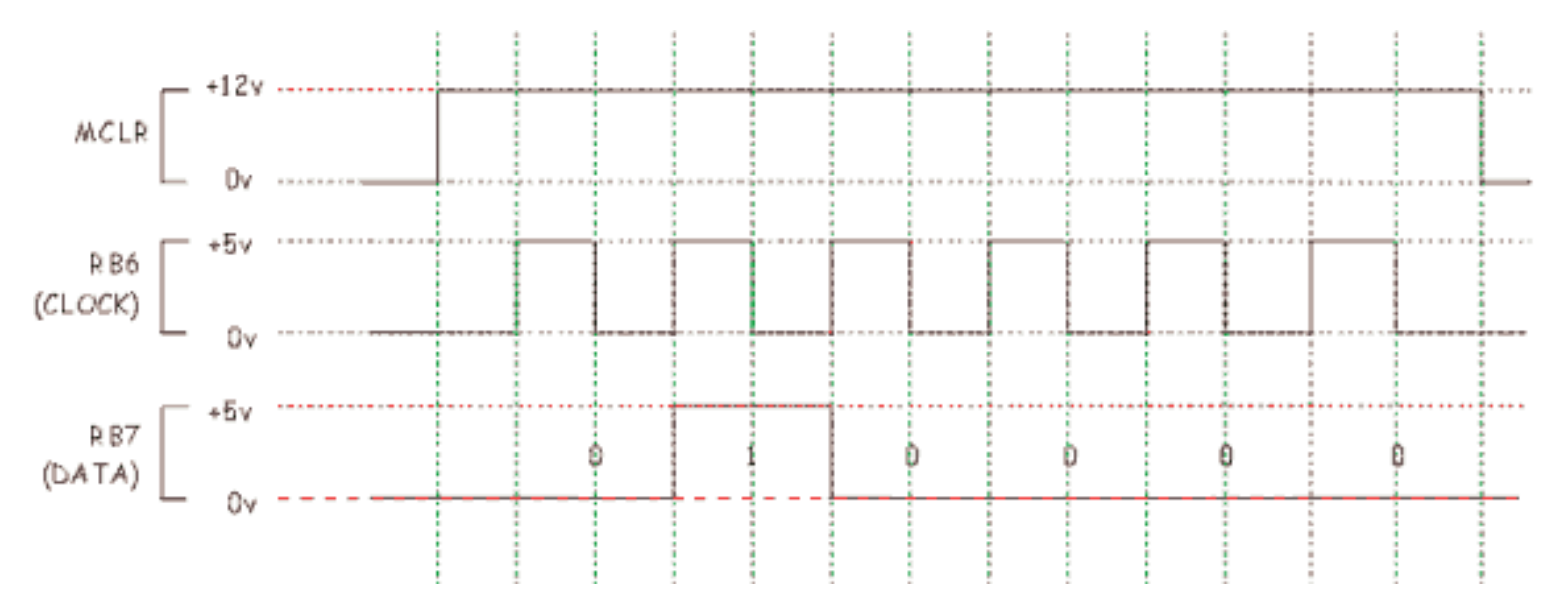

Tutte le operazioni sul PIC da programmare devono essere precedute dall'invio di un comando da parte del programmatore per comunicare al PIC l'operazione che si intende eseguire. La lunghezza dei comandi è sempre di 6 bit a volte seguiti da una trasmissione di 14 bit contenenti il valore da programmare. Nella seguente tabella viene riportato a titolo d'esempio l'elenco dei comandi riconosciuti dai PIC16x84:

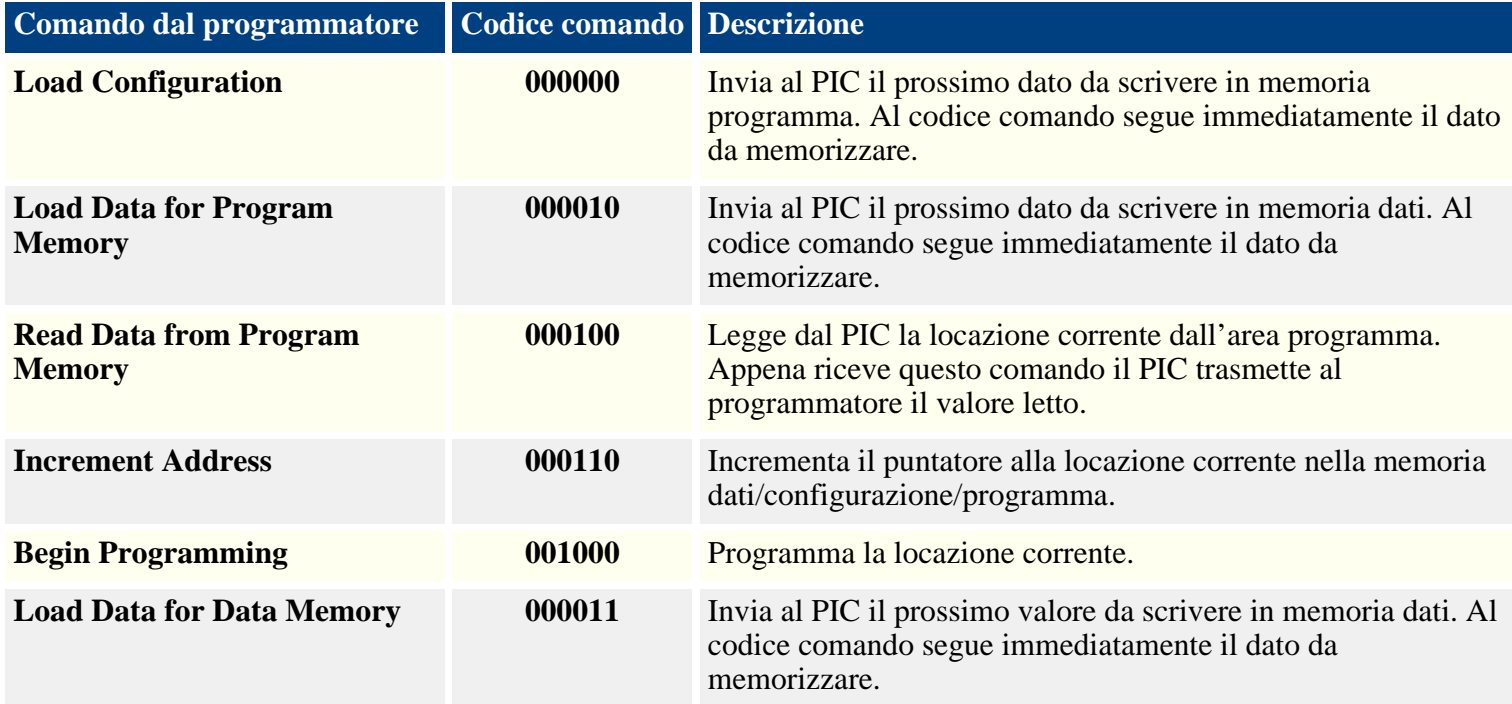

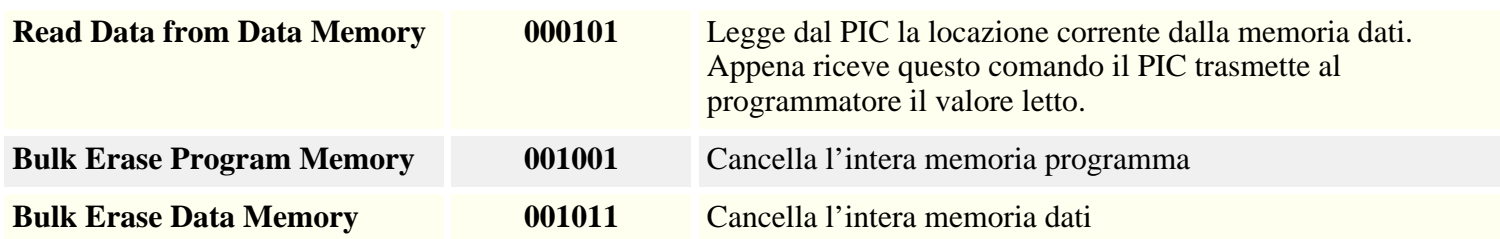

Il PIC16F84 dispone internamente di tre aree di memoria distinte programmabili dall'esterno: l'area programma pari ad 1 kbyte, l'area dati pari a 64 byte e l'area configurazione pari a 8 byte. Tutte le aree di memoria sono implementate su FLASH. Le sole aree di programma e dati possono essere lette dall'esterno.

Per poter scrivere in una qualsiasi locazione il programmatore deve inviare al PIC uno dei comandi LOAD seguito da 14 bit contenenti il dato da memorizzare. Volendo ad esempio scrivere nella locazione 0 della memoria programma basterà inviare al PIC la sequenza:

Load Data for Program Memory + valore a 14 bit Begin Programming

Il comando **Load Data** trasferisce semplicemente il dato a 14 bit in un buffer provvisorio all'interno del PIC, il comando **Begin Programming** effettua la scrittura vera e propria del dato nella memoria programma. L'indirizzo della locazione di memoria che viene scritta è contenuto in un puntatore di scrittura azzerato automaticamente non appena il PIC viene messo in programmazione (MCLR=12 volt) ed incrementato tramite il comando:

#### Increment Address

A questo punto per programmare la locazione successiva basterà trasmettere nuovamente i seguenti comandi:

Load Data for Program Memory + valore locazione 1 Begin Programming Increment Address

e così via fino alla scrittura completa del programma. Per poter scrivere in una locazione di memoria non è necessario effettuare operazioni di cancellazione.

L'area dati e l'area configurazione si programmano con le stesse modalità utilizzando il comando LOAD relativo. L'area dati è un'area FLASH visibile anche dal programma in esecuzione sul PIC, la sua programmazione può essere utile per assegnare dei valori iniziali alle variabili utilizzate dal nostro programma. L'area configurazione contiene dati invisibili al programma su PIC ma utili per determinare la modalità di funzionamento di alcuni dispositivi interni al PIC quali l'oscillatore di clock, il watchdog timer, ecc. che vedremo successivamente durante il nostro corso.

## **Come funziona lo Yapp!**

Lo YAPP si occupa di generare tutti i segnali necessari per programmare il PIC a partire dai comandi inviato dal PC sulla porta RS232. In pratica lo Yapp! si occupa di tradurre i comandi dal formato seriale asincrono a **9600 baud 8,1,N** nel formato Microchip e viceversa. Tutte le temporizzazioni interne necessarie alla corretta programmazione vengono gestite dal micro (anch'esso un PIC) presente sullo YAPP! liberando il programma di gestione su PC dalle problematiche di gestione delle temporizzazione. Questa caratteristica ci consente di scrivere il programma di gestione con linguaggi ad alto livello tramite i quali risulta ifficile gestire temporizzazioni precise.

Il collegamento tra lo Yapp! e la scheda da programmare avviene tramite un connettore a sei contatti sul quale sono presenti i seguenti segnali:

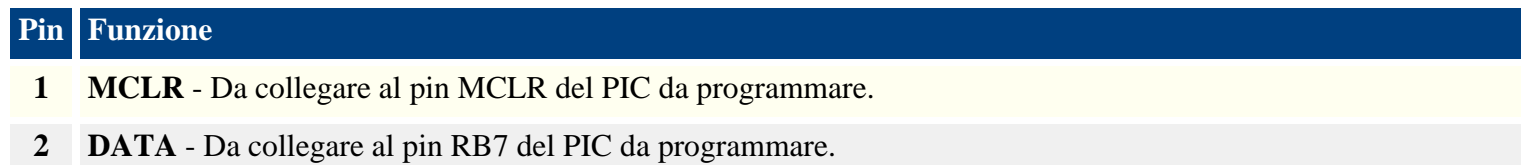

- **3 CLOCK** Da collegare al pin RB6 del PIC da programmare.
- **4 GND** Massa.
- **5 N.C.** Questo pin non viene collegato e serve come chiave per evitare inserzioni errate.
- **6 VCC** Tensione di alimentazione proveniente dalla scheda prototipo, viene utilizzata per alimentare lo YAPP e deve essere compresa tra 12,6 e 14,6 volt.

## **Schema elettrico**

Come possiamo vedere dallo [schema elettrico](#page-80-0)**,** il funzionamento dello Yapp! è basato a sua volta su un PIC, in particolare un **16F84** (U1) di cui viene fornito il [sorgente in assembler.](#page-80-0) In alternativa è possibile utilizzare anche un **16C84** cambiando semplicemente la direttiva **PROCESSOR** all'interno del file sorgente **YAPP.ASM**.

Il PIC a bordo dello Yapp! si occupa di interpretare i comandi ricevuti dal PC tramite la porta RS232 e di inviare i segnali di programmazione corretti al PIC da programmare.

Il circuito integrato U2, un **MAX232**, si occupa di convertire i segnali RS232 la cui tensione varia da –12 volt a + 12 volt nei rispettivi segnali TTL da 0 a 5 gestibili dal PIC16F84 (U1). In particolare sul pin 12 (RB6) del PIC viene inviato il TxD proveniente dal PC e dal pin 11 (RB5) viene generato il segnale da inviare all'RxD del PC.

Lo YAPP si comporta come un dispositivo **DCE** (Data Comunication Equipment) e per collegarlo al PC occorre utilizzare un cavo dritto, ovvero un cavo in cui i connettori alle estremità siano collegati pin a pin. Un cavo modem può andare benissimo mentre è assolutamente da evitare l'uso di un cavo null-modem nel quale vengono scambiati i collegamenti tra i pin dei connettori. Chi volesse realizzare in proprio il cavo di collegamento può seguire lo schema riportato nella seguente figura:

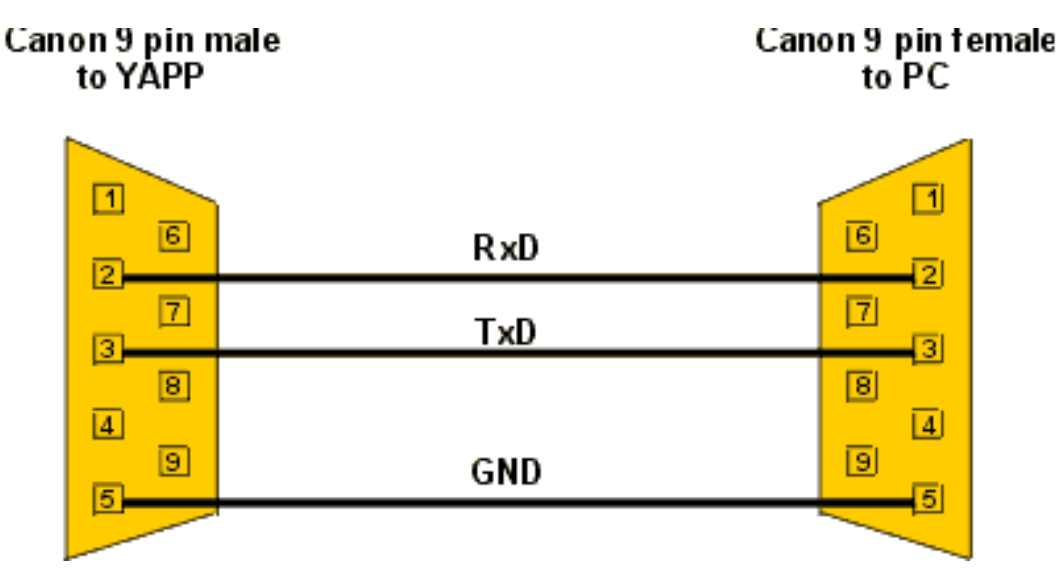

Il diodo led verde D1 ed il diodo led rosso D2 servono rispettivamente ad indicare quando lo Yapp! è pronto a ricevere comandi dal PC (stato di **READY**) o quando lo Yapp! è entrato in **PROGRAMMAZIONE**.

Quando il led verde è acceso, la linea MCLR viene messa a +5 volt consentendo al PIC appena programmato di iniziare l'esecuzione del codice.

L'alimentazione dello Yapp! viene ricavata direttamente dalla scheda prototipo tramite il pin 6 del connettore e quindi ridotta a +5 volt dall'integrato U3 per alimentare gli integrati U1 e U2. La +12 volt viene utilizzata anche per generare la tensione di programmazione Vpp inviata al PIC tramite il pin MCLR.

## **Dove acquistare lo Yapp!**

Lo Yapp! può essere realizzato al solo costo dei componenti utilizzando la documentazione presente su queste pagine.

Per quanti desiderano acquistare lo Yapp! in kit oppure già montato e collaudato o solo parte della componentistica necessaria alla sua realizzazione può rivolgersi ad alcuni produttori indipendenti.

La produzione e la vendita dello Yapp! viene effettuata in maniera del tutto autonoma ed indipendente. Per ogni informazione di carattere commerciale si prega quindi di non inviare richieste all'autore ma di indirizzarle direttamente alle persone interessate.

- [Elettroshop](#page-146-0) di Andrea Galizia
- [Hobby Elettronica 2](http://tanzilli.com/users/he2/) di Adriano Venturini

## **Links**

- [Protocollo di comunicazione](file:///C|/temp/borrar/pbe/italiano/hardware/yapp_prot.htm) tra Yapp! e PC (riservato ai programmatori che intendono realizzare proprie versioni del programma di gestione dello Yapp!)
- [Accessori per il corso](file:///C|/temp/borrar/pbe/italiano/hardware/accessori.htm)

## <span id="page-80-0"></span>**Download**

Schema elettrico Yapp! **versione 2.7 [YAPP27.PDF](file:///C|/temp/borrar/pbe/download/yapp27.pdf)**

Firmware Yapp! **versione 2.7** completo di sorgenti in assembler **[FWYAPP27.ZIP](file:///C|/temp/borrar/pbe/download/fwyapp27.zip)**

Software di gestione per MS/DOS **versione 2.7** completo di sorgenti in C **[SWYAPP27.ZIP](file:///C|/temp/borrar/pbe/download/swyapp27.zip)**

 Manuale utente del software di gestione **versione 2.7** in formato Acrobat Reader **[UMYAPP27.PDF](file:///C|/temp/borrar/pbe/download/umyapp27.pdf)** o Word 97 **[UMYAPP27.ZIP](file:///C|/temp/borrar/pbe/download/umyapp27.zip)**

## **Note sulle versioni di YAPP.ASM (firmware)**

#### **Versione 2.7**

Correzione del bug della versione 2.5 per cui veniva programmato anche il byte di calibrazione dell'oscillatore. Allineamento del firmware allo schema elettrico versione 2.7. Ampliamento della durata dei segnali di CLOCK e DATA.

**Versione 2.6** Versione interna non rilasciata.

**Versione 2.5/2.5a** Programma anche i **PIC12C508/509**

#### **Versione 2.4**

Programma anche i **PIC16C6X/7X/9XX**. Implementa due nuovi comandi: **WPL** Write Program Location per la gestione della programmazione/verifica e **BC** Blank Check.

**Versione 2.3** Versione interna non rilasciata.

**Versione 2.2** Versione di allineamento con il software di gestione YAPP.EXE, eliminato alcuni bugs della precedente versione 2.1

## **Note sulle versioni di YAPP.EXE (software MS/DOS)**

#### **Versione 2.7**

Compatibile con le versioni firmware superiori alla 2.5. Mantiene il micro in RUN mode quando visualizza il menu principale.

#### **Versione 2.5C**

Ampliato il numero di PIC programmabili. Compatibile solo con la versione firmware 2.5.

#### **Versione 2.5**

Gestisce la programmazione dei **PIC12C508/509**. Nuova interfaccia interattiva in modalità carattere. Programmazione ottimizzata Scrittura dei file IN8HEX Lettura e scrittura dei flag di configurazione da file IN8HEX Verifica Blank check Compatibile solo con la versione firmware 2.5.

#### **Versione 2.4**

Gestisce la programmazione dei **PIC16C6X/7X/9XX**. Compatibile con la versione 2.4 del firmware YAPP. Help in linea migliorato.

**Versione 2.3** Versione interna non rilasciata.

#### **Versione 2.2**

Versione di allineamento con il firmware. Eliminati alcuni bugs della precedente versione 1.4 (le versioni dall 1.5 alla 2.1 non sono mai esistite)

## **Ringraziamenti**

Un ringraziamento speciale a quanti hanno collaborato e continuano a collaborare alla buona riuscita del progetto Yapp!, con particolare riferimento a:

**Adriano Venturini, Tiziano Galizia, Fabrizio Sciarra, Tito Dal Canton, Alessandro Ballerini, Antonio Casini.**

## **Feedback**

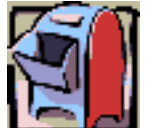

Per eventuali commenti e/o richieste di chiarimenti scrivete a :

[yapp@picpoint.com](mailto:yapp@picpoint.com)

file:///C|/temp/borrar/pbe/examples/led.asm

;\*\*\*\*\*\*\*\*\*\*\*\*\*\*\*\*\*\*\*\*\*\*\*\*\*\*\*\*\*\*\*\*\*\*\*\*\*\*\*\*\*\*\*\*\*\*\*\*\*\* ; Pic by example ; LED.ASM ; ; (c) 1999, Sergio Tanzilli ; (picbyexample@picpoint.com) ; http://www.picpoint.com ;\*\*\*\*\*\*\*\*\*\*\*\*\*\*\*\*\*\*\*\*\*\*\*\*\*\*\*\*\*\*\*\*\*\*\*\*\*\*\*\*\*\*\*\*\*\*\*\*\*\* PROCESSOR 16F84 RADIX DEC INCLUDE "P16F84.INC" ERRORLEVEL -302 ;Setup of PIC configuration flags ;XT oscillator ;Disable watch dog timer ;Enable power up timer ;Disable code protect \_\_CONFIG 3FF1H LED EQU 0 ORG 0CH Count RES 2 ;Reset Vector ;Start point at CPU reset ORG 00H bsf STATUS,RP0 movlw 00011111B movwf TRISA movlw 11111110B movwf TRISB bcf STATUS,RP0 bsf PORTB,LED MainLoop call Delay btfsc PORTB,LED goto SetToZero bsf PORTB,LED goto MainLoop SetToZero bcf PORTB,LED goto MainLoop

file:///C|/temp/borrar/pbe/examples/led.asm

#### ;Subroutines

;Software delay

#### Delay

 clrf Count clrf Count+1

#### DelayLoop

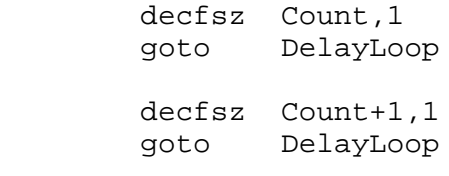

return

END

#### **Glossario dei termini utilizzati**

# **ROM, PROM, EPROM, EEPROM, FLASH**

Sono memorie che non perdono il loro contenuto in caso di mancanza di alimentazione e per questo motivo vengono nomalmente utilizzate nei sistemi a microprocessore per contenere il programma da eseguire ed in alcuni casi i dati per memorizzare dati permanenti.

Vediamo la differenza tra i vari tipi:

**ROM - Read Only Memory** (memoria a sola lettura) è una memoria già programmata che non può più essere modificata o cancellata.

**PROM - Programmable Read Only Memory** (memoria a sola lettura programmabile) è una memoria ROM non ancora programmata. La programmazione può essere effettuata tramite un'apparecchiatura specializzata denominata programmatore di PROM.

**EPROM - Erasable Programmable Read Only Memory** (memoria a sola lettura programmabile, cancellabile) è una memoria PROM che può essere cancellata se esposta alla luce di una lampada ad ultravioletti. Per questo motivo i dispositivi dotati di EPROM hanno una finestra trasparente da cui è possibile far raggiungere il chip di interno al dispositivo dai raggi UV.

**EEPROM - Electrical Erasable Programmable Read Only Memory** (memoria a sola lettura programmabile, cancellabile elettricamente) è una memoria EPROM che può essere cancellata elettricamente senza l'ausilio di lampade UV.

**FLASH** - Somiglia in tutto e per tutto alla EEPROM ovvero è una memoria che può essere cancellabile e modificabile elettricamente senza l'ausilio di lampade UV.

### **Direttive dell'assembler MPASM**

# **PROCESSOR**

#### **Sintassi**

processor <processor\_type>

#### **Descrizione**

Definisce il tipo di processore che si intende utilizzare.

### **Esempio**

processor 16F84

## **Direttive dell'assembler MPASM**

# **RADIX**

#### **Sintassi**

radix <default\_radix>

#### **Descrizione**

Definisce la radice di default per le espressioni numeriche. Se non specificaro la radice di default è esadecimale. Il parametro <**default\_radix**> può valere: **hex**, **dec** o **oct**.

#### **Esempio**

radix dec

## **Glossario dei termini utilizzati**

# **Notazione BINARIA ed ESADECIMALE**

Notazioni utilizzate in programmazione per indicare valori numerici in alternativa alla notazione decimale. La notazione **Binaria** o notazione in base 2, rappresenta bit che possono assumere solo 2 valori 0 o 1 e rispecchia direttamente la modalità di memorizzazione dei numeri di un microprocessore. La notazione **Esadecimale** o notazione in base 16, rappresenta i numeri tramite cifre esadecimali che possono assumere 16 valori. Di seguito viene riportata una semplice tabella di corrispondenza per gli stessi valori tra le notazioni binarie, decimali ed esadecimali.

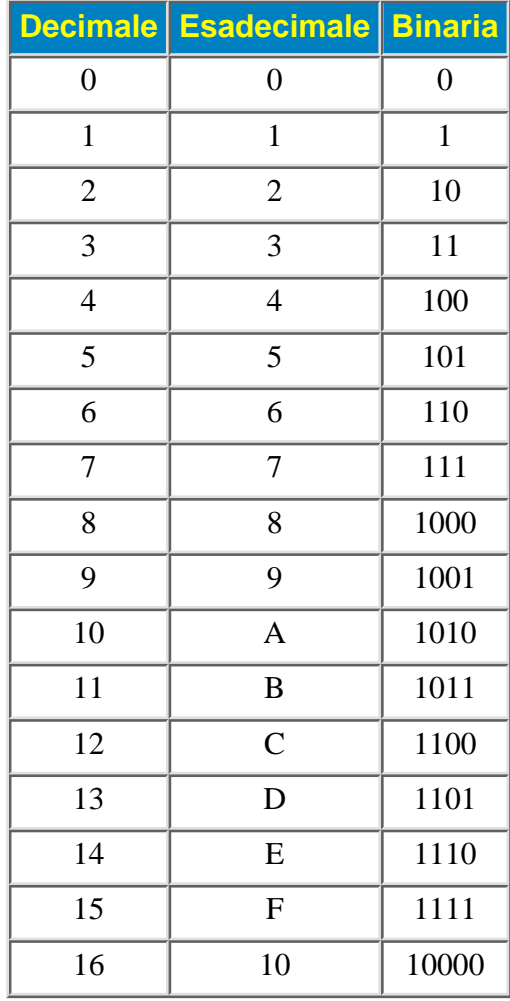

Nel linguaggio assembler dei PICmicro la notazione esadecimale può essere rappresentata in tre differenti forme:

## **H'<hex\_digit>'** , **0x<hex\_digit>** e **<hex\_digit>H**

quindi, ad esempio, lo stesso numero esadecimale 1A viene riconosciuto nelle seguenti forme:

## **H'1A'**, **0x1A** oppure **1AH**

La notazione binaria viene riconosciuta in due forme:

## **B'<binary\_digit>' e <binary\_digit>B**

quindi lo stesso numero binario 01101100 viene riconosciuto nelle seguenti forme:

## **B'01101100'** e **01101100B**.

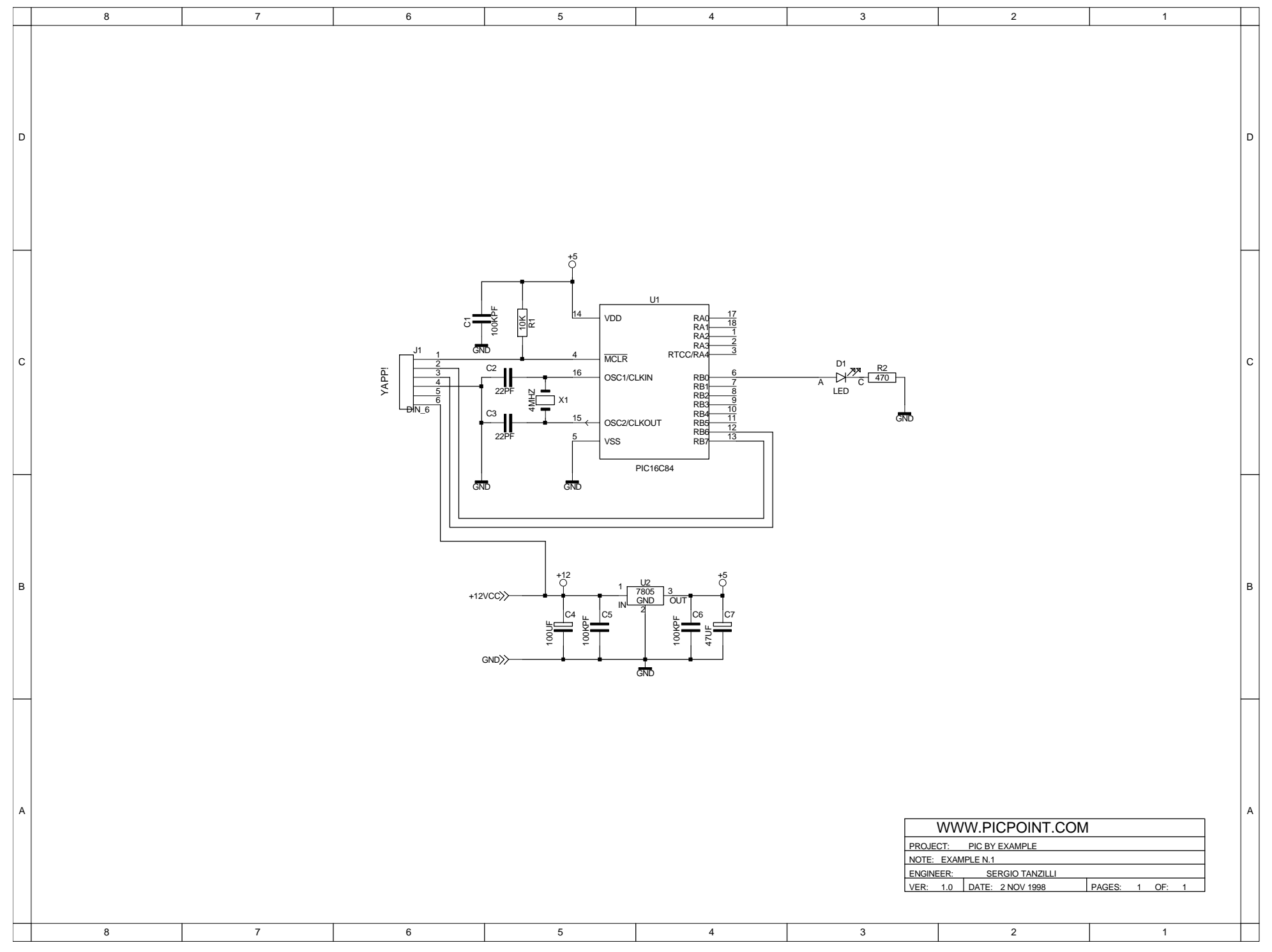

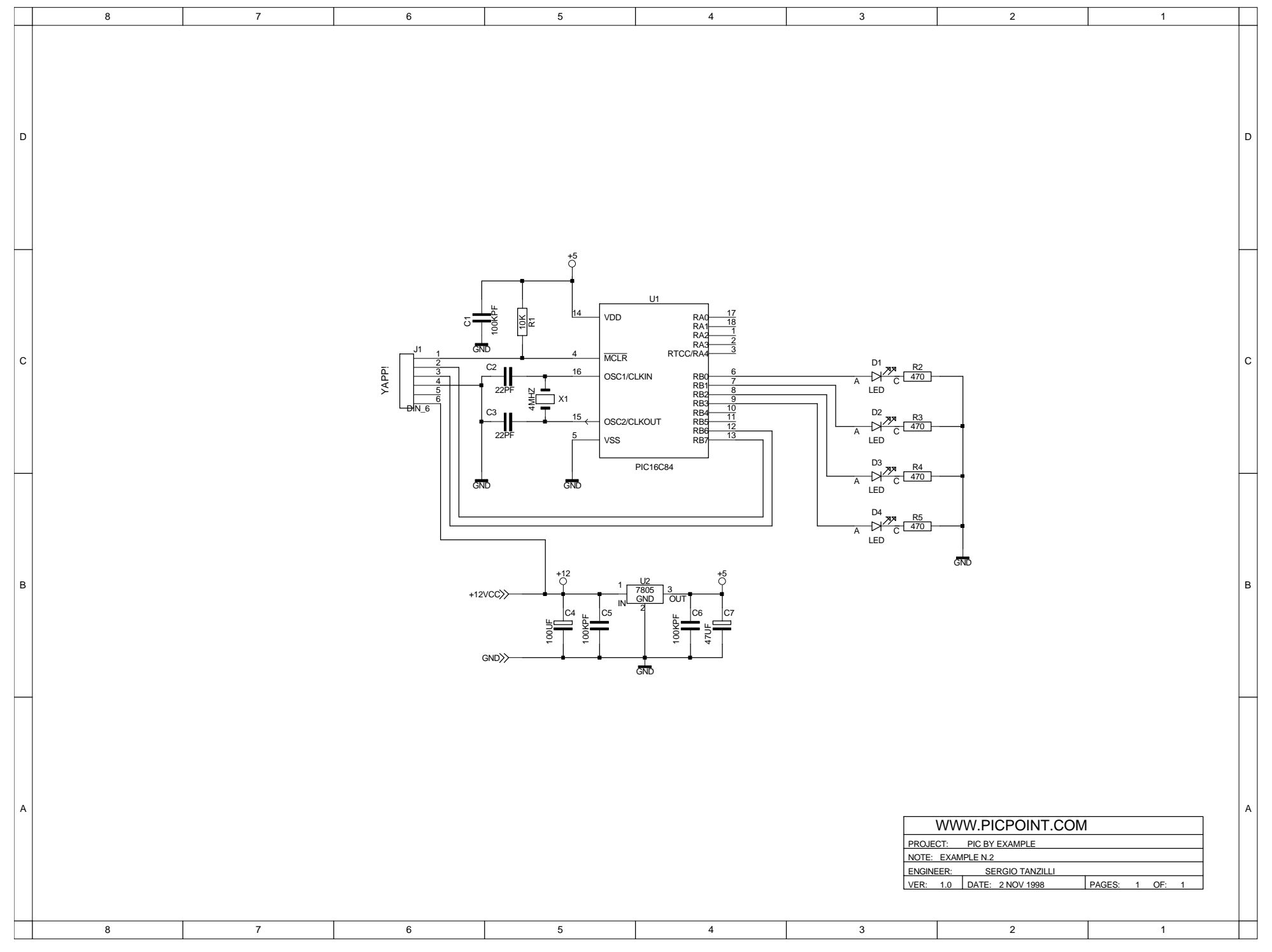

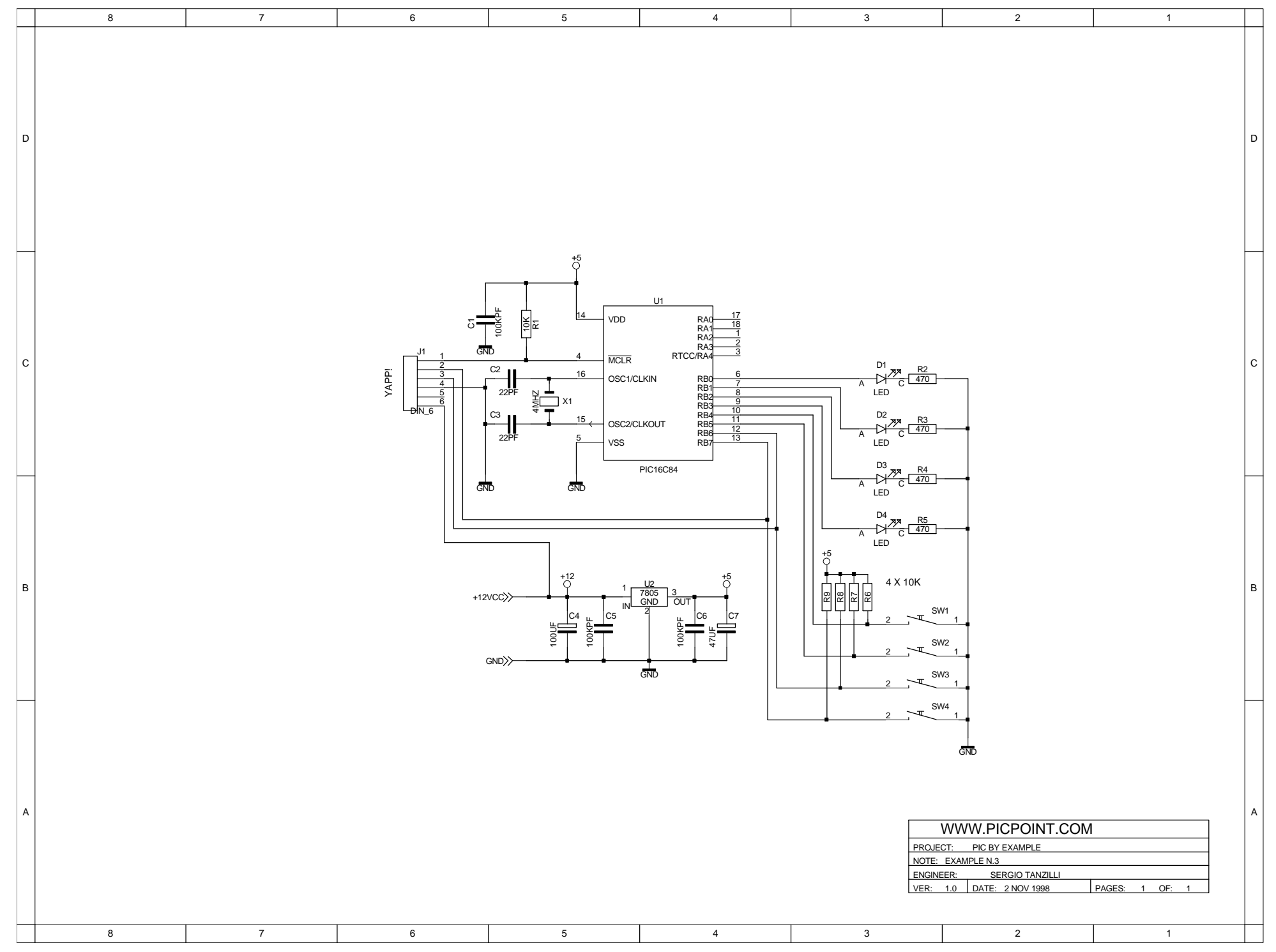

<span id="page-91-0"></span>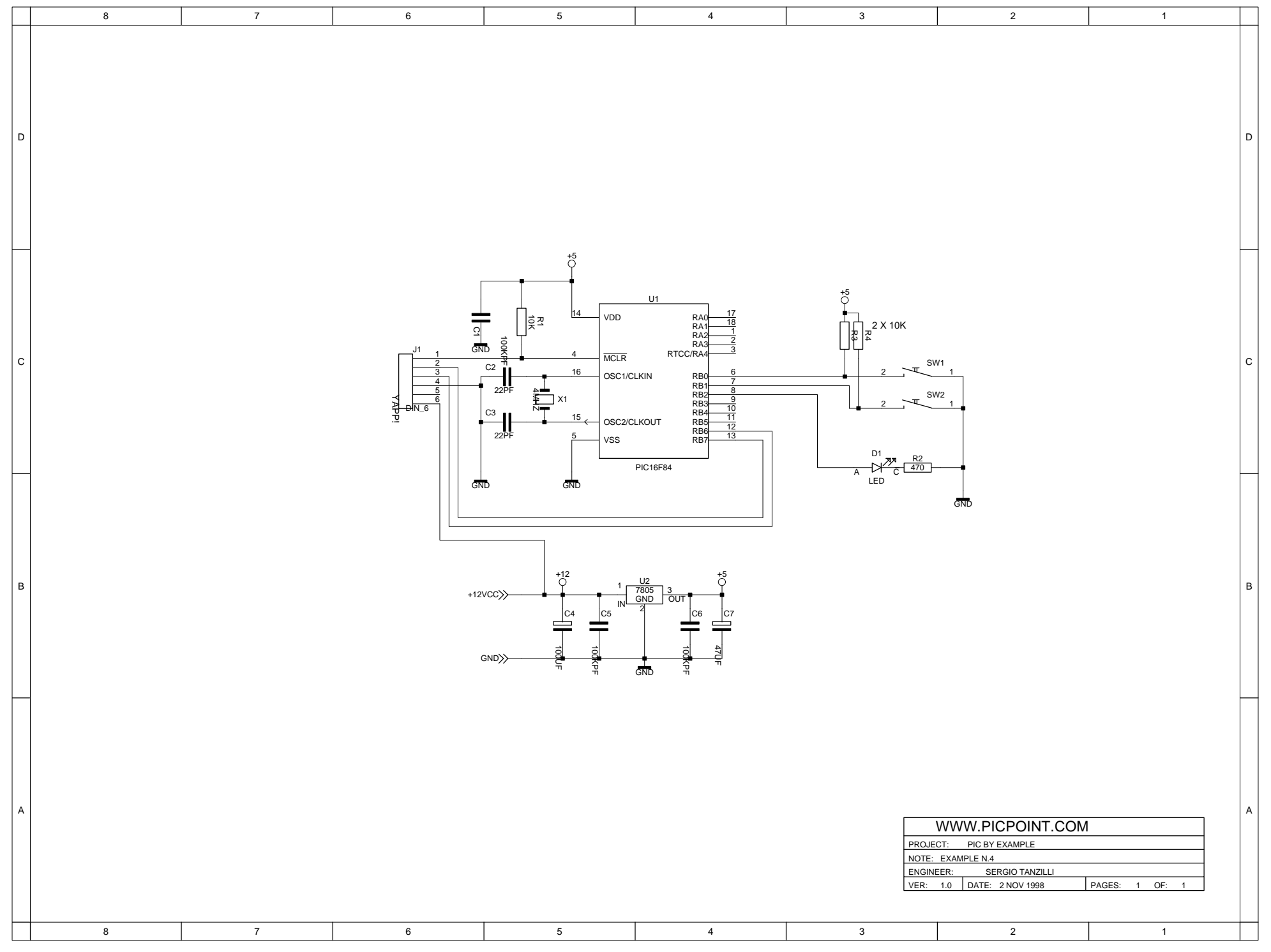

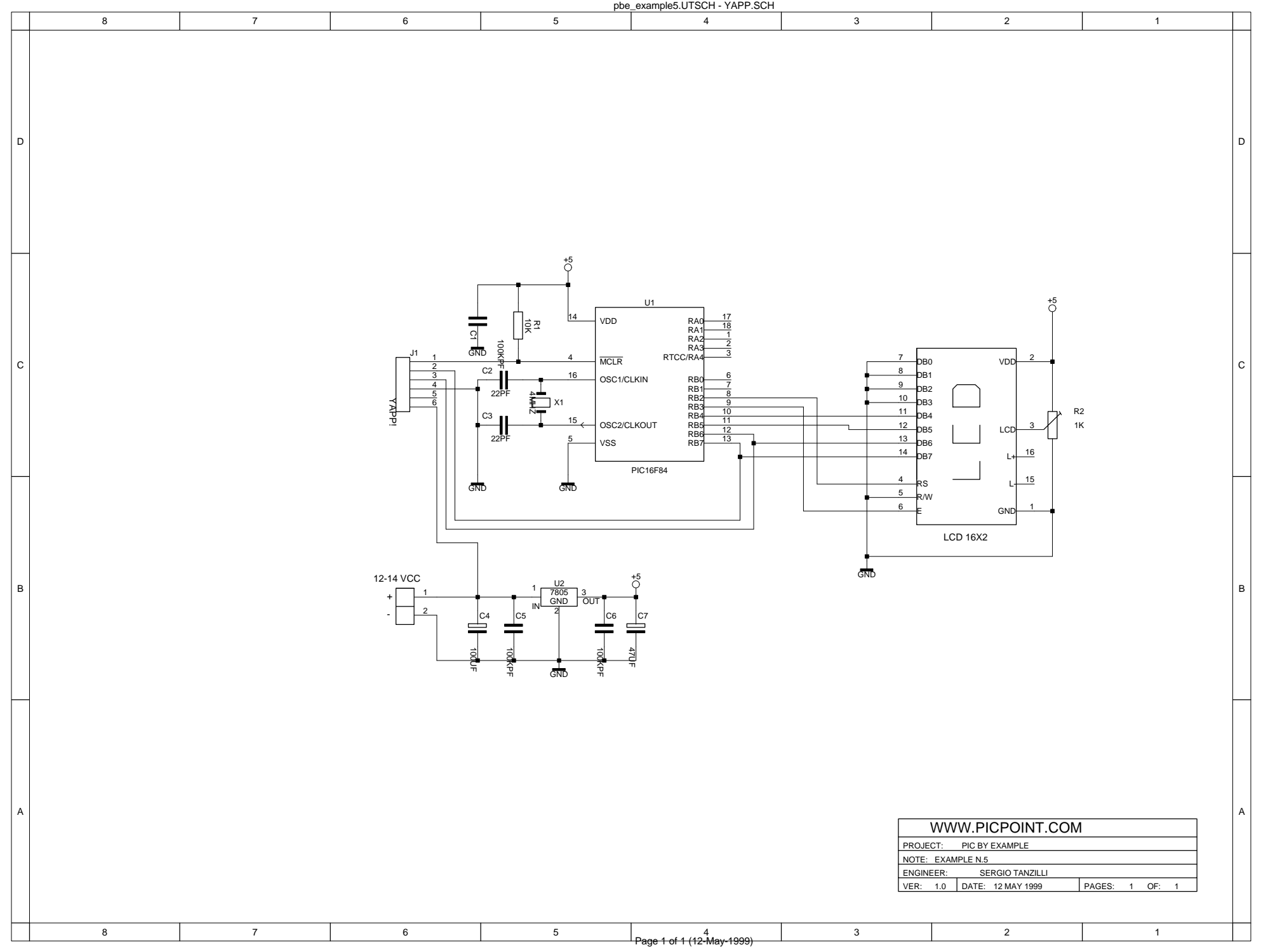

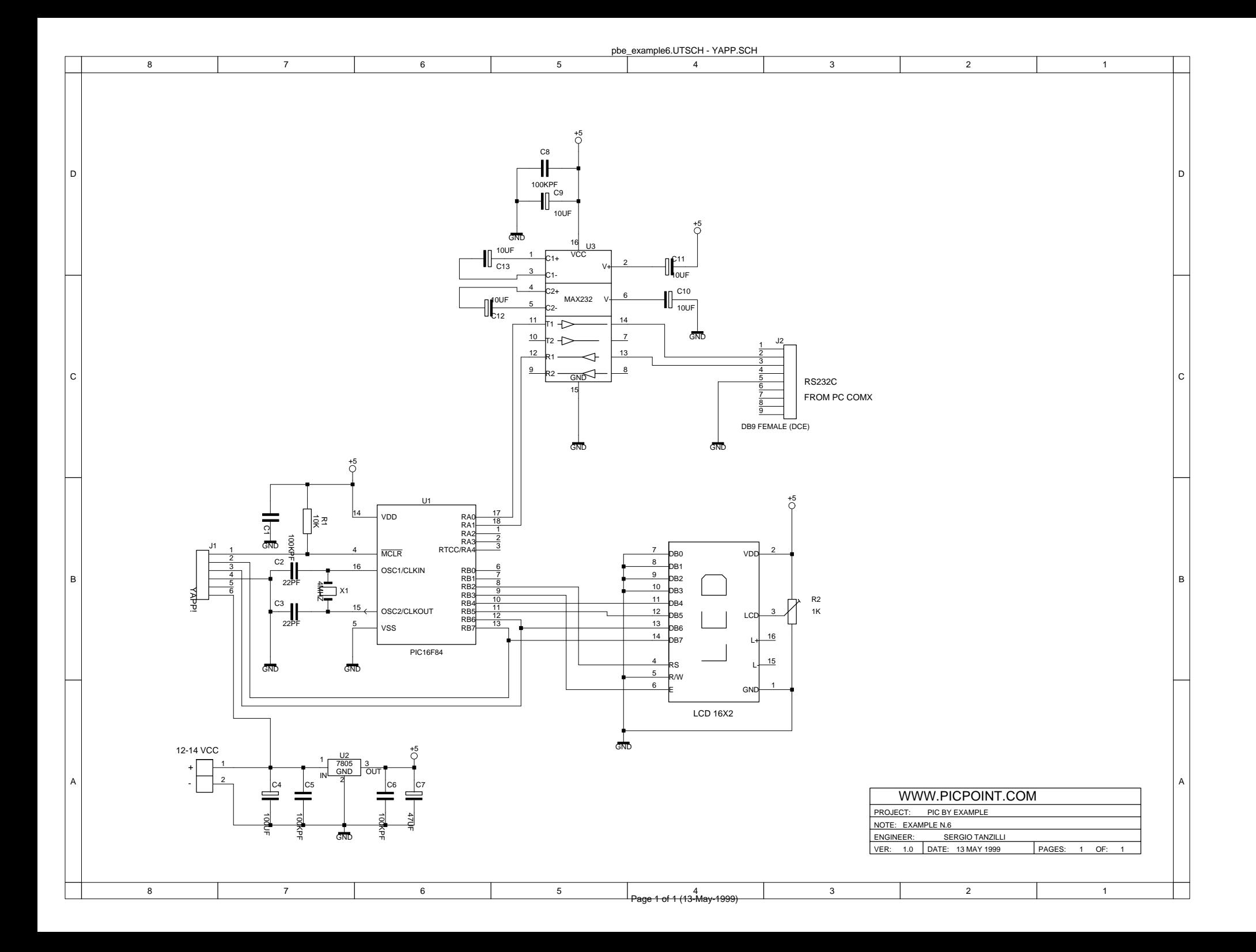

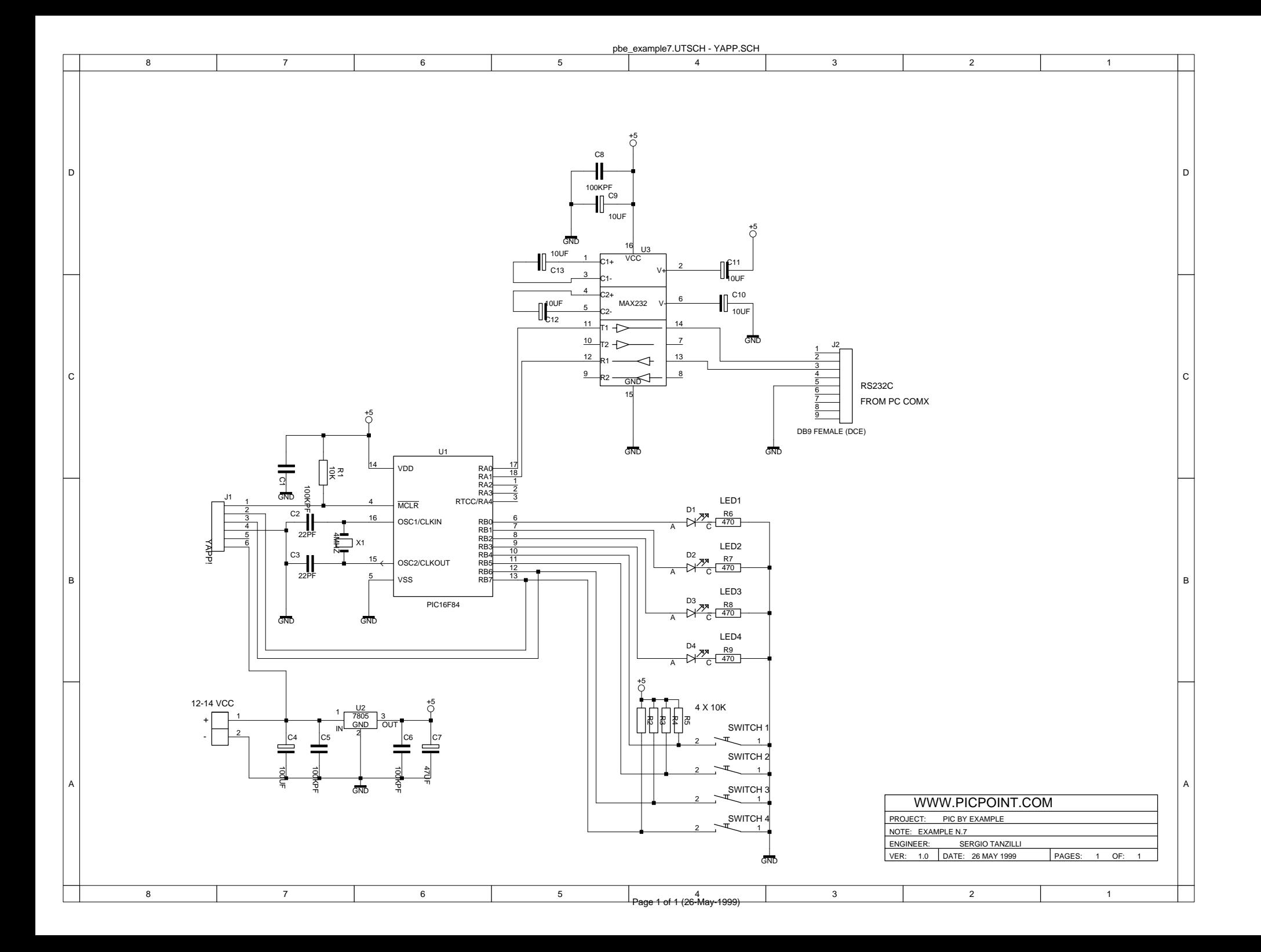

;\*\*\*\*\*\*\*\*\*\*\*\*\*\*\*\*\*\*\*\*\*\*\*\*\*\*\*\*\*\*\*\*\*\*\*\*\*\*\*\*\*\*\*\*\*\*\*\*\*\* ; Pic by example ; RS232IO.ASM ; ; (c) 1999, Sergio Tanzilli (picbyexample@picpoint.com) ; http://www.picpoint.com/picbyexample/index.htm ; http://www.tanzilli.com ;\*\*\*\*\*\*\*\*\*\*\*\*\*\*\*\*\*\*\*\*\*\*\*\*\*\*\*\*\*\*\*\*\*\*\*\*\*\*\*\*\*\*\*\*\*\*\*\*\*\* PROCESSOR 16F84 RADIX DEC INCLUDE "P16F84.INC" ;Suppress the following MPASM warning message [# 302]: ;"Register in operand not in bank 0. Ensure that bank bits are correct" ERRORLEVEL -302 ;Flag configuration \_\_CONFIG 3FF1H ;RS232 lines TX equ 0 ;Tx data RX equ 1 ;Rx data ;I/O lines on PORTB LED1 equ 0 LED2 equ 1 LED3 equ 2 LED4 equ 3 SWITCH1 equ 4 SWITCH2 equ 5 SWITCH3 equ 6 SWITCH4 equ 7 ;Command code from PC LED1\_ON equ 00h LED2\_ON equ 01h LED3\_ON equ 02h LED4\_ON equ 03h LED1\_OFF equ 10h LED2\_OFF equ 11h LED3\_OFF equ 12h LED4\_OFF equ 13h GET\_SWITCH equ 20h ;\*\*\*\*\*\*\*\*\*\*\*\*\*\*\*\*\*\*\*\*\*\*\*\*\*\*\*\*\*\*\*\*\*\*\*\*\*\*\*\*\*\*\*\*\*\*\*\*\*\*\*\*\*\*\*\*\*\*\*\*\*\*\*\*\*\*\*\*\*\* ; Clock frequency related constant (4 MHz) ;\*\*\*\*\*\*\*\*\*\*\*\*\*\*\*\*\*\*\*\*\*\*\*\*\*\*\*\*\*\*\*\*\*\*\*\*\*\*\*\*\*\*\*\*\*\*\*\*\*\*\*\*\*\*\*\*\*\*\*\*\*\*\*\*\*\*\*\*\*\* BIT\_DELAY equ 23 ;Bit delay a 9600 bps ;\*\*\*\*\*\*\*\*\*\*\*\*\*\*\*\*\*\*\*\*\*\*\*\*\*\*\*\*\*\*\*\*\*\*\*\*\*\*\*\*\*\*\*\*\*\*\*\*\*\*\*\*\*\*\*\*\*\*\*\*\*\*\*\*\*\*\*\*\*\* file:///C|/temp/borrar/pbe/examples/rs232io.asm

; MACRO - Delay subroutine with watch dog timer clearing

; ; Macro parameters: ; ; VALUE: Delay obtained =  $((VALUE-1)*4+5)*(1/(Fosc/4))$ ; ;\*\*\*\*\*\*\*\*\*\*\*\*\*\*\*\*\*\*\*\*\*\*\*\*\*\*\*\*\*\*\*\*\*\*\*\*\*\*\*\*\*\*\*\*\*\*\*\*\*\*\*\*\*\*\*\*\*\*\*\*\*\*\*\*\*\*\*\*\*\* DELAY MACRO VALUE LOCAL REDO movlw VALUE movwf TmpRegister REDO clrwdt ;Clear watch dog timer decfsz TmpRegister,F goto REDO ENDM ;\*\*\*\*\*\*\*\*\*\*\*\*\*\*\*\*\*\*\*\*\*\*\*\*\*\*\*\*\*\*\*\*\*\*\*\*\*\*\*\*\*\*\*\*\*\*\*\*\*\*\*\*\*\*\*\*\*\*\*\*\*\*\*\*\*\*\*\*\*\* ; FILE REGISTER ;\*\*\*\*\*\*\*\*\*\*\*\*\*\*\*\*\*\*\*\*\*\*\*\*\*\*\*\*\*\*\*\*\*\*\*\*\*\*\*\*\*\*\*\*\*\*\*\*\*\*\*\*\*\*\*\*\*\*\*\*\*\*\*\*\*\*\*\*\*\* ORG 0CH ;Register used by msDelay subroutine and DELAY macro msDelayCounter res 2 TmpRegister res 1 ;Register used by RS232 subroutines ShiftReg res 1 ;Shift register BitCount res 1 ;Bit counter DummyReg res 1 ;\*\*\*\*\*\*\*\*\*\*\*\*\*\*\*\*\*\*\*\*\*\*\*\*\*\*\*\*\*\*\*\*\*\*\*\*\*\*\*\*\*\*\*\*\*\*\*\*\*\*\*\*\*\*\*\*\*\*\*\*\*\*\*\*\*\*\*\*\*\* ; RESET VECTOR ;\*\*\*\*\*\*\*\*\*\*\*\*\*\*\*\*\*\*\*\*\*\*\*\*\*\*\*\*\*\*\*\*\*\*\*\*\*\*\*\*\*\*\*\*\*\*\*\*\*\*\*\*\*\*\*\*\*\*\*\*\*\*\*\*\*\*\*\*\*\* ORG 00H Start bsf STATUS, RP0 : Swap to register bank 1 movlw 00011111B ;Sets the whole PORTA as input movwf TRISA movlw 11111111B ;Sets the whole PORTB as input movwf TRISB bcf PORTA, TX : Sets TX line as output bcf TRISB, LED1 ; Set output line on PORTB bcf TRISB,LED2 bcf TRISB,LED3 bcf TRISB,LED4 bcf STATUS, RP0 : Swap to register bank 0 file:///C|/temp/borrar/pbe/examples/rs232io.asm

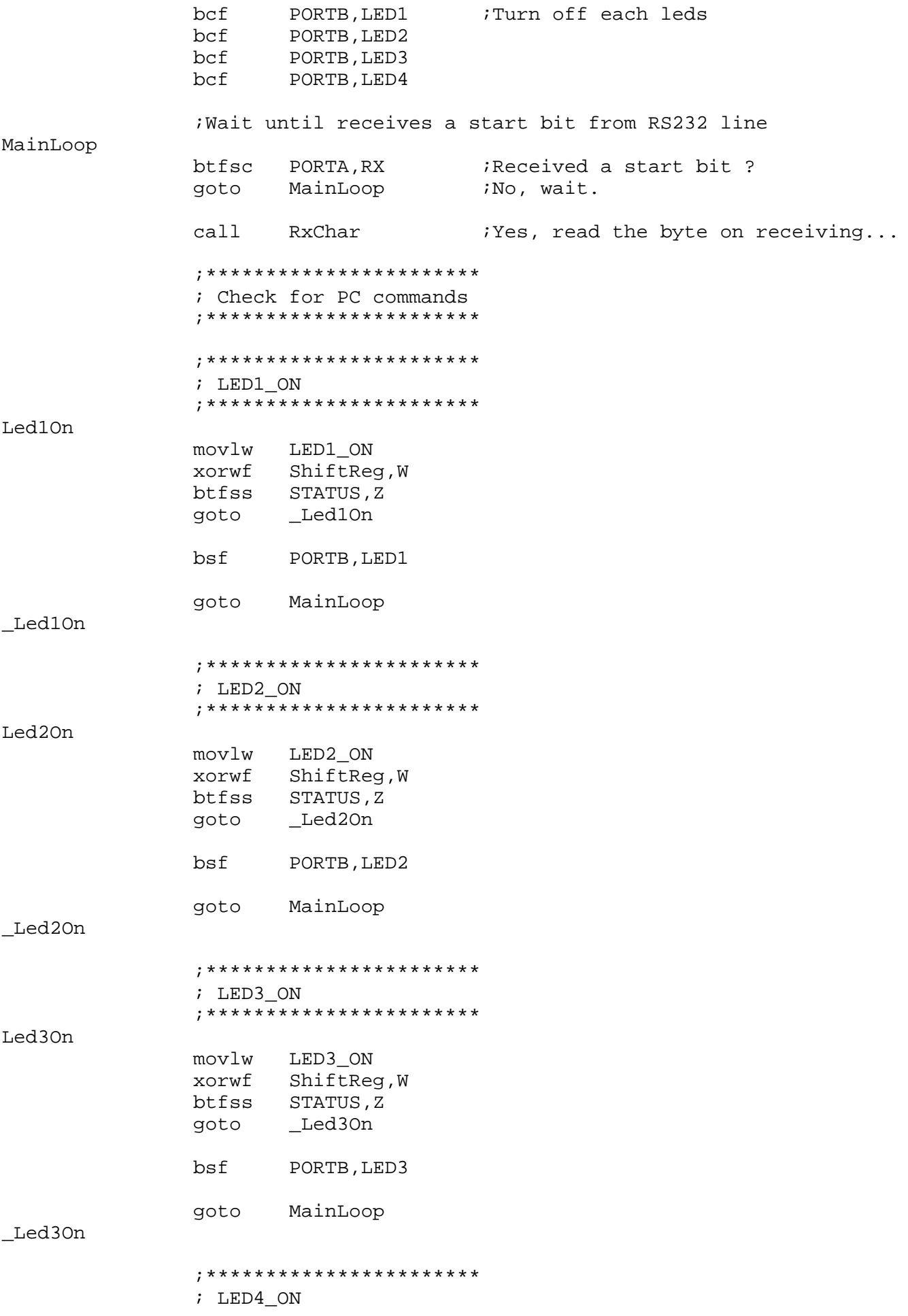

file:///C|/temp/borrar/pbe/examples/rs232io.asm

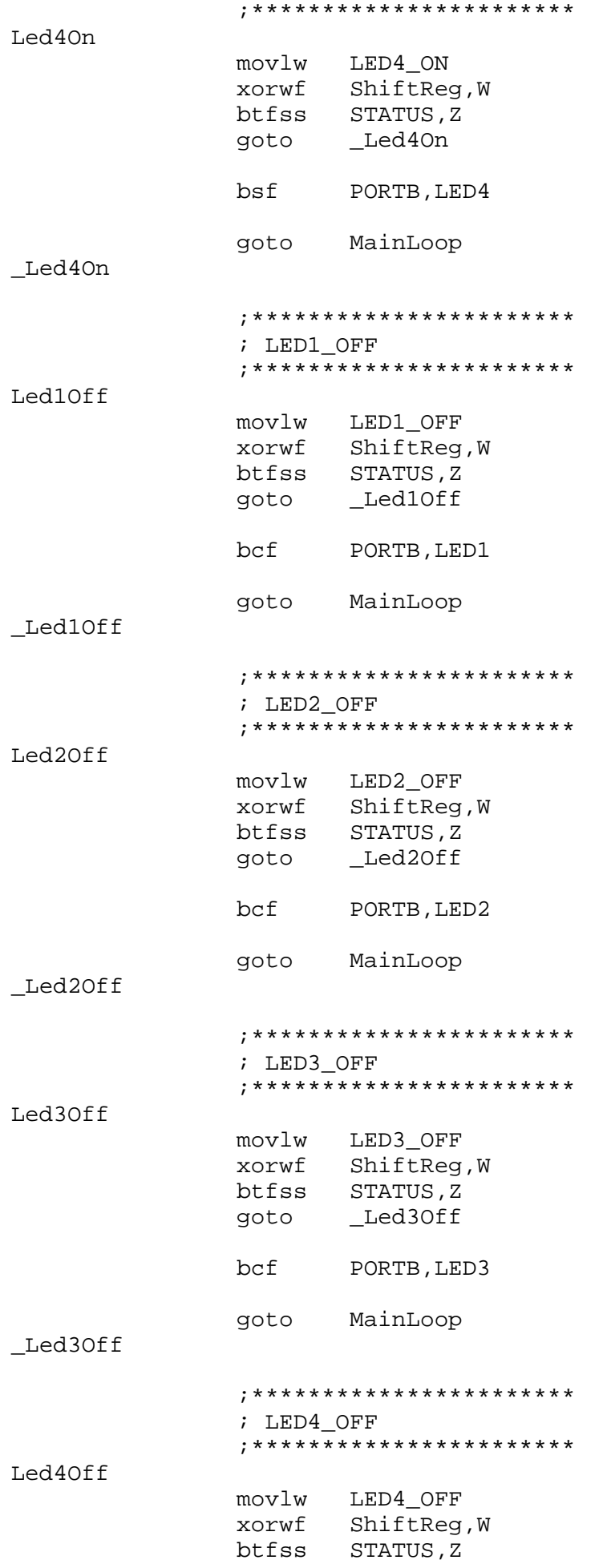

```
 goto _Led4Off
                bcf PORTB,LED4
                goto MainLoop
_Led4Off
                ;***********************
                ; GET_SWITCH
                ;***********************
GetSwitch
                movlw GET_SWITCH
                xorwf ShiftReg,W
                btfss STATUS,Z
                goto _GetSwitch
               swapf PORTB, W : Read the switch state and send
               movwf DummyReg i it to the PC
                comf DummyReg,W
                andlw 0Fh
                call TxChar
                goto MainLoop
_GetSwitch
                goto MainLoop
;**********************************************************************
; Delay subroutine
;
; W = Requested delay time in ms (clock = 4MHz)
;**********************************************************************
msDelay
                movwf msDelayCounter+1
                clrf msDelayCounter+0
                ; 1 ms (about) internal loop
msDelayLoop
                nop
                decfsz msDelayCounter+0,F
                goto msDelayLoop
                nop
                decfsz msDelayCounter+1,F
                goto msDelayLoop
                return
;**************************************************************************
; Send a character on RS232
; (9600 baud,8 data bit, 1 stop bit, No parity)
;
; Input: W = Character to send
;**************************************************************************
TxChar
                movwf ShiftReg
               movlw 8 ;Data lenght
 file:///C|/temp/borrar/pbe/examples/rs232io.asm
```
movwf BitCount

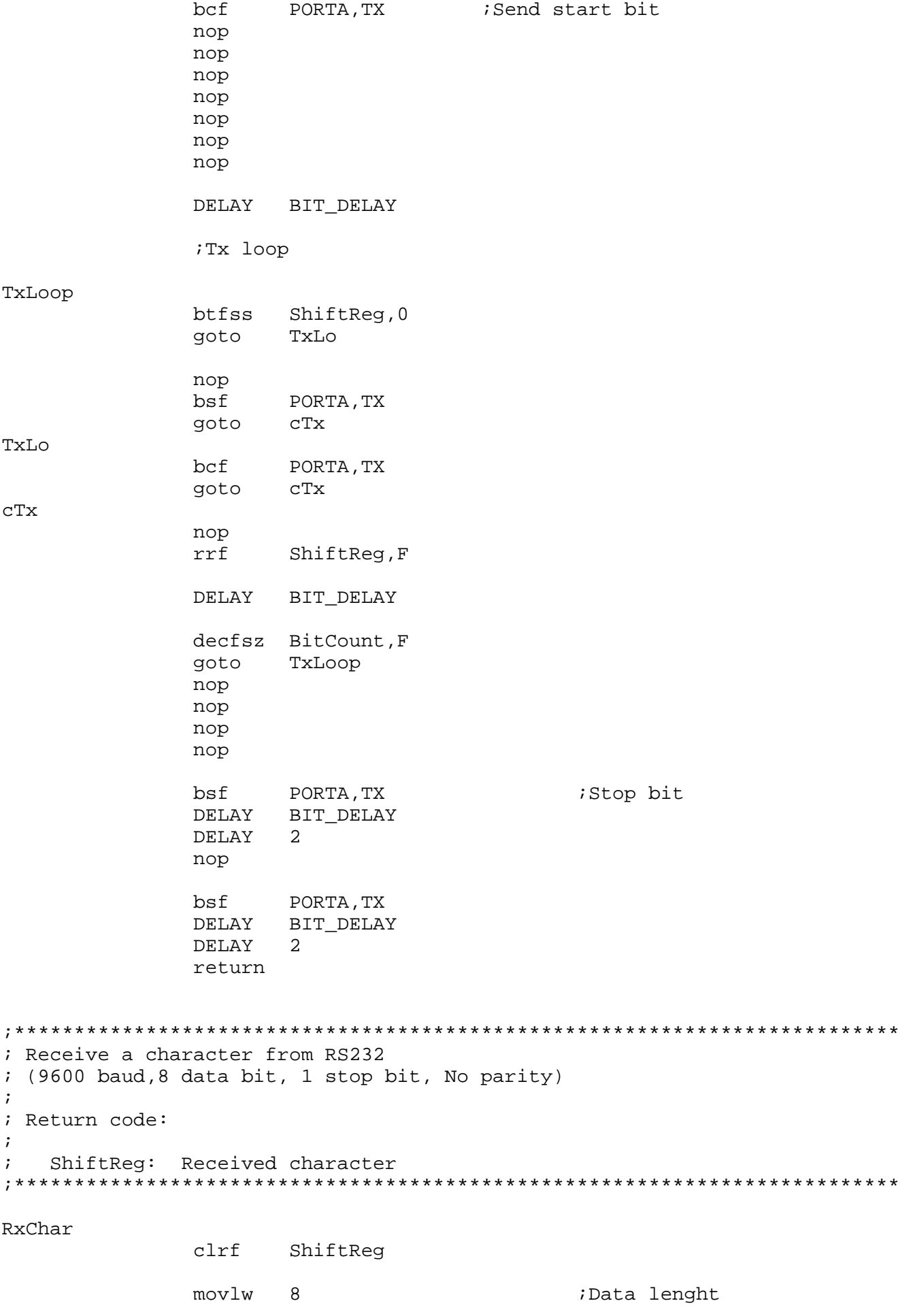

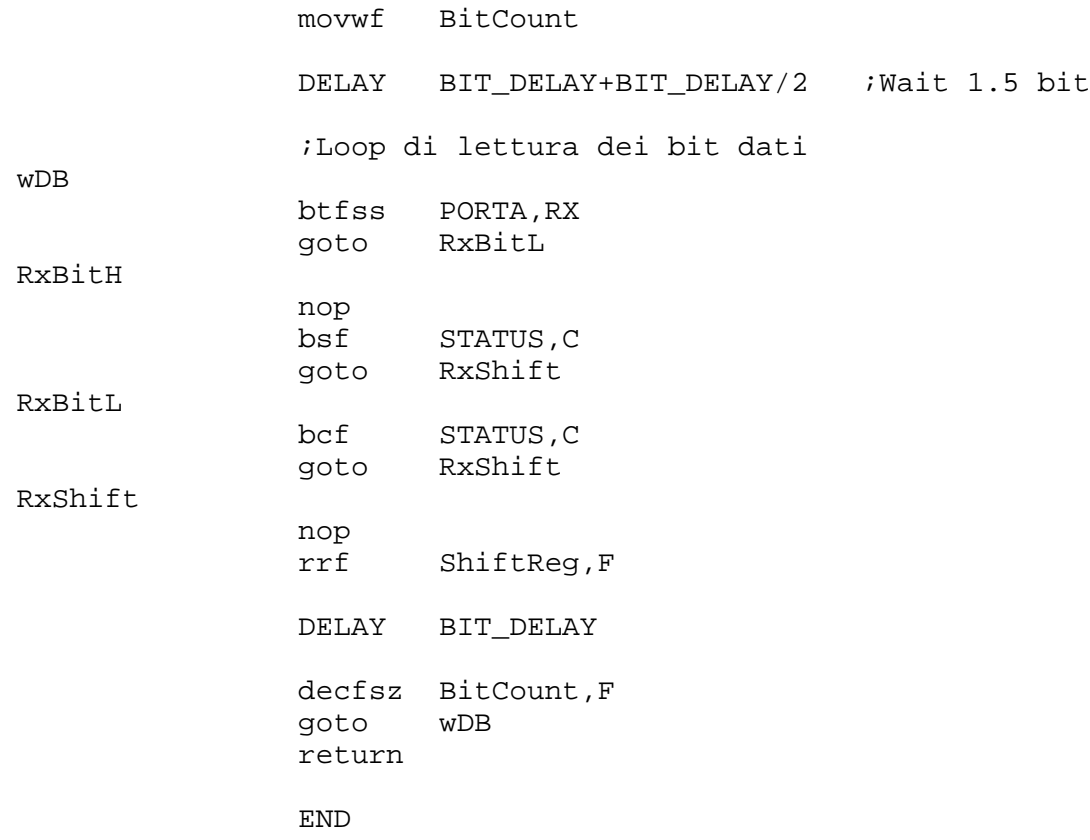

file:///C|/temp/borrar/pbe/examples/seq.asm

;\*\*\*\*\*\*\*\*\*\*\*\*\*\*\*\*\*\*\*\*\*\*\*\*\*\*\*\*\*\*\*\*\*\*\*\*\*\*\*\*\*\*\*\*\*\*\*\*\*\* ; Pic by example ; SEQ.ASM ; ; (c) 1999, Sergio Tanzilli (tanzilli@picpoint.com) ; http://www.picpoint.com/picbyexample/index.htm ;\*\*\*\*\*\*\*\*\*\*\*\*\*\*\*\*\*\*\*\*\*\*\*\*\*\*\*\*\*\*\*\*\*\*\*\*\*\*\*\*\*\*\*\*\*\*\*\*\*\* PROCESSOR 16F84 RADIX DEC INCLUDE "P16F84.INC" ;Setup of PIC configuration flags ;XT oscillator ;Disable watch dog timer ;Enable power up timer ;Disable code protect \_\_CONFIG 3FF1H ORG 0CH Count RES 2 Shift RES 1 ;Reset Vector ;Program start point at CPU reset ORG 00H bsf STATUS,RP0 movlw 00011111B movwf TRISA & 7FH movlw 11110000B movwf TRISB & 7FH bcf STATUS,RP0 movlw 00000001B movwf Shift MainLoop movf Shift,W movwf PORTB bcf STATUS,C rlf Shift,F btfsc Shift,4 swapf Shift,F call Delay

goto MainLoop

; Subroutines

file:///C|/temp/borrar/pbe/examples/seq.asm

Delay

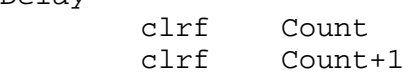

### DelayLoop

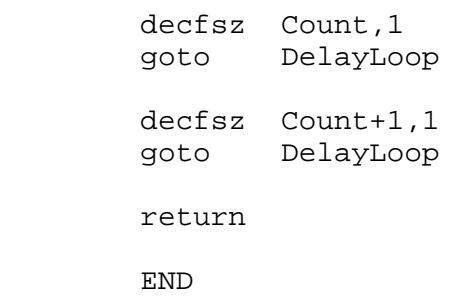

file:///C|/temp/borrar/pbe/examples/input.asm

;\*\*\*\*\*\*\*\*\*\*\*\*\*\*\*\*\*\*\*\*\*\*\*\*\*\*\*\*\*\*\*\*\*\*\*\*\*\*\*\*\*\*\*\*\*\*\*\*\*\* ; Pic by example ; INPUT.ASM ; ; (c) 1999, Sergio Tanzilli (tanzilli@picpoint.com) ; http://www.picpoint.com/picbyexample/index.htm ;\*\*\*\*\*\*\*\*\*\*\*\*\*\*\*\*\*\*\*\*\*\*\*\*\*\*\*\*\*\*\*\*\*\*\*\*\*\*\*\*\*\*\*\*\*\*\*\*\*\* PROCESSOR 16F84 RADIX DEC INCLUDE "P16F84.INC" ;Setup of PIC configuration flags ;XT oscillator ;Disable watch dog timer ;Enable power up timer ;Disable code protect \_\_CONFIG 3FF1H LED1 EQU 0 LED2 EQU 1 LED3 EQU 2 LED4 EQU 3 SW1 EQU 4 SW2 EQU 5 SW3 EQU 6 SW4 EQU 7 ORG 0CH ;Reset Vector ;Punto di inizio del programma al reset della CPU ORG 00H ;Commuta sul secondo banco dei registri per accedere ai registri TRISA e TRISB bsf STATUS,RP0 ;Definizione delle linee di I/O (0=Uscita, 1=Ingresso) ;Definizione della porta A movlw 00011111B movwf TRISA & 7FH ;Definizione della porta B ;Le linee da RB0 a RB3 vengono programmate in uscita per essere collegate ai quattro led ;Le linee da RB4 a RB7 vengono programmate in ingresso per essere collegate ai quattro pulsanti movlw 11110000B movwf TRISB & 7FH ;Commuta sul primo banco dei registri bcf STATUS,RP0

file:///C|/temp/borrar/pbe/examples/input.asm

```
MainLoop
         ;Spegne tutti i led
        clrf PORTB
        ;Se e' premuto il pulsante SW1 accende il LED1
        btfss PORTB,SW1
        bsf PORTB,LED1
        ;Se e' premuto il pulsante SW2 accende il LED2
        btfss PORTB,SW2
        bsf PORTB,LED2
        ;Se e' premuto il pulsante SW3 accende il LED3
        btfss PORTB,SW3
        bsf PORTB,LED3
         ;Se e' premuto il pulsante SW4 accende il LED4
        btfss PORTB,SW4
        bsf PORTB,LED4
        goto MainLoop
```
END

file:///C|/temp/borrar/pbe/examples/seqtmr0.asm

```
;**************************************************
; Pic by example
; SEQTMR0.ASM
; Luci sequenziali con temporizzazione via TIMER 0
;
; (c) 1999, Sergio Tanzilli (tanzilli@picpoint.com)
; http://www.picpoint.com/picbyexample/index.htm
;**************************************************
       PROCESSOR 16F84
        RADIX DEC
        INCLUDE "P16F84.INC"
        ;Setup of PIC configuration flags
        ;XT oscillator
        ;Disable watch dog timer
        ;Enable power up timer
        ;Disable code protect
        __CONFIG 3FF1H
        ORG 0CH
Count RES 1
Shift RES 1
        ;Reset Vector - Punto di inizio del programma al reset della CPU
        ORG 00H
        ;Commuta sul secondo banco dei registri
        bsf STATUS,RP0
        ;Definizione delle linee di I/O (0=Uscita, 1=Ingresso)
        movlw 00011111B
        movwf TRISA & 7FH
        movlw 11110000B
        movwf TRISB & 7FH
        ;Assegna il PRESCALER a TMR0 e lo configura a 1:32
        ;Vedi subroutine Delay per maggiori chiarimenti
        movlw 00000100B
        movwf OPTION_REG & 0x7F
        ;Commuta sul primo banco dei registri
        bcf STATUS,RP0
        ;Il registro Shift viene utilizzato per rappresentare internamente
        ;lo stato delle linee di uscita della porta B dove sono collegati i led.
        ;Il bit 0 del registro Shift viene settato ad uno per iniziare il ciclo
        ;dal primo led.
        movlw 00000001B
        movwf Shift
```

```
file:///C|/temp/borrar/pbe/examples/seqtmr0.asm
```

```
 ;Loop di scorrimento
MainLoop
         ;Invia sulla porta B il registro Shift cosi che ogni bit settato ad uno in Shift
         ;fara' accendere il led relativo
         movf Shift,W
         movwf PORTB
         ;Per ruotare le luci usa l'istruzione rlf che effettua lo shift a sinistra dei
bit
         ;contenuti nel registro ed inserisce nel bit 0 lo stato del bit di carry. Per
         ;questo motivo prima di effettuare l'istruzione rlf azzera il bit di carry con
l'istruzione
         ;bcf STATUS,C.
         bcf STATUS,C
         rlf Shift,F
         ;Quando lo shift raggiunge il bit 4 vengono invertiti i primi quattro bit del
registro
         ;Shift con i secondi quattro bit in modo da ricominciare il ciclo dal bit 0.
\mathcal{L}^{\text{max}} ; Ecco cosa succede ai bit del registro Shift durante l'esecuzione di questo
loop:
\mathcal{L}^{\text{max}} ; 00000001 <--- Valore iniziale (primo led acceso)
         ; 00000010 rlf
         ; 00000100 rlf
         ; 00001000 rlf
         ; 00010000 rlf a questo punto viene eseguita l'istruzione swapf ottenendo:
         ; 00000001 ...e cosi' via
         btfsc Shift,4
         swapf Shift,F
         ;Inserisce un ritardo tra una accensione e l'altra
         call Delay
         ;Torna ad eseguire nuovamente il loop
         goto MainLoop
         ;**************
          ; Subroutines
         ;**************
         ; Inserimento di un ritardo pari ad un secondo
         ; utilizzando il registro TMR0
\mathcal{L}^{\text{max}} ; Il ritardo viene ottenuto dalla frequenza in uscita al PRESCALER pari a:
         ; 4Mhz / 4 / 32 = 31.250 Hz
         ; ... divisa per 250 dal TMR0 32.250 / 250 = 125 Hz
        i... e per 125 dal contatore Count 125 / 125 = 1Hz
```
Delay ; Inizializza TMR0 per ottenere 250 conteggi prima di arrivare a zero. ; Il registro TMR0 e' un registro ad 8 bit quindi se viene incrementato ; nuovamentre quando arriva a 255 ricomincia a contare da zero. ; Se lo si inizializza a 6 dovra' essere incrementato 256 - 6 = 250 volte ; prima passare per lo zero. movlw 6 movwf TMR0 ; Il registro Count viene inizializzato a 125 in quanto il suo scopo e' far ; uscire il loop movlw 125 movwf Count ;Loop di conteggio DelayLoop ;TMR0 vale 0 ? movf TMR0,W btfss STATUS,Z file:///C|/temp/borrar/pbe/examples/seqtmr0.asm

> goto DelayLoop :No, aspetta... movlw 6  $:Si$ , reimposta TMR0 e controlla se movwf TMR0  $ie'$  passato per 125 volte per lo zero decfsz Count,1 goto DelayLoop return

END

; Pic by example ; INTRB.ASM  $\cdot$ ; (c) 1999, Sergio Tanzilli (tanzilli@picpoint.com) ; http://www.picpoint.com/picbyexample/index.htm PROCESSOR 16F84 RADIX DEC<sup>1</sup> INCLUDE "P16F84.INC" ;Setup of PIC configuration flags XT oscillator ;Disable watch dog timer ;Enable power up timer ;Disable code protect \_\_CONFIG 3FF1H LED1 EQU 0  $\mathbf{1}$ LED2 EQU LED3 EQU 2 LED4 3 EQU ORG  $0CH$ RES 2 Count nTick RES  $\mathbf{1}$ ;Registro utilizzato per contare il numero di ;lampeggi del LED 1 ; Reset Vector ; Punto di inizio del programma al reset della CPU **ORG**  $00H$ ;Salta al corpo principale del programma. Questo jump Š necessario iper evitare tutta la parte di codice per la gestione degli ; interrupt. goto Start ; Interrupt vector ; Punto di inizio per tutte le subroutine di gestione degli interrupt ORG  $04H$ ; Interrupt handler *lacende il led 2 per segnalare che c'e' stato un interrupt* PORTB, LED2 bsf ;Inizializza il contatore di lampeggi del LED1 movlw 3 movwf nTick *iAzzera nuovamente il flag RBIF per consentire all'interrupt di* iripetersi

bcf INTCON, RBIF ;Ritorna al programma principale retfie ; Programma principale Start: ;Commuta sul secondo banco dei registri per accedere ai registri TRISA e TRISB bsf STATUS, RPO ; Definizione delle linee di I/O (0=Uscita, 1=Ingresso) ;Definizione della porta A 00011111B movlw movwf TRISA & 7FH ;Definizione della porta B *i*Le linee da RB0 a RB3 vengono programmate in uscita per essere collegate ai quattro led *i*Le linee da RB4 a RB7 vengono programmate in ingresso per essere collegate ai quattro pulsanti 11110000B movlw movwf TRISB & 7FH ;Commuta sul primo banco dei registri bcf STATUS, RPO ;Spegne tutti i led collegati sulla porta B PORTB, LED1 bcf bcf PORTB, LED2 bcf PORTB, LED3 bcf PORTB, LED4 ;Abilita l'interrupt sul cambiamento di stato delle linee RB4,5,6,7 10001000B movlw movwf INTCON ; Loop principale MainLoop call Delay ;Ritardo software ;Led acceso ? btfss PORTB, LED1 TurnOnLed1 ;No, lo accende goto goto TurnOffLed1 *i*Si, lo spegne ;Accensione led e decremento del contatore di lampeggi TurnOnLed1 bsf PORTB, LED1 ;Controlla se LED 2 di segnalazione dell'interrupt e' gia acceso. ¡Se e' acceso decrementa il contatore nTick ad ogni lampeggio di

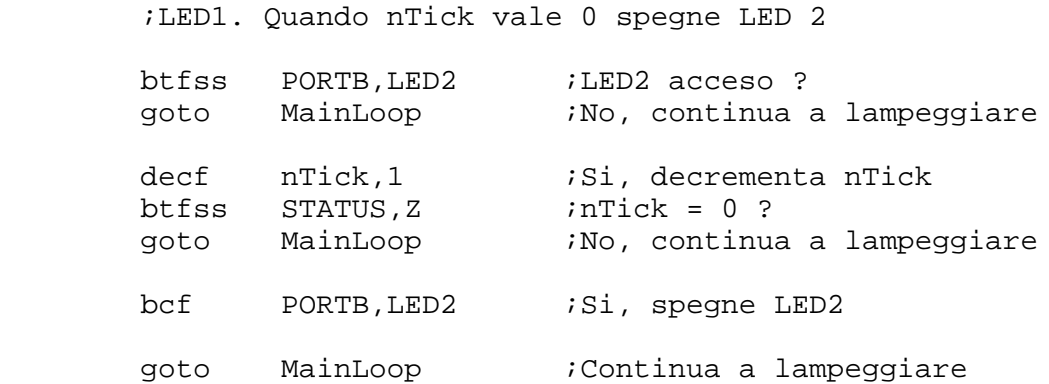

;Spegnimento led

### TurnOffLed1

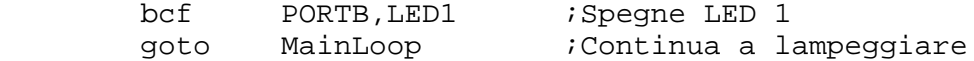

### ;\*\*\*\*\*\*\*\*\*\*\*\*\*\*\*\*\*\*\*\*\*\*\*\*\*\*\*\*\*\*\*\*\*\*\*\*\*\*\*\*\*\*\*\*\*\*\*\*\*\*\*\*\*\*\*\*\*\*\*\*\*\*\*\*\*\*\*\*\*\* ; Subroutine

;\*\*\*\*\*\*\*\*\*\*\*\*\*\*\*\*\*\*\*\*\*\*\*\*\*\*\*\*\*\*\*\*\*\*\*\*\*\*\*\*\*\*\*\*\*\*\*\*\*\*\*\*\*\*\*\*\*\*\*\*\*\*\*\*\*\*\*\*\*\*

;Subroutine di ritardo software

#### Delay

 clrf Count clrf Count+1

#### DelayLoop

 decfsz Count,1 goto DelayLoop decfsz Count+1,1 goto DelayLoop return

END

; Pic by example ; NOINTRB.ASM  $\cdot$ ; (c) 1999, Sergio Tanzilli (tanzilli@picpoint.com) ; http://www.picpoint.com/picbyexample/index.htm PROCESSOR 16F84 RADIX DEC<sup></sup> INCLUDE "P16F84.INC" ;Setup of PIC configuration flags XT oscillator ;Disable watch dog timer ;Enable power up timer ;Disable code protect  $\sqrt{\text{CONFIG}}$ 3FF1H LED1 EQU  $\mathsf{O}$  $\mathbf{1}$ LED2 EQU LED3 EQU 2 3 LED4 EQU ORG  $0CH$ RES 2 Count nTick **RES**  $\mathbf{1}$ ;Registro utilizzato per contare il numero di ;lampeggi del LED 1 ; Reset Vector ; Punto di inizio del programma al reset della CPU  $00H$ ORG ; Programma principale Start: :Commuta sul secondo banco dei registri per accedere ai registri TRISA e TRISB bsf STATUS, RPO ; Definizione delle linee di I/O (0=Uscita, 1=Ingresso) ;Definizione della porta A movlw 00011111B movwf TRISA & 7FH ;Definizione della porta B *i* Le linee da RBO a RB3 vengono programmate in uscita per essere collegate ai quattro led *i* Le linee da RB4 a RB7 vengono programmate in ingresso per essere collegate ai quattro pulsanti movlw 11110000B movwf TRISB & 7FH ;Commuta sul primo banco dei registri

 bcf STATUS,RP0 ;Spegne tutti i led collegati sulla porta B bcf PORTB,LED1 bcf PORTB,LED2 bcf PORTB,LED3 bcf PORTB,LED4 ;\*\*\*\*\*\*\*\*\*\*\*\*\*\*\*\*\*\*\*\*\*\*\*\*\*\*\*\*\*\*\*\*\*\*\*\*\*\*\*\*\*\*\*\*\*\*\*\*\*\*\*\*\*\*\*\*\*\*\*\*\*\*\*\*\*\*\*\*\*\* ; Loop principale ;\*\*\*\*\*\*\*\*\*\*\*\*\*\*\*\*\*\*\*\*\*\*\*\*\*\*\*\*\*\*\*\*\*\*\*\*\*\*\*\*\*\*\*\*\*\*\*\*\*\*\*\*\*\*\*\*\*\*\*\*\*\*\*\*\*\*\*\*\*\*

#### MainLoop

#### KeyCheck

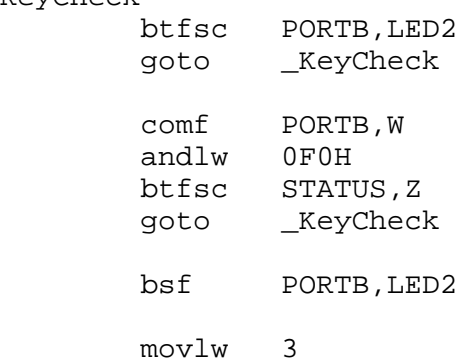

movwf nTick

#### \_KeyCheck

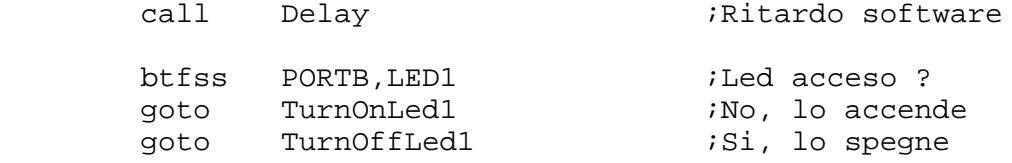

;Accensione led e decremento del contatore di lampeggi

#### TurnOnLed1

bsf PORTB,LED1

 ;Controlla se LED 2 di segnalazione dell'interrupt e' gia acceso. ;Se e' acceso decrementa il contatore nTick ad ogni lampeggio di ;LED1. Quando nTick vale 0 spegne LED 2

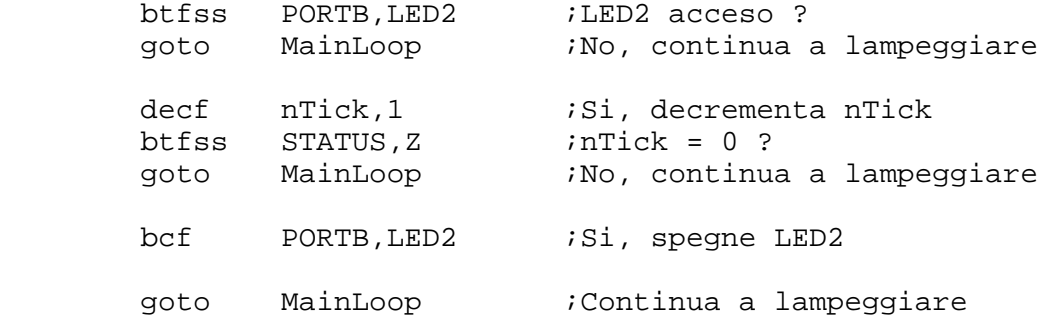

;Spegnimento led

TurnOffLed1

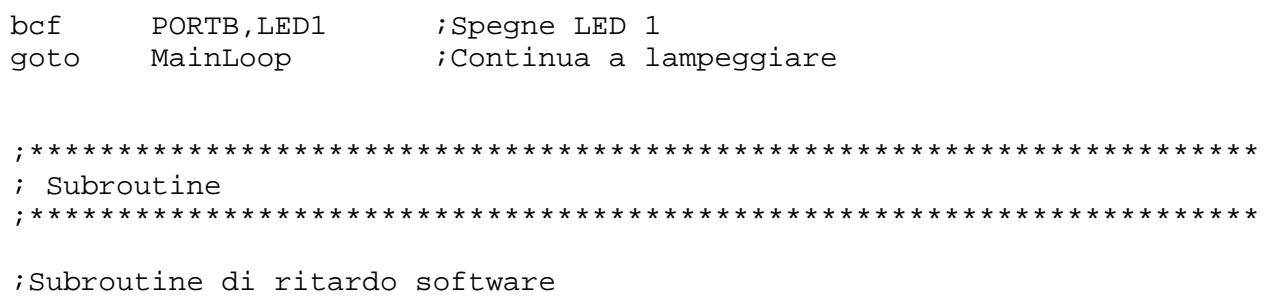

### Delay

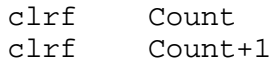

## DelayLoop

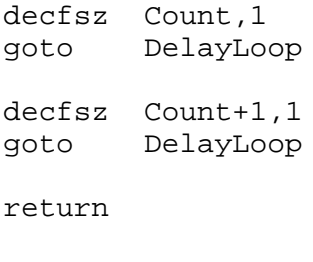

 $\ensuremath{\mathrm{END}}$ 

; Pic by example ; DBLINT.ASM  $\cdot$ ; (c) 1999, Sergio Tanzilli ; (picbyexample@picpoint.com) ; http://www.picpoint.com PROCESSOR 16F84 RADIX DEC INCLUDE "P16F84.INC" ERRORLEVEL  $-302$ ;Setup of PIC configuration flags ;XT oscillator ;Disable watch dog timer ;Enable power up timer *i*Disable code protect \_\_CONFIG 3FF1H LED1 EQU  $\mathsf{O}$ LED2 EQU 1 LED3 EQU 2 LED4 EQU 3 ORG  $0CH$ 2 Count RES nTick RES  $\mathbf{1}$ ; Reset Vector ;Starting point at CPU reset  $00H$ ORG ;Jump to the main body of program to avoid the interrupt handler ;code. goto Start ; Interrupt vector ;Starting point at CPU interrupts ORG  $04H$ ; Interrupt handler : Check the interrupt event btfsc INTCON, TOIF goto IntT0IF INTCON, RBIF btfsc goto IntRBIF Reset the TOIF and RBIF flags to re-enable the interrupts End\_ih

bcf INTCON, TOIF bcf INTCON, RBIF : Go back to the main program retfie ; TMRO Interrupt handler IntT0IF ;Turn on LED3 if it's off PORTB, LED3 btfsc goto LED3\_off PORTB, LED3 bsf goto End\_ih LED3\_off bcf PORTB, LED3 End\_ih goto ; RB4-RB7 interrupt handler IntRBIF ;Turn on LED 2 bsf PORTB, LED2 ;Starts the LED1 blink counter movlw  $\mathcal{R}$ movwf nTick End\_ih goto ; Main body Start: ;Commuta sul secondo banco dei registri per accedere ai registri TRISA e TRISB bsf STATUS, RPO ; Definizione delle linee di I/O (0=Uscita, 1=Ingresso) ;Definizione della porta A movlw 00011111B TRISA & 7FH movwf ;Definizione della porta B *i*Le linee da RB0 a RB3 vengono programmate in uscita per essere collegate ai quattro led *i*Le linee da RB4 a RB7 vengono programmate in ingresso per essere collegate ai quattro pulsanti movlw 11110000B movwf TRISB & 7FH

 ;Assegna il PRESCALER a TMR0 e lo configura a 1:256 movlw 00000111B movwf OPTION\_REG & 7FH ;Commuta sul primo banco dei registri bcf STATUS,RP0 ;Spegne tutti i led collegati sulla porta B bcf PORTB,LED1 bcf PORTB,LED2 bcf PORTB,LED3 bcf PORTB,LED4 ;Abilita l'interrupt sul TMR0 e sul cambiamento di stato delle linee RB4,5,6,7 movlw 10101000B movwf INTCON ;\*\*\*\*\*\*\*\*\*\*\*\*\*\*\*\*\*\*\*\*\*\*\*\*\*\*\*\*\*\*\*\*\*\*\*\*\*\*\*\*\*\*\*\*\*\*\*\*\*\*\*\*\*\*\*\*\*\*\*\*\*\*\*\*\*\*\*\*\*\* ; Loop principale ;\*\*\*\*\*\*\*\*\*\*\*\*\*\*\*\*\*\*\*\*\*\*\*\*\*\*\*\*\*\*\*\*\*\*\*\*\*\*\*\*\*\*\*\*\*\*\*\*\*\*\*\*\*\*\*\*\*\*\*\*\*\*\*\*\*\*\*\*\*\* MainLoop call Delay **in the Delay** *i*Ritardo software btfss PORTB, LED1 ;Led acceso ? goto TurnOnLed1  $;No, lo$  accende goto TurnOffLed1  $iSi$ , lo spegne ;Accensione led e decremento del contatore di lampeggi TurnOnLed1 bsf PORTB,LED1 ;Controlla se LED 2 di segnalazione dell'interrupt e' gia acceso. ;Se e' acceso decrementa il contatore nTick ad ogni lampeggio di ;LED1. Quando nTick vale 0 spegne LED 2 btfss PORTB, LED2 ; LED2 acceso ? goto MainLoop :No, continua a lampeggiare decf nTick,1 ;Si, decrementa nTick  $btfss$  STATUS, Z ;nTick = 0 ? goto MainLoop ;No, continua a lampeggiare bcf PORTB, LED2 ; Si, spegne LED2 goto MainLoop ;Continua a lampeggiare

;Spegnimento led

#### TurnOffLed1

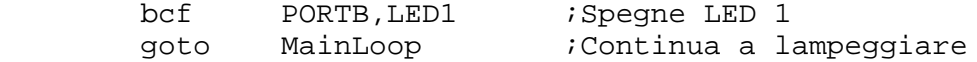

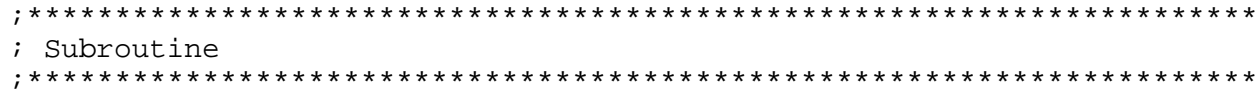

;Subroutine di ritardo software

### Delay

clrf Count<br>clrf Count+1

### DelayLoop

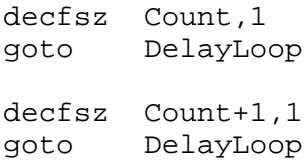

return

 $\ensuremath{\mathrm{END}}$ 

```
; Pic by example
; WDT.ASM
; Watch Dog Timer example
; (c) 1999, Sergio Tanzilli (tanzilli@picpoint.com)
; http://www.picpoint.com/picbyexample/index.htm
PROCESSOR
              16F84
    RADIX
              DEC
    INCLUDE
              "P16F84.INC"
    ;Setup of chip flags
    ;Enable watch dog timer
    ;Enable power up timer
    iXT oscillator
    ;Disable code protect
    __CONFIG
              3FF5H
SWITCH1 EQU
         \mathsf{O}SWITCH2 EQU
         \mathbf 1LED1
    EQU
         2
    ORG
         0CHi16 bit counter used in the delay subroutine
Count
    RES
         2
    ; Reset Vector
    ;Start point at CPU reset
         00HORG
    ;Jump to main body of program.
    goto
         Start
     ; Interrupt vector
     ; Start point for every interrupt handler
     04HORG
    ; Interrupt handler
     bcf
         INTCON, INTF
                   Reset INTF flag
    retfie
                   Return to the main body
    ; Main body
     Start:
    bsf
         STATUS, RPO
                   ;Swap to data bank 1
```
 $iI/O$  lines definition on port A (0=output, 1=input) 00011111B ;Definition of port a movlw movwf TRISA & 0x7F ; I/O lines definition on port B (0=output, 1=input) bsf TRISB & 0x7F, SWITCH1 ;Switch 1 bsf TRISB & 0x7F, SWITCH2 ; Switch 2 bcf TRISB & 0x7F, LED1 ;Led 1 iSet to 0 the INTEDG bit on OPTION register ito have an interrupt on the falling edge of RBO/INT bcf OPTION\_REG & 0x7F, INTEDG *i*Assign the PRESCALER to Watch dog timer bsf OPTION REG & 0x7F, PSA ; Set the PRESCALER to 1:128 bsf OPTION\_REG & 0x7F, PS0 OPTION\_REG & 0x7F, PS1 bsf bsf OPTION\_REG & 0x7F, PS2 bcf STATUS, RPO ;Swap to data bank 0 bsf INTCON, GIE ;Enables interrupts bsf :Enables RB0/INT interrupt INTCON, INTE bcf PORTB, LED1 ;Turn off LED1 ; Main loop MainLoop btfss PORTB, SWITCH2 ; If switch2 is down enter in StopLoop goto StopLoop ;Stops CPU clrwdt ; Clear wtahc dog timer call Delay ;Software delay ; If LED1 in on then turn it off and viceversa PORTB, LED1 ;Led on ? btfss TurnOnLed1 ;No, turn it on goto goto TurnOffLed1 ;Yes, turn it off ;Turn LED1 on TurnOnLed1

bsf PORTB, LED1 goto MainLoop

;Turn LED1 off

#### TurnOffLed1

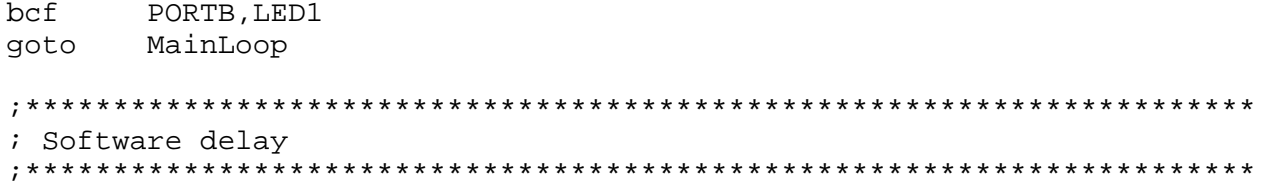

# Delay

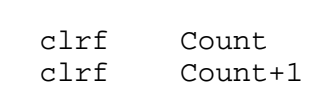

# DelayLoop

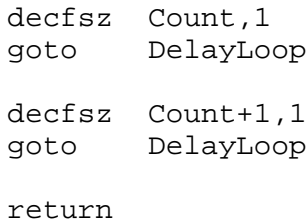

 $\mathop{\rm END}$ 

;\*\*\*\*\*\*\*\*\*\*\*\*\*\*\*\*\*\*\*\*\*\*\*\*\*\*\*\*\*\*\*\*\*\*\*\*\*\*\*\*\*\*\*\*\*\*\*\*\*\* ; Pic by example ; LCD1.ASM ; ; (c) 1999, Sergio Tanzilli (picbyexample@picpoint.com) ; http://www.picpoint.com/picbyexample/index.htm ;\*\*\*\*\*\*\*\*\*\*\*\*\*\*\*\*\*\*\*\*\*\*\*\*\*\*\*\*\*\*\*\*\*\*\*\*\*\*\*\*\*\*\*\*\*\*\*\*\*\* PROCESSOR 16F84 RADIX DEC INCLUDE "P16F84.INC" ;Suppress MPASM warning message 302: ;"Register in operand not in bank 0. Ensure that bank bits are correct" ERRORLEVEL -302 \_\_CONFIG 3FF1H ;LCD Control lines LCD\_RS equ 2 ;Register Select LCD\_E equ 3 ;Enable ;LCD data line bus LCD\_DB4 equ 4 ;LCD data line DB4 LCD\_DB5 equ 5 ;LCD data line DB5 LCD\_DB6 equ 6 ;LCD data line DB6<br>LCD\_DB7 equ 7 ;LCD data line DB7 LCD\_DB7 equ 7 ;LCD data line DB7 ORG 0CH tmpLcdRegister res 2 msDelayCounter res 2 ;Reset Vector ORG 00H Start bsf STATUS, RP0 : Swap to register bank 1 movlw 00011111B ;Set PORTA lines movwf TRISA movlw 111111111B ;Set PORTB lines movwf TRISB bcf PORTB,LCD\_DB4 ;Set as output just the LCD's lines bcf PORTB,LCD\_DB5 bcf PORTB,LCD\_DB6 bcf PORTB,LCD\_DB7 bcf PORTB,LCD\_E bcf PORTB,LCD\_RS bcf STATUS, RP0 : Swap to register bank 0 ;LCD inizialization call LcdInit ;Locate LCD cursor on row 0, col 0 file:///C|/temp/borrar/pbe/examples/lcd1.asm

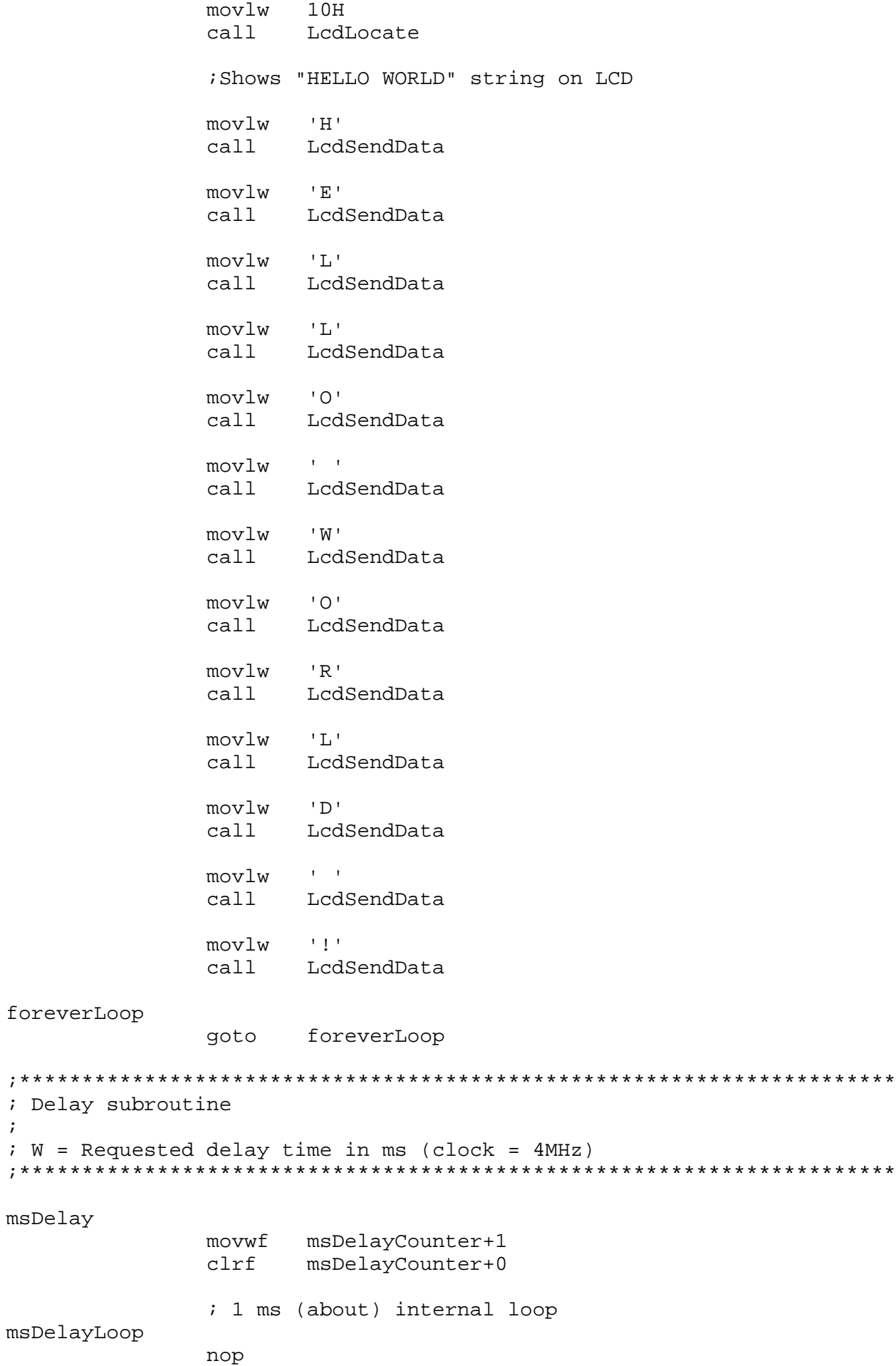

;

msDelay

```
 decfsz msDelayCounter+0,F
              goto msDelayLoop
              nop
              decfsz msDelayCounter+1,F
              goto msDelayLoop
              return
;**********************************************************************
; Init LCD
; This subroutine must be called before each other lcd subroutine
;**********************************************************************
LcdInit
             movlw 30 ;Wait 30 ms
              call msDelay
              ;****************
              ; Reset sequence
              ;****************
             bcf PORTB, LCD_RS ; Set LCD command mode
              ;Send a reset sequence to LCD
              bsf PORTB,LCD_DB4
              bsf PORTB,LCD_DB5
              bcf PORTB,LCD_DB6
              bcf PORTB,LCD_DB7
             bsf PORTB, LCD_E ; Enables LCD
             movlw 5 ;Wait 5 ms
              call msDelay
             bcf PORTB, LCD_E ;Disables LCD
             movlw 1 ; Wait 1ms
              call msDelay
              bsf PORTB,LCD_E ;Enables LCD
             movlw 1 ;Wait 1ms
              call msDelay
              bcf PORTB,LCD_E ;Disables LCD
             movlw 1 i Wait 1ms
              call msDelay
             bsf PORTB, LCD_E ; Enables E
             movlw 1 ; Wait 1ms
              call msDelay
             bcf PORTB, LCD_E ;Disables E
             movlw 1 ;Wait 1ms
              call msDelay
              bcf PORTB,LCD_DB4
              bsf PORTB,LCD_DB5
              bcf PORTB,LCD_DB6
              bcf PORTB,LCD_DB7
              bsf PORTB,LCD_E ;Enables LCD
             movlw 1 i Wait 1ms
              call msDelay
              bcf PORTB,LCD_E ;Disabled LCD
```
LcdClear

LcdLocate

;Wait 1ms movlw  $\mathbf{1}$ call msDelay ;Set 4 bit data bus length  $movlw$  28H; call LcdSendCommand ;Entry mode set, increment, no shift movlw  $06H$ call LcdSendCommand ;Display ON, Curson ON, Blink OFF movlw  $0$ EH  $cal1$ LcdSendCommand ;Clear display call LcdClear return ; Clear LCD ;Clear display movlw 01H call LcdSendCommand movlw ;Wait 2 ms 2 call msDelay ; DD RAM address set 1st digit  $movlw$  80H; LcdSendCommand call return ; Locate cursor on LCD  $: W = D7-D4 row, D3-D0 col$ movwf tmpLcdRegister+0 movlw 80H movwf tmpLcdRegister+1 movf tmpLcdRegister+0,W andlw 0FH iorwf tmpLcdRegister+1,F btfsc tmpLcdRegister+0,4

bsf

tmpLcdRegister+1,6 movf tmpLcdRegister+1, W call LcdSendCommand return ; Send a data to LCD LcdSendData bsf PORTB, LCD\_RS call LcdSendByte return ; Send a command to LCD LcdSendCommand bcf PORTB, LCD\_RS call LcdSendByte return ; Send a byte to LCD by 4 bit data bus LcdSendByte ;Save value to send movwf tmpLcdRegister ;Send highter four bits bcf PORTB, LCD\_DB4 bcf PORTB, LCD\_DB5 PORTB, LCD\_DB6 bcf PORTB, LCD\_DB7 bcf btfsc tmpLcdRegister, 4 bsf PORTB, LCD\_DB4 btfsc tmpLcdRegister, 5 PORTB, LCD\_DB5 bsf btfsc tmpLcdRegister, 6 bsf PORTB, LCD\_DB6 btfsc tmpLcdRegister, 7 bsf PORTB, LCD\_DB7 bsf PORTB, LCD\_E ;Enables LCD movlw ;Wait 1ms  $\mathbf{1}$ call msDelay bcf ;Disabled LCD PORTB, LCD\_E movlw  $\mathbf{1}$ ;Wait 1ms call msDelay ;Send lower four bits

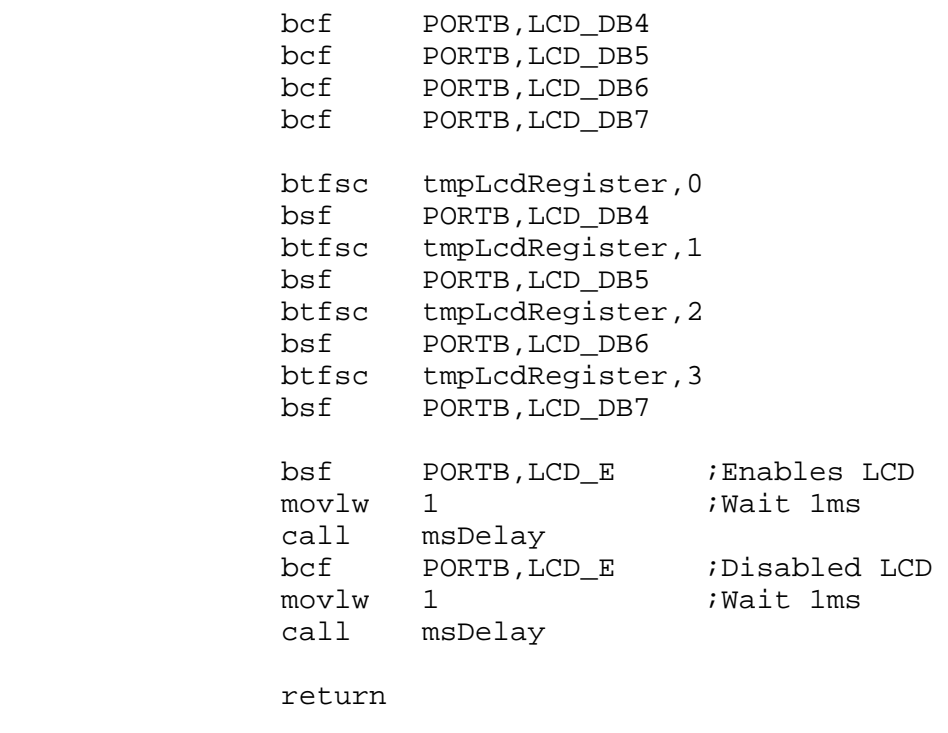

END

### Glossario dei termini utilizzati

# **CODIFICA ASCII**

La codifica ASCII consiste in una tabella di corrispondenze utilizzata comunemente per rappresentare nella memoria dei computer caratteri alfanumerici, segni di interpunzione e codici di controllo. Nella tabella seguente viene riportata la tabella ASCII standard a 7 bit utilizzata nella stragrande maggioranza dei casi. Per ogni valore numerico (riportato in notazione decimale e esadecimale) viene riportato il corrispondente carattere o codice di controllo corrispondente.

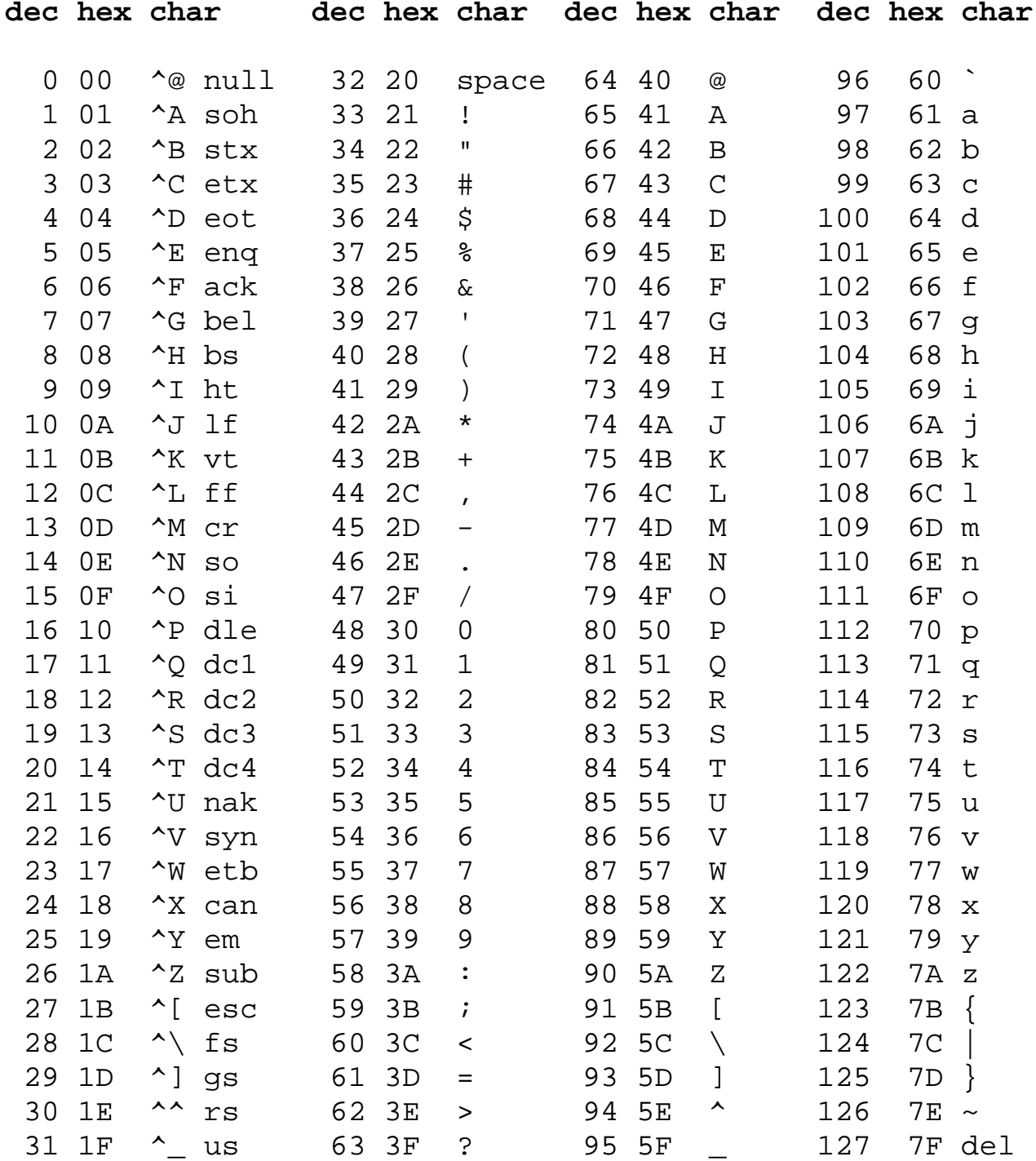

; Pic by example ; LCDTERM.ASM  $\cdot$ ; (c) 1999, Sergio Tanzilli (picbyexample@picpoint.com) ; http://www.picpoint.com/picbyexample/index.htm PROCESSOR 16F84 RADIX DEC INCLUDE "P16F84.INC" ; Suppress the following MPASM warning message [# 302]: ; "Register in operand not in bank 0. Ensure that bank bits are correct" ERRORLEVEL  $-302$ ;Flag configuration \_\_CONFIG 3FF1H ;RS232 lines TX equ  $\overline{0}$ rTx data  $1$ ;Rx data RX. equ ;LCD Control lines  $LCD_RS$  $\overline{a}$ ;Register Select equ  $LCD$  $E$  $\mathbf{3}$ ;Enable equ ;LCD data line bus LCD\_DB4  $4\overline{ }$ ;LCD data line DB4 equ LCD\_DB5  $5<sub>5</sub>$ ;LCD data line DB5 equ ;LCD data line DB6 LCD\_DB6 6 equ 7 ;LCD data line DB7 LCD\_DB7 equ ; Clock frequency related constant (4 MHz)  $\mathtt{BIT\_DELAY}$ equ 23 ;Bit delay a 9600 bps ; MACRO - Delay subroutine with watch dog timer clearing ; Macro parameters:  $\cdot$ Delay obtained =  $((VALUE-1)*4+5)*(1/(Fosc/4))$ VALUE:  $\ddot{i}$ MACRO DELAY VALUE LOCAL REDO movlw VALUE movwf TmpRegister **REDO** clrwdt ; Clear watch dog timer

file:///C|/temp/borrar/pbe/examples/lcdterm.asm

 $\boldsymbol{i}$  $\ddot{ }$  $\boldsymbol{i}$ 

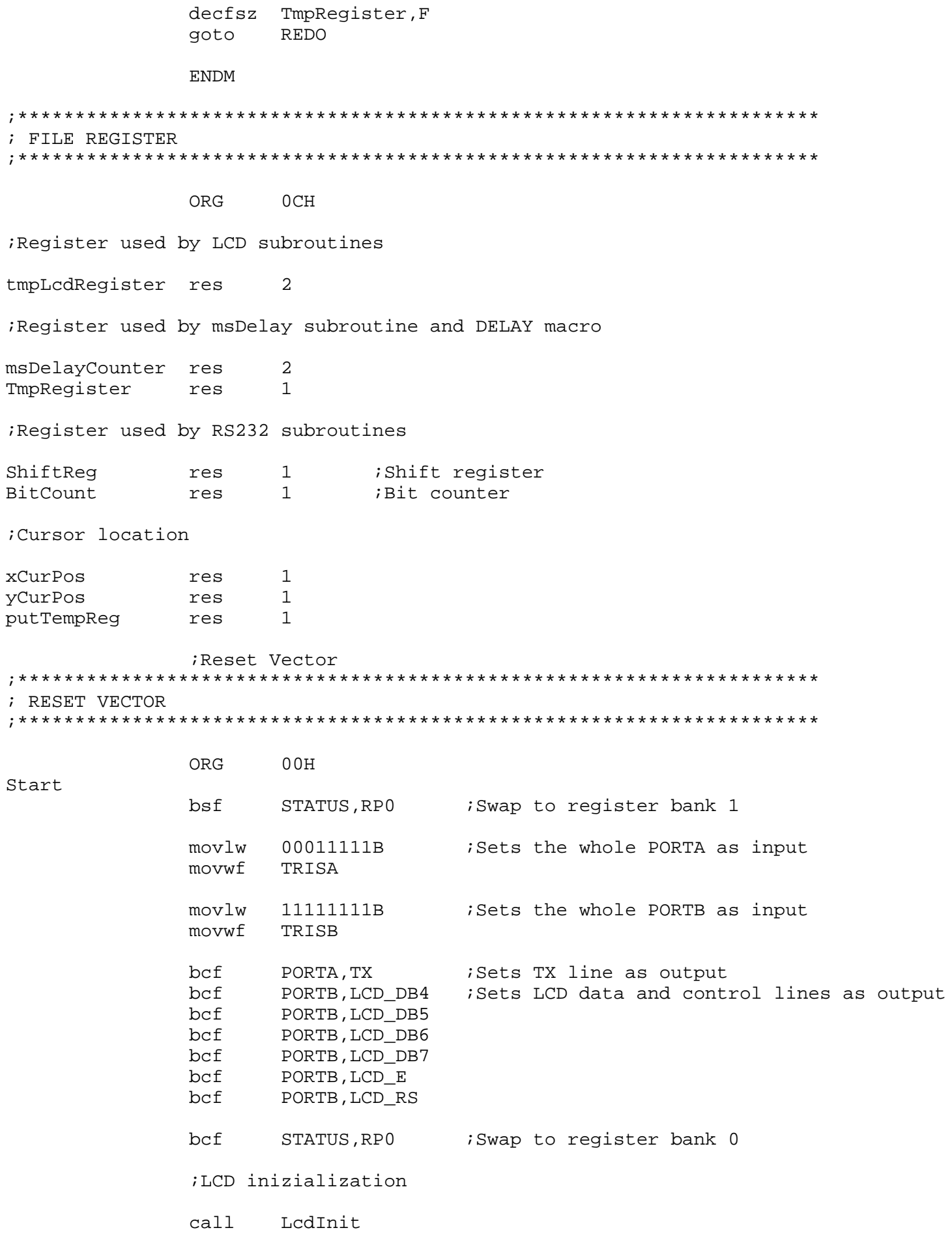

```
file:///C|/temp/borrar/pbe/examples/lcdterm.asm
            ; Put terminal cursor on 0,0 position
            clrfxCurPos
            clrfyCurPos
            ; Wait until receives a start bit from RS232 line
MainLoop
                               ; Received a start bit ?
            btfsc
                  PORTA, RX
            goto
                 MainLoop
                              ;No, wait.
            call
                  RxChar
                               iYes, read the byte on receiving...
CheckFormFeed
                  12movlw
            xorwf ShiftReg, W
            btfss STATUS, Z
                  _CheckFormFeed
            goto
                 xCurPos
            clrf
            clrf
                 yCurPos
            call
                 LcdClear
            goto
                  MainLoop
CheckFormFeed
                  ShiftReg, W
            movf
            cal1putchar
            goto
                 MainLoop
; Delay subroutine
: W = \text{Required delay time in ms (clock = 4MHz)}msDelay
            movwf
                  msDelayCounter+1
            clrf
                 msDelayCounter+0
            ; 1 ms (about) internal loop
msDelayLoop
            nop
            decfsz msDelayCounter+0, F
            goto
                 msDelayLoop
            nop
            decfsz msDelayCounter+1, F
            goto
                  msDelayLoop
            return
; Put a char to xCurPos, yCurPos position on LCD
: W = Char to show: xCurPos = x position
; yCurPos = y position
; xCurPos and yCurPos will be increase automaticaly
```
putchar

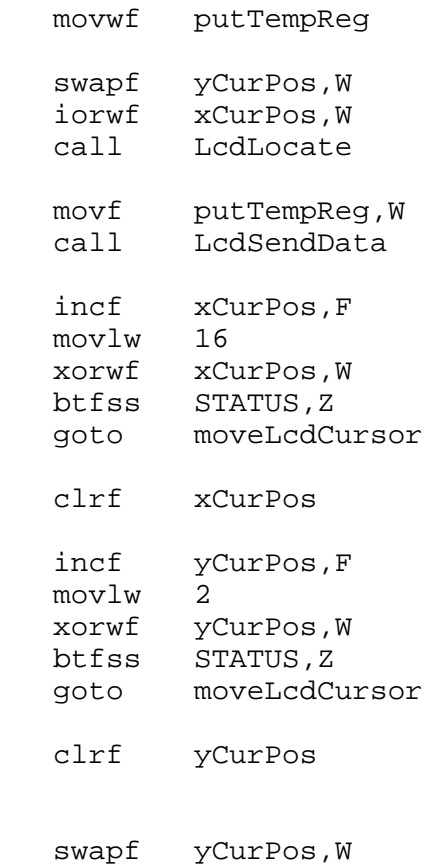

#### moveLcdCursor

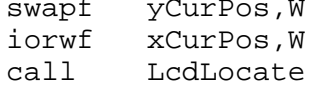

#### return

# ; Init LCD

; This subroutine must be called before each other lcd subroutine 

#### LcdInit

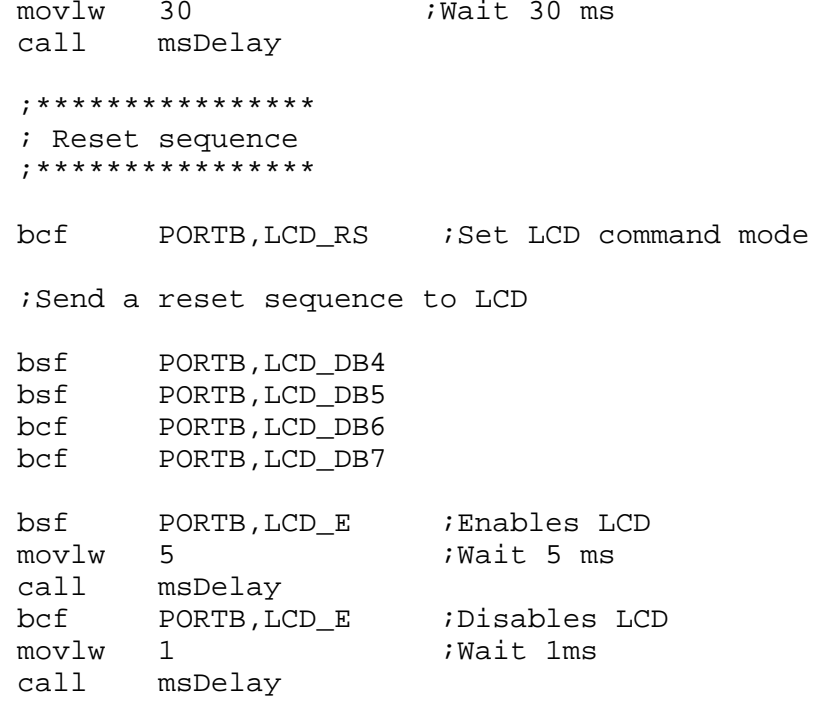

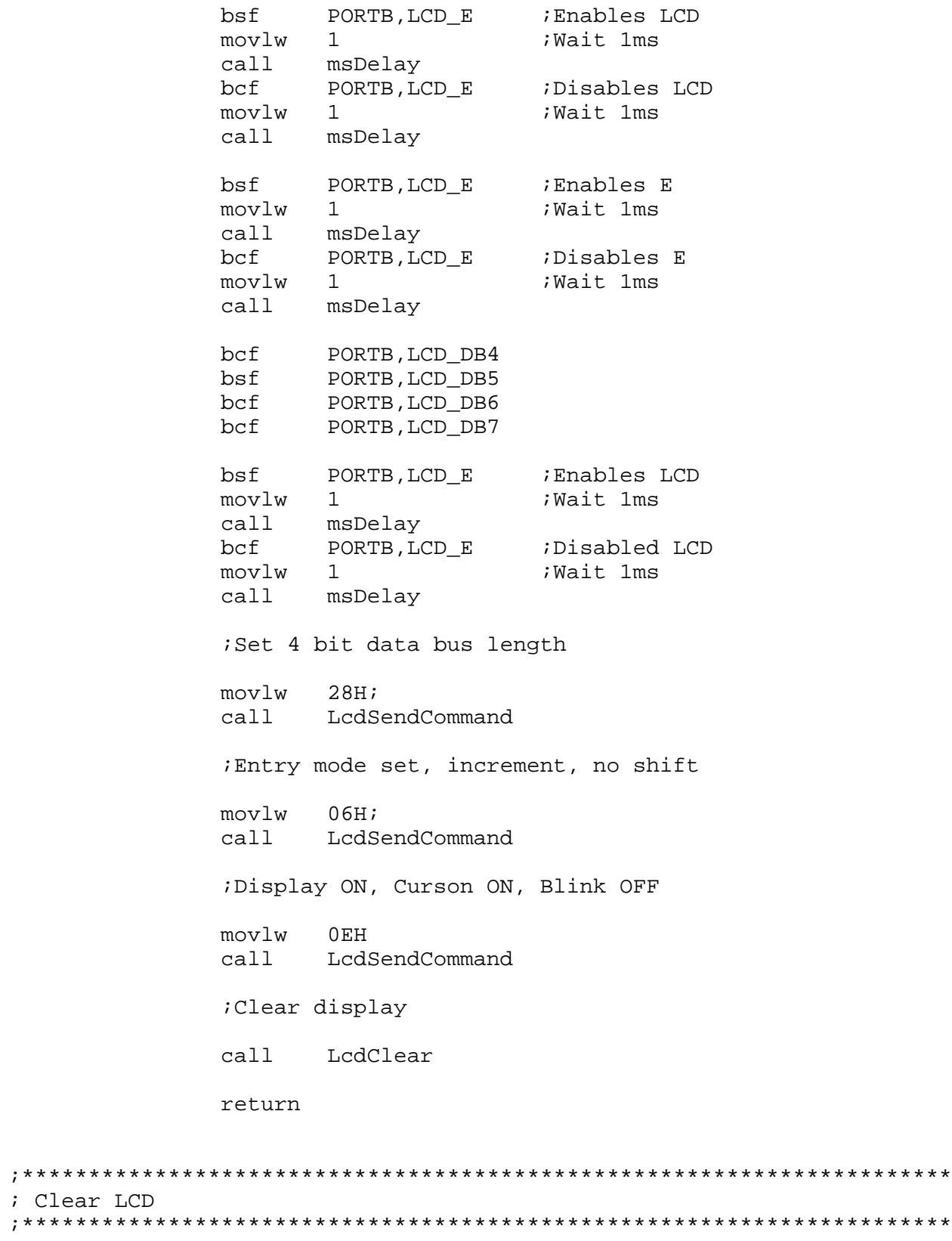

### LcdClear

; Clear LCD

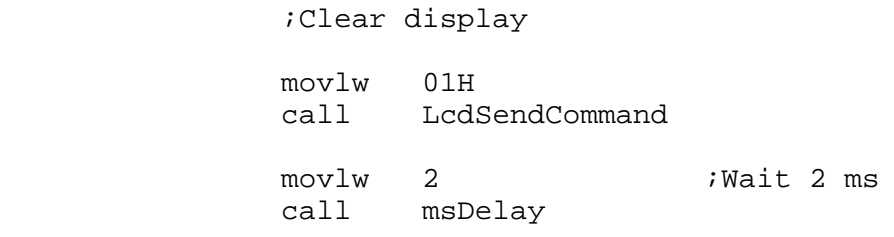

; DD RAM address set 1st digit 80H; movlw call LcdSendCommand return ; Locate cursor on LCD  $: W = D7-D4 row, D3-D0 col$ LcdLocate movwf tmpLcdRegister+0 movlw  $80H$ movwf tmpLcdRegister+1 movf tmpLcdRegister+0,W andlw 0FH iorwf tmpLcdRegister+1, F btfsc tmpLcdRegister+0,4 bsf tmpLcdRegister+1,6 movf tmpLcdRegister+1, W LcdSendCommand call return ; Send a data to LCD LcdSendData bsf PORTB, LCD\_RS call LcdSendByte return ; Send a command to LCD LcdSendCommand bcf PORTB, LCD\_RS call LcdSendByte return ; Send a byte to LCD by 4 bit data bus LcdSendByte ;Save value to send tmpLcdRegister movwf ;Send highter four bits

```
 bcf PORTB,LCD_DB4
              bcf PORTB,LCD_DB5
              bcf PORTB,LCD_DB6
              bcf PORTB,LCD_DB7
              btfsc tmpLcdRegister,4
              bsf PORTB,LCD_DB4
              btfsc tmpLcdRegister,5
              bsf PORTB,LCD_DB5
              btfsc tmpLcdRegister,6
              bsf PORTB,LCD_DB6
              btfsc tmpLcdRegister,7
              bsf PORTB,LCD_DB7
              bsf PORTB,LCD_E ;Enables LCD
             movlw 1 ;Wait 1ms
              call msDelay
             bcf PORTB, LCD_E ;Disabled LCD
             movlw 1 iWait 1ms
              call msDelay
              ;Send lower four bits
              bcf PORTB,LCD_DB4
              bcf PORTB,LCD_DB5
              bcf PORTB,LCD_DB6
              bcf PORTB,LCD_DB7
              btfsc tmpLcdRegister,0
              bsf PORTB,LCD_DB4
              btfsc tmpLcdRegister,1
              bsf PORTB,LCD_DB5
              btfsc tmpLcdRegister,2
              bsf PORTB,LCD_DB6
              btfsc tmpLcdRegister,3
              bsf PORTB,LCD_DB7
             bsf PORTB, LCD_E ; Enables LCD
             movlw 1 ; Wait 1ms
              call msDelay
              bcf PORTB,LCD_E ;Disabled LCD
             movlw 1 ; Wait 1ms
              call msDelay
              return
;**************************************************************************
; Send a character on RS232
; (9600 baud,8 data bit, 1 stop bit, No parity)
; Input: W = Character to send
;**************************************************************************
              movwf ShiftReg
             movlw 8 ;Data lenght
              movwf BitCount
             bcf PORTA, TX ;Send start bit
```
;

TxChar

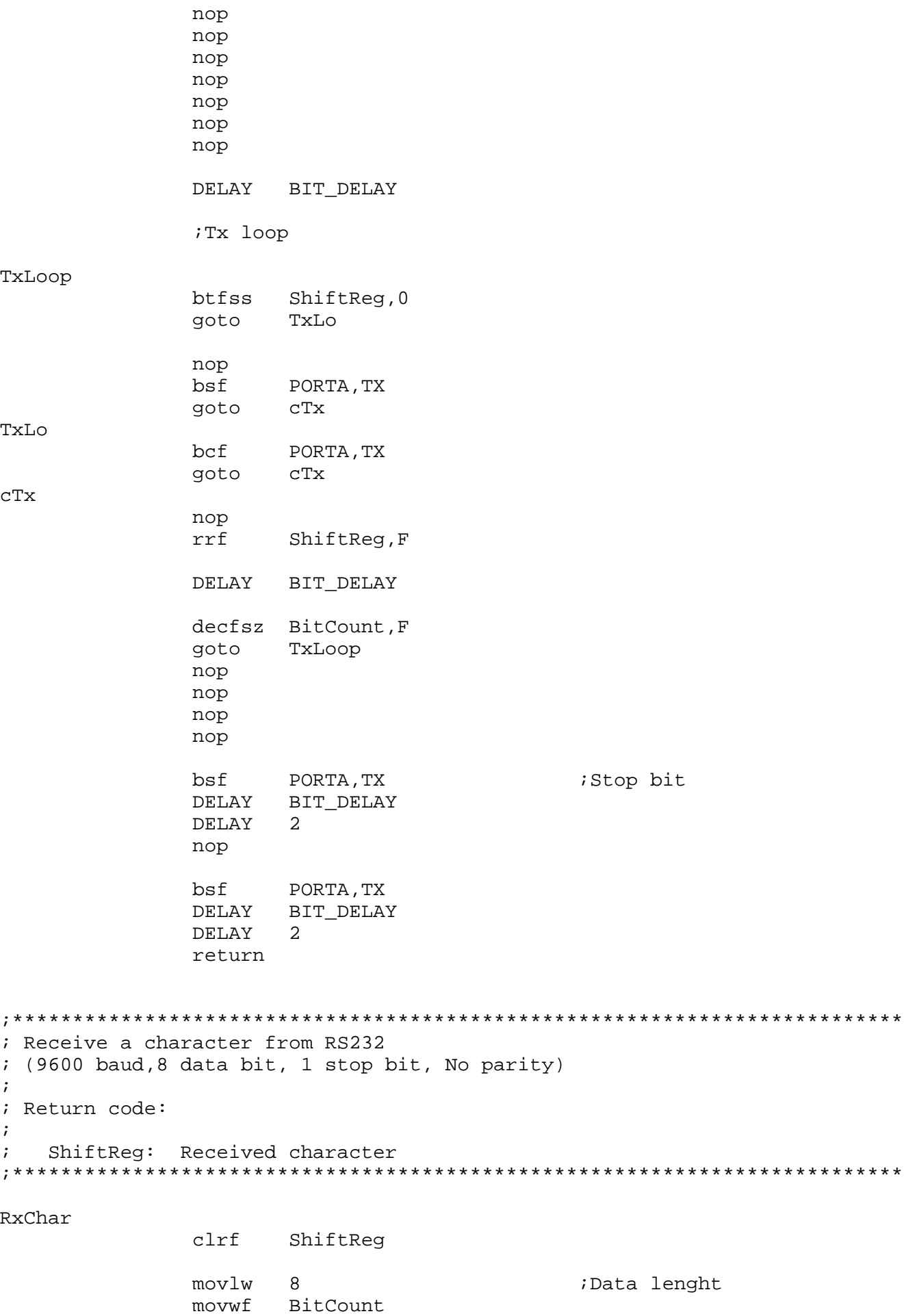

![](_page_137_Picture_68.jpeg)

![](_page_138_Picture_3.jpeg)

# **La EEPROM dati**

# **Al termine di questa lezione saprete:**

- Come scrivere un dato su una locazione memoria EEPROM
- Come leggere il contenuto di una locazione di memoria EEPROM

# **Contenuti della lezione 8**

1. **[Lettura e scrittura su EEPROM DATI](#page-139-0)**

<span id="page-139-0"></span>**Lezione 8 Step 1/1** 

# **Lettura e scrittura su EEPROM dati**

Finora abbiamo trascurato una delle caratteristiche più interessanti del PIC16F84, la **EEPROM DATI**. Colmiamo ora questa lacuna andando ad analizzare il funzionamento di questo utilissimo componente dell'architettura interna del PIC16F84.

La EEPROM DATI è una particolare area di memoria da **64 byte** nella quale possiamo scrivere i valori numerici che vogliamo che non vengano persi in caso di mancanza di tensione di alimentazione.

Si intuisce immediatamente quanto possa essere utile questo tipo di memoria. Pensate, ad esempio, ad un sistema anti intrusione in cui il PIC deve mantenere il codice di accesso anche quando il sistema è spento in modo che non sia necessario riprogrammarlo ogni volta che si riaccende il sistema, oppure ad una chiave elettronica realizzata con un PIC che riceve alimentazione solo quando l'utente inserisce la chiave nel lettore..

In tutti questi casi la EEPROM DATI integrata nel PIC16F84 garantisce un ottimo livello di sicurezza nella conservazione dei dati, unito ad una relativa facilità d'uso.

La memoria EEPROM è scrivibile e leggibile in condizioni di normale alimentazione e senza dover ricorrere ad alcun programmatore esterno. Le modalità di accesso sono notevolmente diverse dalla memoria RAM dei REGISTER FILE e devono seguire una serie di procedure particolari atte ad evitare eventuali perdite di dati in condizioni di funzionamento anomale.

# **Registri speciali per l'accesso alla EEPROM dati**

Per accedere alla EEPROM DATI vengono utilizzati i seguenti registri speciali:

**EEADR** è il registro utilizzato per indirizzare una delle 64 locazioni di memoria EEPROM in cui si desidera effettuare una lettura o scrittura di un dato.

**EEDATA** è il registro che viene usato per inviare un byte alla EEPROM in scrittura oppure per ricevere un byte dalla EEPROM in lettura.

**[EECON1](#page-142-0)** ed **EECON2** sono due registri ci controllo utilizzati nelle operazioni di lettura e scrittura come descritto di seguito.

# **Scrittura di un dato su EEPROM**

Vediamo ora come si può scrivere un dato su una locazione EEPROM. Ipotizziamo di voler scrivere il valore decimale 10 nella locazione 0 della EEPROM dati.

La prima operazione da compiere è scrivere nel registro EEADR l'indirizzo della locazione di memoria che intendiamo scrivere. Possiamo usare per far questo le seguenti istruzioni:

[movlw](#page-144-0) 0 [movwf](#page-145-0) EEADR

Nel registro EEDATA dobbiamo ora scrivere il valore che intendiamo inviare alla locazione EEPROM indirizzata con il registro EEADR:

[movlw](#page-144-0) 10 [movwf](#page-145-0) EEDATA Lezione 8 Passo 1

A questo punto dobbiamo settare il flag **WREN** (WRite ENable) contenuto nel registro di controllo **[EECON1](#page-142-0)** per poter abilitare l'accesso alle successive operazioni di scrittura.

Dato che il registro [EECON1](#page-142-0) è situato nel banco registri 1, dovremo indirizzare questo banco settando il bit RP0 del registri STATUS prima di accedere al registri [EECON1:](#page-142-0)

[bsf](file:///C|/temp/borrar/pbe/italiano/istruzioni/bsf.htm) STATUS, RP0 ; Swap to bank 1 [bsf](file:///C|/temp/borrar/pbe/italiano/istruzioni/bsf.htm) [EECON1](#page-142-0),WREN ;Enable Write

Ora dobbiamo eseguire una sequenza di scritture sul registro **EECON2** per comunicare al PIC che abbiamo intenzione di scrivere sulla EEPROM. Questa sequenza rappresenta una specie di codice di accesso alla EEPROM e serve ad evitare scritture accidentali in caso di funzionamento anomalo del PIC dovuto a sbalzi di tensione, errori si programmazione. In pratica dobbiamo scrivere i due valori esadecimali **55h** e **AAh** in sequenza nel registro EECON2:

![](_page_140_Picture_175.jpeg)

Arrivati a questo punto abbiamo effettuato tutte le operazioni preliminari per scrivere sulla EEPROM e ci rimane solo di avviare la scrittura settando il flag WR (WRite) del regsistro EECON1 con l'istruzione:

[bsf](file:///C|/temp/borrar/pbe/italiano/istruzioni/bsf.htm) [EECON1](#page-142-0), WR ; Begin write

L'hardware del PIC impiega un certo tempo a partire da questo momento per programmare la cella EEPROM con il valore da noi inviato. Quando l'operazione ha avuto termine, l'hardware del PIC ci avverte azzerando nuovamente il flag WR del registri [EECON1](#page-142-0).

Se nel nostro programma decidiamo di aspettare che la cella sia stata programmata prima di proseguire dovremo inserire il seguente loop di attesa:

![](_page_140_Picture_176.jpeg)

Per evitare questa attesa è possibile richiedere all'hardware del PIC di generare un interrupt di avvenuta programmazione.

Per scrivere un nuovo valore nella stessa cella EEPROM non è necessario effettuare operazioni di cancellazioni della cella ma semplicemente ripetere le stesse operazioni di scrittura..

# **Lettura di un dato da EEPROM**

Vediamo ora come si rilegge quello che abbiamo appena scritto sulla locazione di memoria EEPROM.

Assicuriamoci anzitutto di essere tornati sul banco registri 0 azzerando nuovamente il flag RP0 del regsitri STATUS:

[bcf](file:///C|/temp/borrar/pbe/italiano/istruzioni/bcf.htm) STATUS, RP0 *;*Swap to bank 0

Quindi scriviamo in EEADR l'indirizzo di memoria che vogliamo leggere:

[movlw](#page-144-0) 0

Lezione 8 Passo 1

[movwf](#page-145-0) EEADR

Comunichiamo all'hardware del PIC che intendiamo leggere la locazione di memoria indirizzata da EEADR settando il flag RD (ReaD) del registro di controllo [EECON1](#page-142-0). Ricordiamoci, però, di passare prima al banco registri 1 dove si trova appunto il registro [EECON1:](#page-142-0)

[bsf](file:///C|/temp/borrar/pbe/italiano/istruzioni/bsf.htm) STATUS, RP0 ; Swap to bank 1 [bsf](file:///C|/temp/borrar/pbe/italiano/istruzioni/bsf.htm) [EECON1](#page-142-0),RD

A questo punto possiamo immediatamente leggere dal registro EEDATA il valore contenuto nella locazione di memoria richiesta. Anche in questo caso dobbiamo però prima di tutto ricordarci di passare al banco registri giusto:

[bcf](file:///C|/temp/borrar/pbe/italiano/istruzioni/bcf.htm) STATUS, RPO ;Swap to bank 0 [movf](file:///C|/temp/borrar/pbe/italiano/istruzioni/movf.htm) EEDATA,W

Nel registro accumulatore W, ora c'e' il dato letto dalla EEPROM.

<span id="page-142-0"></span>Registro EECON1

**EECON1 ADDRESS 88h**

# **Rif. pagina 33 datasheet Microchip© PIC16F8X**

Il registro **EECON1** è un registro di controllo usato nelle operazioni di lettura e scrittura sulla memoria EEPROM DATI. Esso contiene una serie di flag con cui è possibile controllare ogni singola operazione effettuata sulla EEPROM dati. La disposizione dei flag è la seguente:

![](_page_142_Picture_129.jpeg)

La funzione svolta da ogni singolo flag è descritta nella seguente tabella:

![](_page_142_Picture_130.jpeg)

## Registro EECON1

![](_page_143_Picture_33.jpeg)

Esempi di utilizzo di questo registro sono riportati nel corso nella [lezione 8 passo 1](#page-139-0)
# <span id="page-144-0"></span>**MOVLW MOVe Literal to W**

**Assegna a W un valore costante**

#### **Sintassi:**

movlw k

## **Operazione equivalente:**

 $W = k$ 

## **Descrizione:**

Assegna all'accumulatore **W** il valore costante **k**.

## **Esempio:**

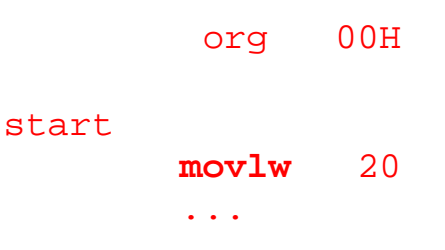

Dopo aver eseguito questo programma l'accumulatore W varrà 20.

#### **Note:**

Questa istruzione non influenza nessun bit di stato.

**MOVWF MOVE W to F** 

**Muove il contenuto del registro W nel registro F**

#### **Sintassi:**

movwf f

#### **Operazione equivalente:**

 $f = W$ 

## **Descrizione:**

Questa istruzione copia il contenuto del **registro W** nel registro indirizzato dal parametro **f**.

## **Esempio:**

Ipotizziamo di voler scrivere il valore **10H** ([esadecimale\)](file:///C|/temp/borrar/pbe/italiano/GLOSS/notaz.htm) nel registro **TMR0**. Le istruzioni da eseguire sono le seguenti.

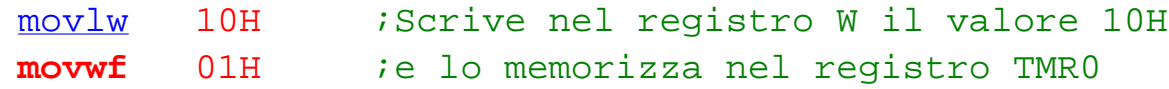

Per i registri utilizzati dal PIC per funzioni specifiche, solitamente non viene inserito direttamente l'indirizzo ma il relativo nome simbolico definito nel file [P16F84.INC](file:///C|/temp/borrar/pbe/examples/p16f84.inc). Il codice diventa quindi il seguente:

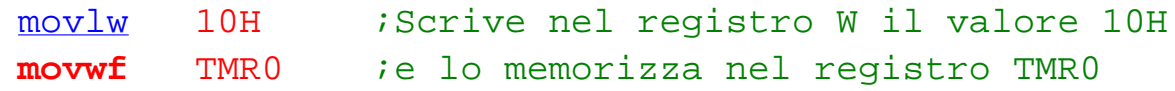

### **Note:**

L'esecuzione della **MOVWF** non influenza nessun bit di stato.

Elettroshop.com, dal 1998 il sito della componentistica e dei sistemi elettronici

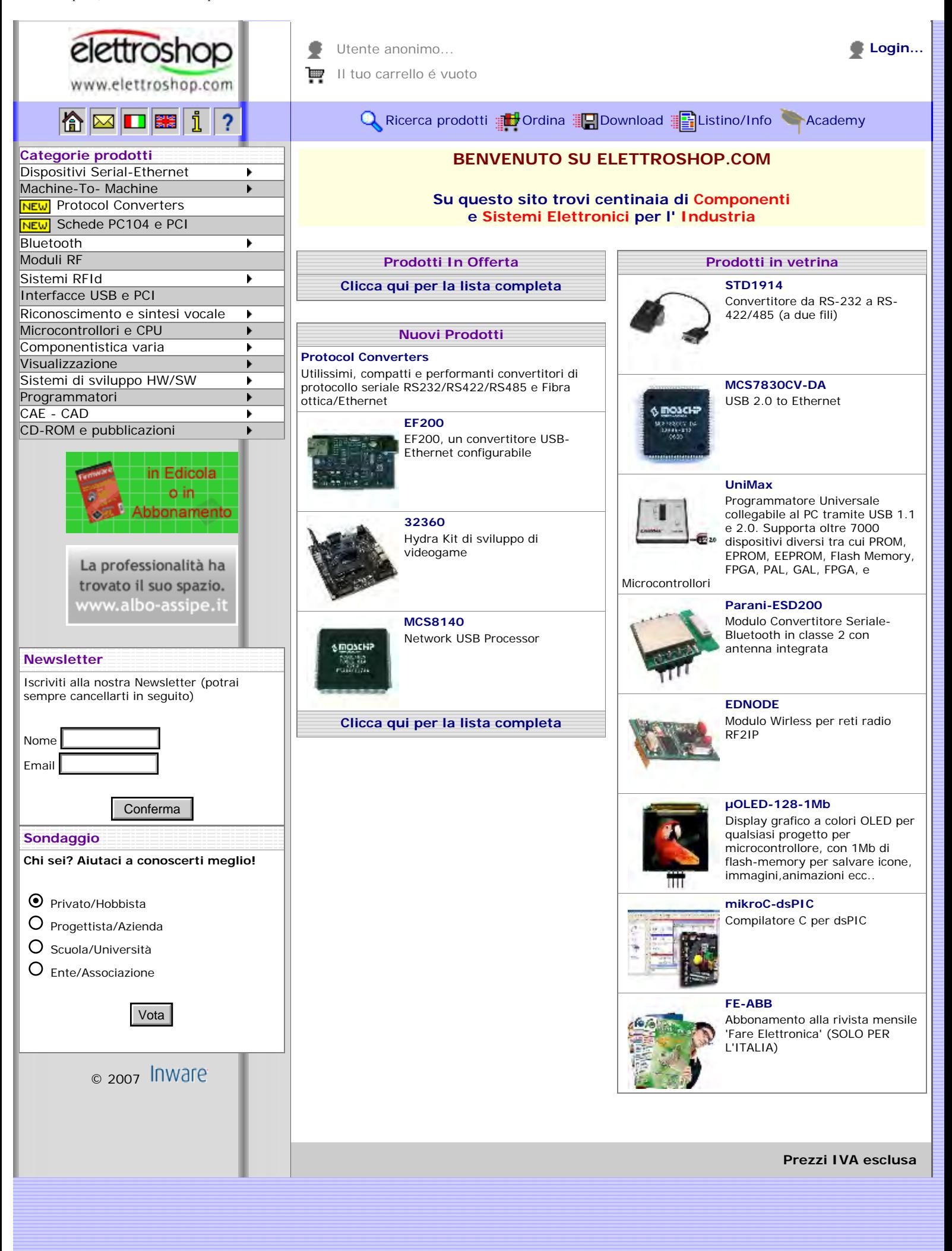

Elettroshop.com, dal 1998 il sito della componentistica e dei sistemi elettronici

<span id="page-147-0"></span>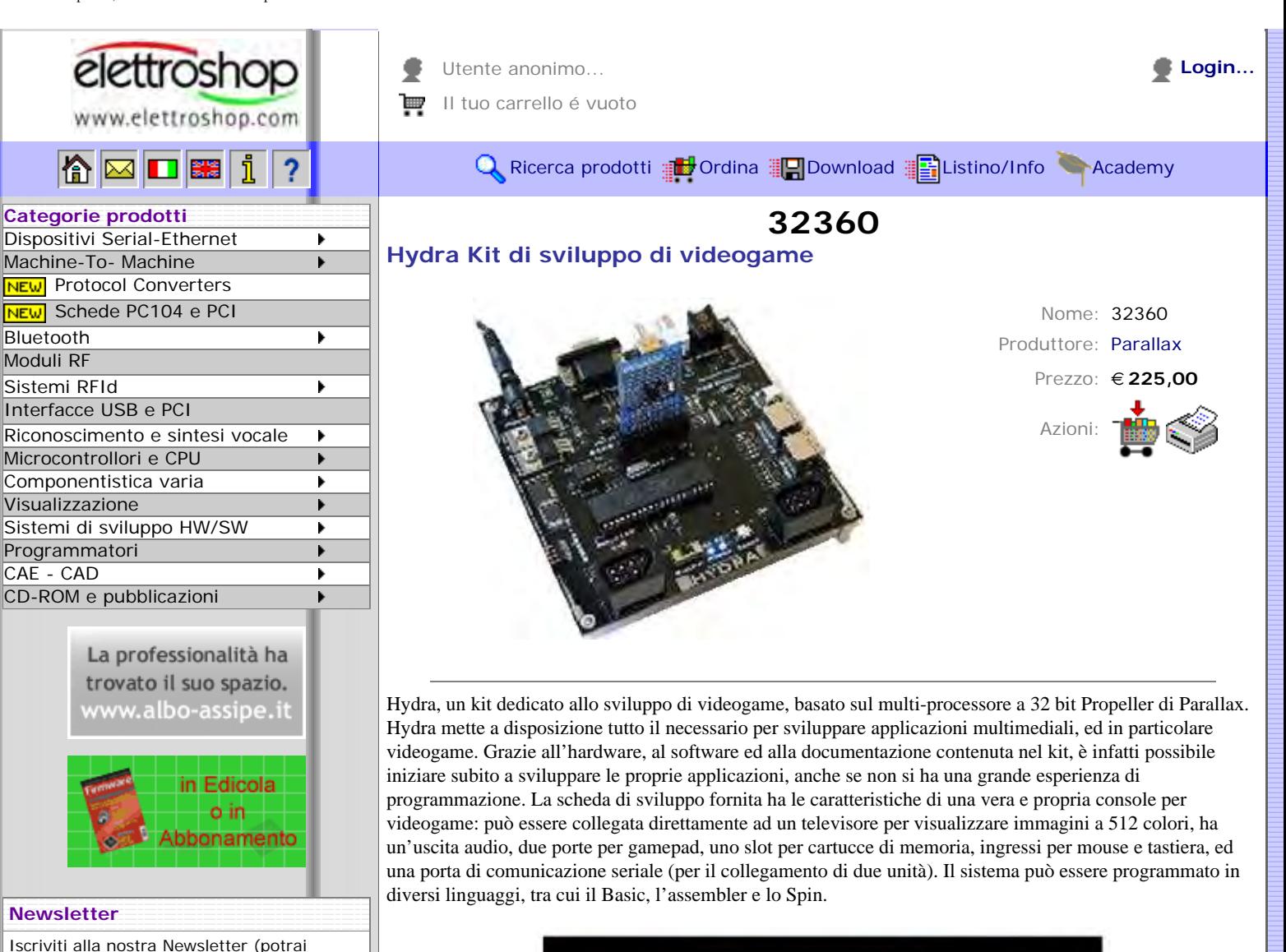

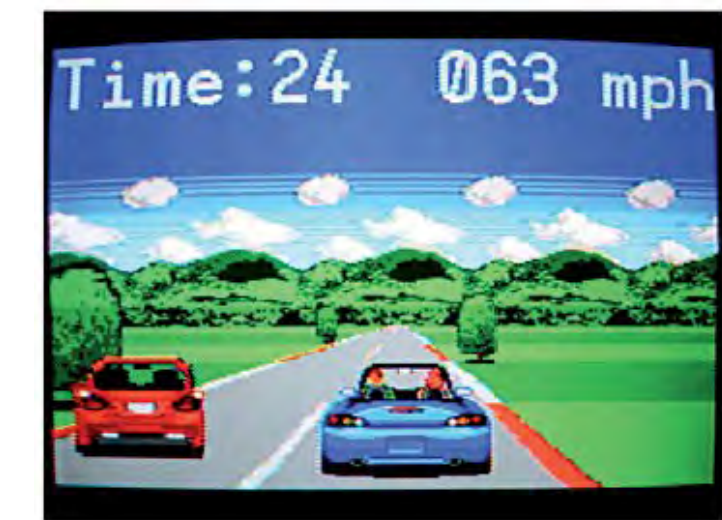

#### **Caratteristiche tecniche:**

●

●

●

●

●

- Propeller chip 40 pin, package DIP, 80 MHz.
- Uscite RCA video e audio
- Porta VGA HD15 standard.
- Supporta tastiere e mouse PS/2.
- Due connettori per gamepad compatibili con Nintendo NES/Famicom.
- RJ-11 (jack telefonico), networking port, supporta seriali full-duplexat fino a 2,56 Mb a 100 meters con semplice codifica.

**Newsletter**

[Moduli RF](http://www.elettroshop.it/ricerca.asp?cid=71&act=categoria)

Sistemi RFId

Visualizzazione

Programmatori CAE - CAD

**Bluetooth** 

**Sondaggio**

**O** Privato/Hobbista O Progettista/Azienda  $\Omega$  Scuola/Università Ente/Associazione

Nome Email

sempre cancellarti in seguito)

**Chi sei? Aiutaci a conoscerti meglio!**

Conferma

 $_{\odot}$  2007 Inware

Vota

XTAL passivo smontabile per sonstere le più alte velocità e sperimentare con vari clock di riferimento

- Debugging LED output.
- a bordo EEPROM seriale da 128KB
- A bordo Mini-USB utilizzata sia per la programmazione sia come interfaccia.

#### **Dotazione kit:**

●

●

●

●

●

●

●

●

●

●

●

●

●

●

- Console Hydra con processore Propeller DIP40
- Mini-tastiera PS/2
- Mouse ottico PS/2
- Gamepad compatibile Nintendo
- Cavo Audio/Video RCA
- Cavo USB Mini-B per collegamento al PC
- Scheda di memoria da 128KB
- Scheda di espansione sperimentale
- Alimentatore 5V
- CD con tool di sviluppo, contenuti e manuali
- Libro "Game Programming for the Hydra"

#### **Prodotti associati**

**[P8X32A-D40](http://www.elettroshop.it/dettagli.asp?pid=1149)** - 8 processori (Cogs) da 32-bit in un singolo package DIP da 40 pin, frequenza 80 MHz, alimentazione 3.3 VDC, 32 Kb di RAM globale, Cog RAM 512 x 32 bits ciascuno, 32 I/O accessibili simultaneamente

#### **Downloads**

**[Documentazione Hydra](http://www.elettroshop.it/files/prodotti/download/parallax/Documentazione Hydra.zip)** (5660 KB)

**Prezzi IVA esclusa**